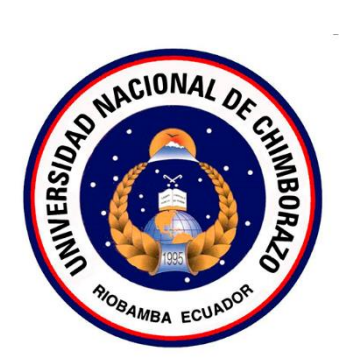

# **UNIVERSIDAD NACIONAL DE CHIMBORAZO FACULTAD DE INGENIERÍA CARRERA DE INGENIERÍA CIVIL**

# **SIMULACIÓN DE INUNDACIONES UTILIZANDO GEOTECNOLOGÍAS PARA GESTIONAR EL USO Y OCUPACIÓN DEL SUELO, EN LA QUEBRADA DE CUNDUANA CANTÓN RIOBAMBA-CHIMBORAZO**

**Trabajo de Titulación para optar al título de Ingeniero Civil**

**Autor:** 

Montalvo Lucio, Lenin Eduardo Salazar Cárdenas, Danny Gustavo

**Tutor:**

Ing. Mauro José Jiménez Granizo. Mgs

**Riobamba, Ecuador. 2023**

#### **DERECHOS DE AUTORÍA**

Nosotros, Lenin Eduardo Montalvo, con cédula de ciudadanía 060405819-8, y Danny Gustavo Salazar Cárdenas, con cédula de ciudadanía 060333726-2, autores del trabajo de investigación titulado: "Simulación de inundaciones utilizando geotecnologías para gestionar el uso y ocupación del suelo, en la quebrada de Cunduana cantón Riobamba-Chimborazo", certificamos que la producción, ideas, opiniones, criterios, contenidos y conclusiones expuestas son de nuestra exclusiva responsabilidad.

Asimismo, cedemos a la Universidad Nacional de Chimborazo, en forma no exclusiva, los derechos para su uso, comunicación pública, distribución, divulgación y/o reproducción total o parcial, por medio físico o digital; en esta cesión se entiende que el cesionario no podrá obtener beneficios económicos. La posible reclamación de terceros respecto de los derechos de autor (a) de la obra referida, será de mi entera responsabilidad; librando a la Universidad Nacional de Chimborazo de posibles obligaciones.

En Riobamba, 23 de marzo de 2023

Lenin Eduardo Montalvo Lucio C.I: 060405819-8

Prinny

Danny Gustavo Salazar Cárdenas C.I: 060333726-2

## DICTAMEN FAVORABLE DEL TUTOR Y MIEMBROS DE TRIBUNAL

Quienes suscribimos, catedráticos designados Tutor y Miembros del Tribunal de Grado para la evaluación del trabajo de investigación "Simulación de inundaciones utilizando geotecnologías para gestionar el uso y ocupación del suelo, en la quebrada de Cunduana cantón Riobamba-Chimborazo", presentado por Lenin Eduardo Montalvo Lucio, con cedula de identidad número 060405819-8, y Danny Gustavo Salazar Cárdenas, con cédula de identidad número 060333726-2, certificamos que recomendamos la APROBACIÓN de este con fines de titulación. Previamente se ha asesorado durante el desarrollo, revisado y evaluado el trabajo de investigación escrito y escuchada la sustentación por parte de su autor; no teniendo más nada que observar.

De conformidad a la normativa aplicable firmamos, en Riobamba 23 de marzo de 2023

## Mgs. Mauro José Jiménez Granizo **TUTOR**

Mgs. Nelson Estuardo Patiño Vaca MIEMBRO DEL TRIBUNAL DE GRADO

Mgs. Ángel Edmundo Paredes García MIEMBRO DEL TRIBUNAL DE **GRADO** 

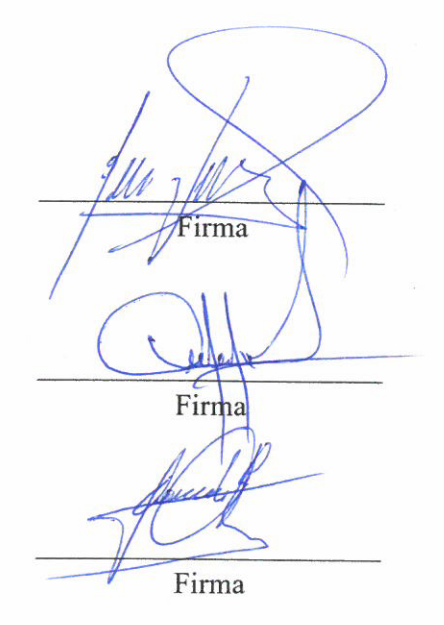

#### **CERTIFICADO DE LOS MIEMBROS DEL TRIBUNAL**

Quienes suscribimos, catedráticos designados Miembros del Tribunal de Grado para la evaluación del trabajo de investigación "Simulación de inundaciones utilizando geotecnologías para gestionar el uso y ocupación del suelo, en la quebrada de Cunduana cantón Riobamba-Chimborazo", presentado por Lenin Eduardo Montalvo Lucio, con cedula de identidad número 060405819-8, y Danny Gustavo Salazar Cárdenas, con cédula de identidad número 060333726-2, bajo la tutoría de Ing. Mauro José Jiménez Granizo; certificamos que recomendamos la APROBACIÓN de este con fines de titulación. Previamente se ha evaluado el trabajo de investigación y escuchada la sustentación por parte de su autor; no teniendo más nada que observar.

De conformidad a la normativa aplicable firmamos, en Riobamba 23 de marzo de 2023.

## Mgs. Alexis Iván Andrade Valle PRESIDENTE DEL TRIBUNAL DE **GRADO**

Ing. Nelson Estuardo Patiño Vaca MIEMBRO DEL TRIBUNAL DE **GRADO** 

Ing. Angel Edmundo Paredes García MIEMBRO DEL TRIBUNAL DE **GRADO** 

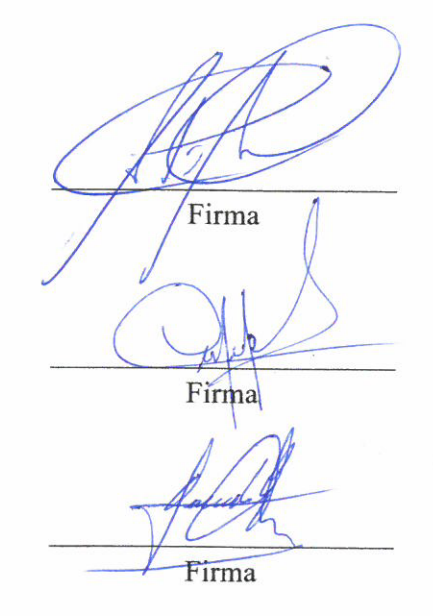

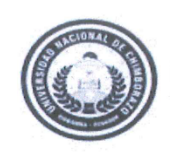

Dirección Académica VICERRECTORADO ACADÉMICO

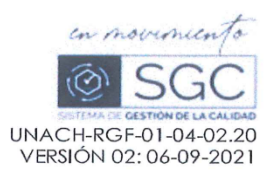

# CERTIFICACIÓN

Que, yo MONTALVO LUCIO LENIN EDUARDO con CC: 0604058198, y de DANNY GUSTAVO SALAZAR CÁRDENAS con CC: 0603337262, de la carrera de INGENIERIA CIVIL , NO VIGENTE, Facultad de INGENIERIA; ha trabajado bajo mi tutoría el trabajo de investigación titulado " SIMULACIÓN DE INUNDACIONES UTILIZANDO GEOTECNOLOGÍAS PARA GESTIONAR EL USO Y OCUPACIÓN DEL SUELO, EN LA QUEBRADA DE CUNDUANA CANTÓN RIOBAMBA-CHIMBORAZO", cumple con el 4%, de acuerdo al reporte del sistema Anti plagio URKUND, porcentaje aceptado de acuerdo a la reglamentación institucional, por consiguiente autorizo continuar con el proceso.

Riobamba, 17 de marzo de 2023

Mgs. Mauro Jimenez **TUTOR** 

Campus Norte | Av. Antonio José de Sucre, Km 1 15 via a Guano | Teléfonos (593-3) 3730880 - Ext. 1255

## **DEDICATORIA**

A mis padres y abuelos, quienes me han brindado amor, comprensión, dedicación, y lo más fundamental el apoyo incondicional para culminar con mis estudios y lograr mis metas.

A mi enamorada Mishel, brindándome su cariño y motivándome a dar lo mejor de mí.

A todos mis familiares y amigos quienes han estado interviniendo en lo largo de este camino, mi respeto y cariño a cada uno de ellos.

## *Lenin Eduardo Montalvo Lucio*

Dedico a mi familia por su apoyo incondicional en todas las etapas de mi vida, pero especialmente mi madre que tuvo la valentía de formarme en el ámbito académico como en la vida diaria motivándome a no rendirme y seguir siempre adelante hasta cumplir mis metas.

A mis amigos mi respeto y cariño, por lo compartido a lo largo de esta etapa académica.

*Danny Gustavo Salazar Cárdenas* 

## **AGRADECIMIENTO**

En primer lugar, agradecer a Dios por guiar y bendecir siempre nuestro camino. Queremos también agradecer a nuestros padres por brindarnos el apoyo económico y emocional en todo momento durante toda esta etapa de nuestra vida. Agradecemos a la Universidad Nacional de Chimborazo por abrirnos sus puertas y compartirnos todo el conocimiento posible a través de sus docentes.

Finalmente queremos agradecer a nuestro tutor Ing. Mauro Jiménez por brindarnos su conocimiento en el desarrollo de este trabajo de Investigación.

## ÍNDICE GENERAL

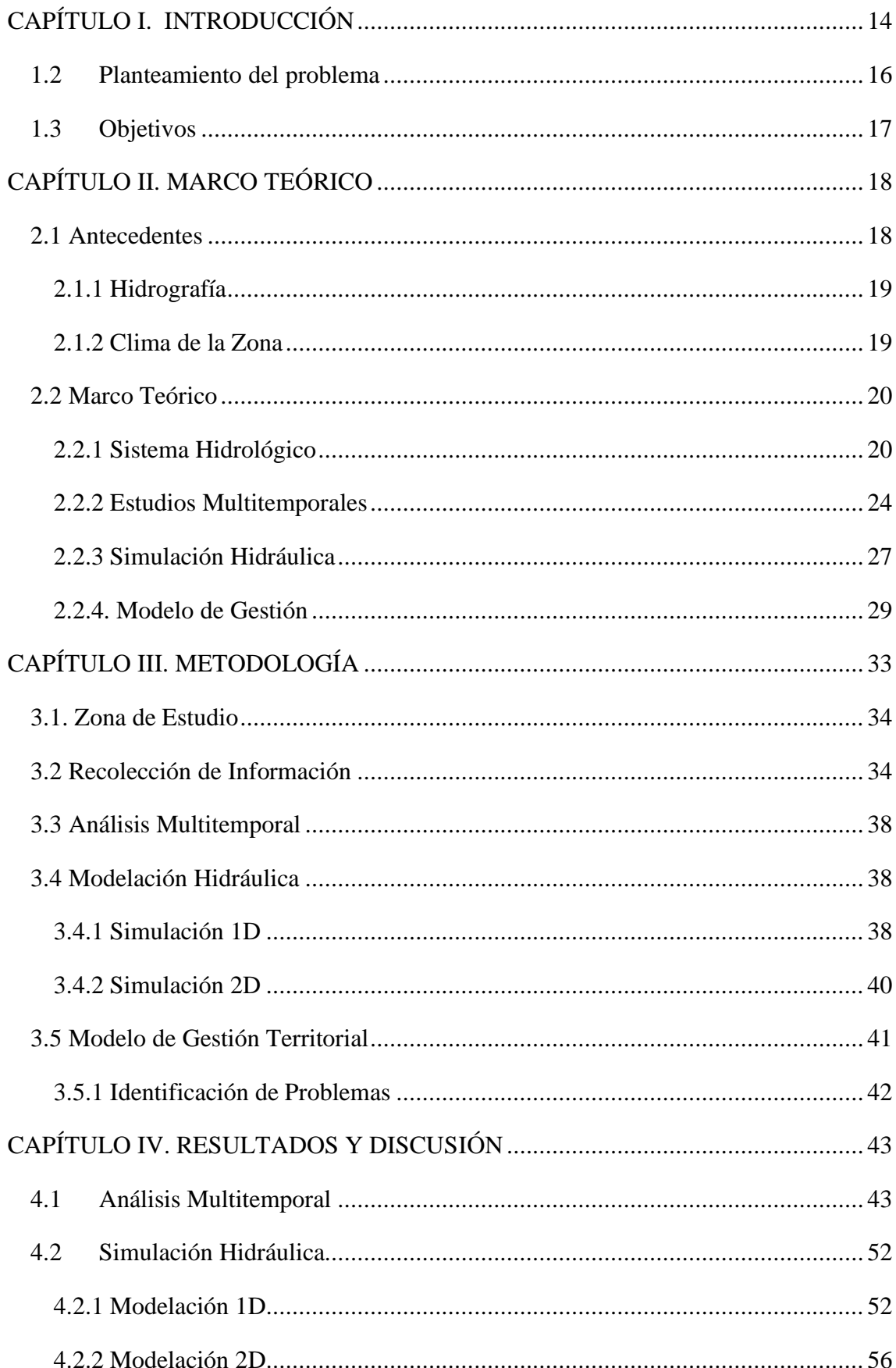

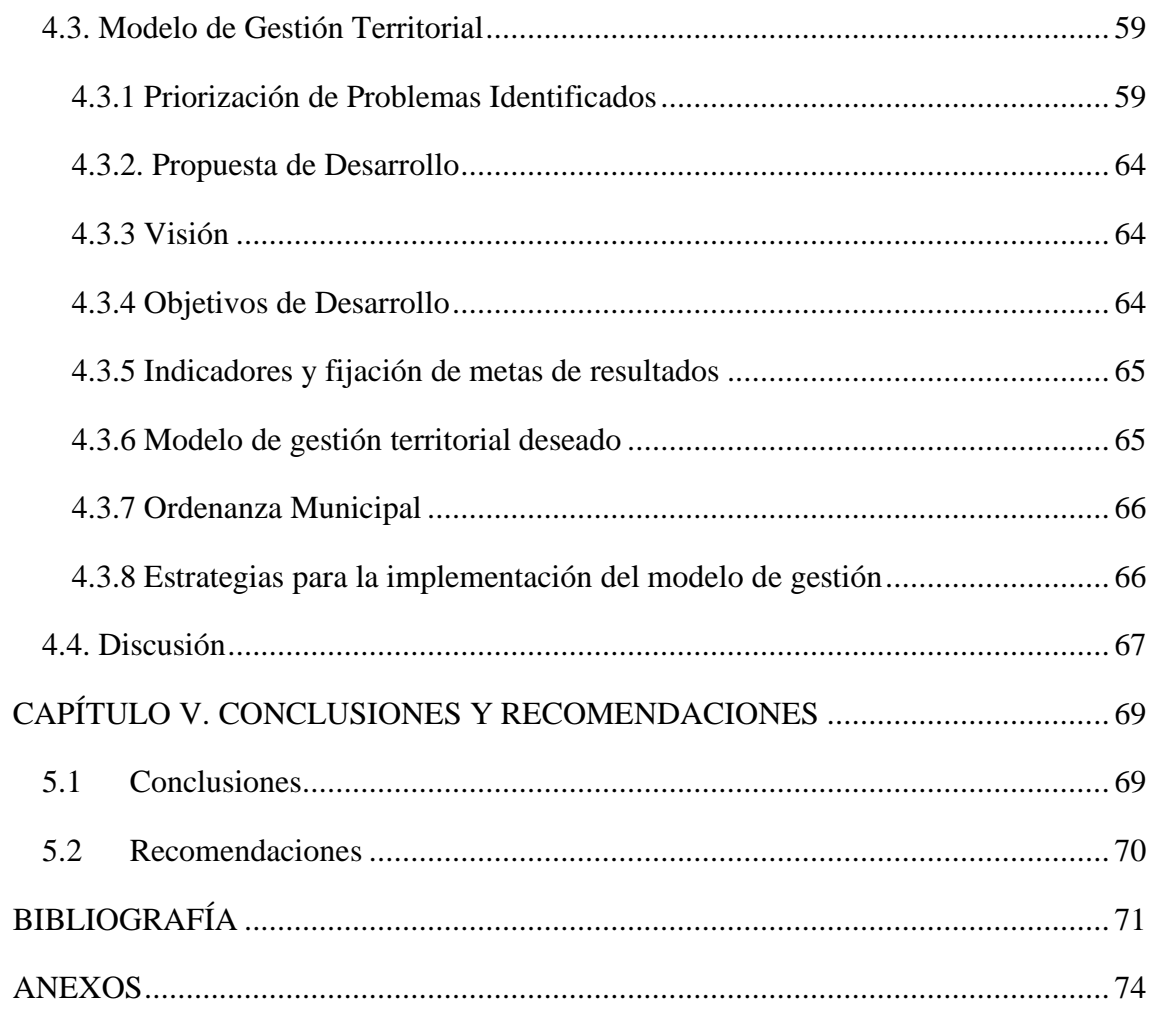

## **ÍNDICE DE ILUSTRACIÒN**

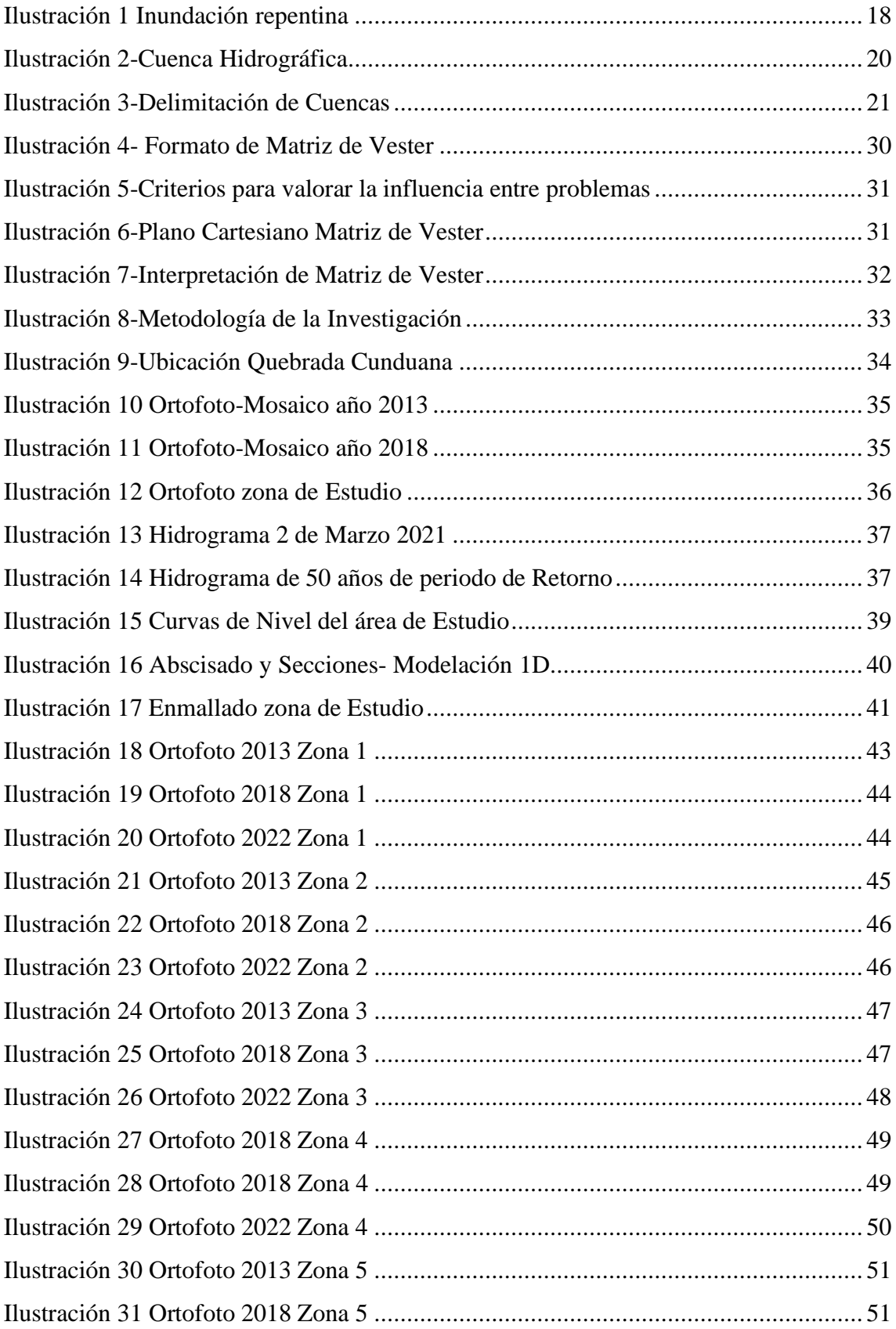

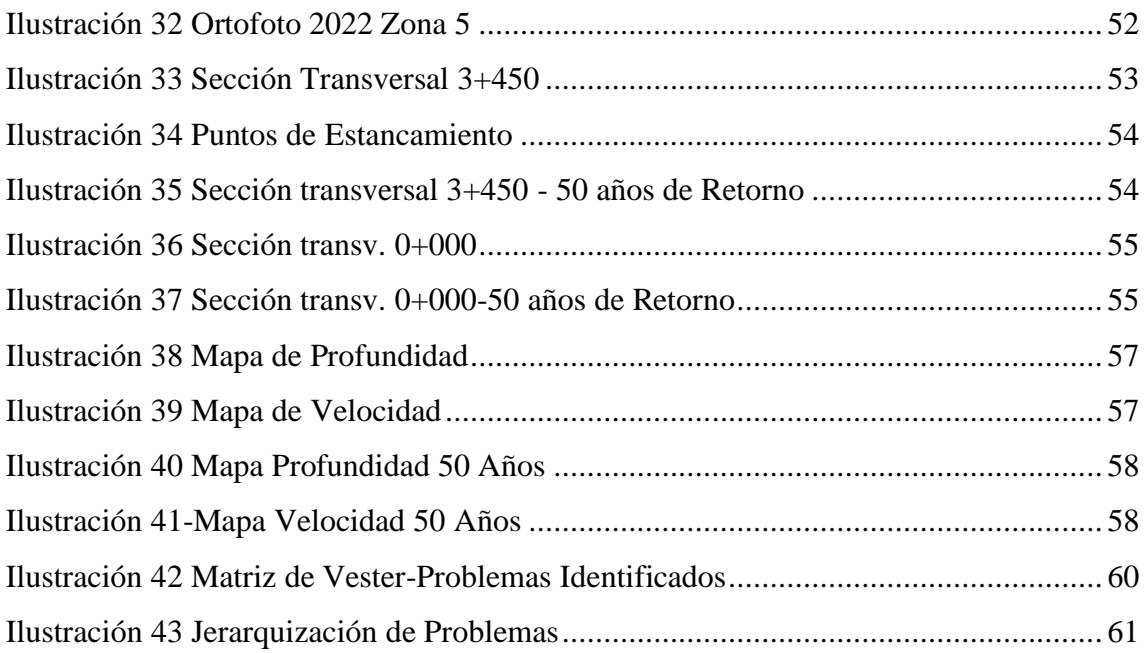

## **INDICE DE TABLAS**

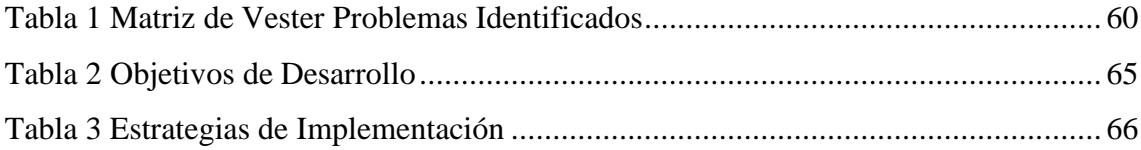

#### **RESUMEN**

Las fuertes lluvias son un fenómeno climático causantes de desbordamiento de ríos, desplazamiento de tierras e inundaciones, las cuales ponen en peligro la salud humana, cultivos, infraestructuras y otros recursos. Las inundaciones son una amenaza cada vez más frecuente que pueden producirse en un lapso de horas o días, por lo que es de suma importancia la elaboración de estudios hidrológicos para obtener información sobre caudales y velocidades que pueden poseer estos fenómenos, con el fin de tomar acciones que reduzcan la vulnerabilidad de las zonas en riesgo.

La presente investigación consistió en la realización de un análisis multitemporal, mediante la fotointerpretación para identificar los cambios que muestra la quebrada de Cunduana en su cauce, cobertura y uso del suelo, entre los años 2013 a 2022. Así mismo, se realizó simulaciones 1D y 2D, considerando el último evento de riesgo suscitado en la ciudad de Riobamba, obteniendo profundidades y mapas de su flujo de escorrentía. También, se estableció un modelo de gestión territorial basado en los componentes biofísicos de la quebrada, contribuyendo así al desarrollo de un Plan de Ordenamiento Territorial para la zona de estudio.

Los resultados encontrados muestran modificaciones severas al cauce de la quebrada, haciéndolo perceptible incluso en las simulaciones, que alteran el trayecto del flujo de escorrentía. Además, las profundidades obtenidas para un tiempo de retorno de 50 años son superiores al último evento registrado el 2 de marzo del 2021, lo que provocaría significativas afectaciones, en efecto se propuso un modelo de gestión territorial como estrategia para la prevención de daños a la población.

**Palabras clave:** Actividad Antrópica, Componente Biofísico, Ortofotografía, Quebrada**,**  Simulación Hidráulica.

### **ABSTRACT**

Heavy rainfall is a weather phenomenon that causes rivers to overflow, landslides, and floods, endangering human health, crops, infrastructure, and other resources. Floods are an increasingly frequent threat that can occur over hours or days, so it is of utmost importance to carry out hydrological studies to obtain information on flows and velocities that these phenomena can have to take action to reduce the vulnerability of the areas at risk. The present research consisted of conducting a multitemporal analysis through photo interpretation to identify the changes shown by the Cunduana stream in its channel, coverage, and land use between 2013 and 2022. Likewise, 1D and 2D simulations were carried out, considering the last risk event in Riobamba, obtaining depths and runoff flow maps. Also, a land management model was established based on the biophysical components of the stream, thus contributing to the development of a Land Management Plan for the study area. The results show severe modifications to the stream channel, making it perceptible even in the simulations, which alter the runoff flow path. In addition, the depths obtained for a return time of 50 years are more significant than the last event recorded on March 2, 2021, which would cause considerable damage. In effect, a territorial management model was proposed as a strategy for preventing damage to the population.

**Keywords:** anthropic activity, biophysical component, orthophotography, creek, hydraulic simulation.

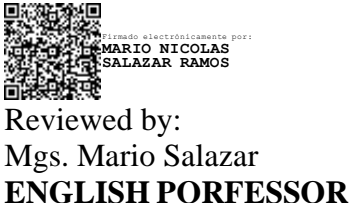

**C.C 0604069781**

## **CAPÍTULO I. INTRODUCCIÓN**

Actualmente, se observa un número cada vez mayor de amenazas de índole meteorológica, sequías, incendios forestales e irregularidades de las precipitaciones, además, en los fenómenos extremos como las inundaciones, huracanes, etc. que afectan al bienestar humano y a los ecosistemas. El cambio climático, es uno de los fenómenos que genera mayores problemas al normal desarrollo de los pueblos, y se lo define como "cualquier cambio en el clima a través del tiempo, ya sea debido a su diversidad natural o como efecto de la actividad humana" (Murillo, 2018).

La precipitación al llegar a la superficie terrestre puede; evaporarse, infiltrarse o moverse de manera superficial de acuerdo con la topografía del terreno hasta alcanzar cuerpos de agua para su descarga, lo que se denomina escorrentía. La cuantificación de esta escorrentía en un punto de salida se denomina caudal y está determinado por: la intensidad de precipitación, el área de contribución y las características morfológicas del suelo (Montalvo, 2021).

Las inundaciones son amenazas que se presentan de forma natural, mismas que se pueden convertir en desastres de gran magnitud cuando afectan a lugares de hábitat humana (Rodríguez-Corzo, 2018).

Conforme al crecimiento del entorno en el que la población se desarrolla se aumenta el riesgo de desastres causados por el cambio del uso de suelo, los asentamientos irregulares y la construcción de obras de infraestructura que modifican el cauce natural de un afluente y las condiciones de infiltración del suelo de la llanura de inundación (GADM Riobamba, 2015). En el caso de la ciudad de Riobamba, las inundaciones se generan en el sector urbano debido a la falta de planificación, y a un deficiente sistema de alcantarillado pluvial y sanitario (Larrea, 2018).

Las quebradas sostienen alta diversidad biológica debido a que están influenciadas por las fluctuaciones del caudal de agua a lo largo del tiempo, son el lugar de origen (ojos de agua) y tránsito (cauces) del agua. Esta condición incrementa en momentos de lluvia por saturación de agua en el suelo. Estas escorrentías abruptas sobre las quebradas afectan tanto al cauce como a la ribera y los taludes, además que la vegetación de las quebradas regula la provisión de materia orgánica desde los ecosistemas terrestres hacia los acuáticos (Bustamante, 2020).

La quebrada de Cunduana localizada en la parroquia de Licán del Cantón Riobamba, es considerada como una quebrada seca y endorreica (que no tiene desfogue), que antiguamente cubría una llanura de 6.3 km de recorrido, pero en la actualidad por causa de la expansión humana y sus acciones, la quebrada presenta una forma atípica con pendientes y velocidades de arrastre elevadas, que conjuntamente con el incremento de los niveles de precipitaciones durante el invierno, además de los factores de densidad, la cobertura vegetal y la estructura del suelo que la conforman, establecen a esta zona como vulnerable.

Consecuencia de estas precipitaciones las vías se trasforman en canales artificiales que conducen todo el flujo de sedimentos en dirección a los barrios del Norte de la Ciudad de Riobamba lo que provoca taponamiento en el sistema de alcantarillado e inundaciones (Márquez, 2016).

De esta forma, ante la notable necesidad de contar de información veraz y oportuna que refleje las condiciones progresivas de la quebrada Cunduana, para lo cual es necesario el uso de imágenes satelitales para el desarrollo de análisis multitemporales como método de identificación de la conformación de lugar de estudio, además con la incorporación de tecnologías de simulación hidráulica que nos permite conocer los efectos producidos por eventos repentinos como los registrados el 2 de marzo del 2021 (Barrios, 2019). Que evidencio los riesgos a los que está expuesta la población de la zona urbana de la Ciudad de Riobamba.

## **1.2 Planteamiento del problema**

Debido al incremento desmedido de las precipitaciones que se han producido durante el invierno en este sector de la quebrada de Cunduana, ha provocado colapsos e inundaciones en varias ocasiones durante el tiempo que lleva siendo colonizada, además de acarrear todo tipo de materiales naturales y escombros que se encuentran dentro de su línea de desfogue.

En la actualidad es necesario contar con un método predictivo donde se visualicen los cambios de las múltiples variables de flujo en el espacio-tiempo. Para el caso de la quebrada de Cunduana existen varios estudios donde se analiza los episodios de lluvia intensa y la vulnerabilidad de las zonas urbanas mediante simulaciones hidrológicas que exponen resultados dinámicos de cómo se podría presentar una inundación.

La quebrada no cuenta con ningún sistema de recolección de aguas lluvia, además que el asentamiento humano que existe es irregular y carece de planificación, a causa de esto las construcciones humanas realizadas han provocado que la quebrada sea endorreica (está cerrada y no tiene desfogue) (Márquez, 2016), lo cual genera afectación a los sectores ubicados entre la Lolita y la Escuela Superior Politécnica

Además de la obstaculización de las vías de alto tráfico vehicular con la presencia de materiales sedimentarios transportados por las escorrentías intensas, lo que provoca que los sumideros del alcantarillado del sector colapsen, por ende, es necesario definir un modelo de gestión territorial para el uso del suelo, con el objetivo de que la información sea de utilidad para la elaboración de un plan de ordenamiento territorial y la mitigación de riesgos para el cantón Riobamba.

## **1.3 Objetivos**

## **Objetivo General**

• Utilizar geotecnologías en la simulación del flujo hídrico para la correcta gestión del uso y ocupación del suelo, en la quebrada de Cunduana cantón Riobamba provincia de Chimborazo.

## **Objetivos Específicos**

- Estudiar el eje hídrico de la quebrada de Cunduana de manera multitemporal.
- Simular el flujo hídrico determinando zonas de inundación utilizando herramientas de Sistemas de Información geográfica (geotecnologías).
- Definir un modelo de gestión territorial para el uso adecuado del suelo en el área de influencia de la quebrada.

## **CAPÍTULO II. MARCO TEÓRICO**

## **2.1 Antecedentes**

Con el paso del tiempo las inundaciones son problemas que empeoran constantemente, lo que requiere un análisis más eficaz y racional, con el objetivo de elaborar estrategias que permita la minimización de los daños causados por estos fenómenos (Sandra Palagi, 2018).

Estos fenómenos, en el país, ocurren en la plataforma continental costanera y / o en la región oriental, relacionadas directamente con la magnitud e intensidad de las precipitaciones. En el sector occidental, de manera especial en la cuenca del rio Guayas, la amenaza natural afecta a extensas superficies con cotas bajo los diez metros sobre el nivel del mar y, en ocasiones, con la presencia de inviernos extremos y el fenómeno El Niño.

Las inundaciones, para ser consideradas como tales, deben tener, primero la característica de súbita e inesperada y luego permanencia en el espacio, cubriendo grandes áreas de producción y vivienda, produciendo impactos temporales a las comunidades afectadas, ubicadas en las llanuras de inundación de los cauces por los que fluyen los caudales de agua producto de lluvias, tanto en el mismo sector costero bajo, flancos de la Cordillera Occidental, así como particulares ambientes del Graben Interandino que, en ocasiones, son los que contribuyen a la ocurrencia del fenómeno inundación (Funepsa, 2020).

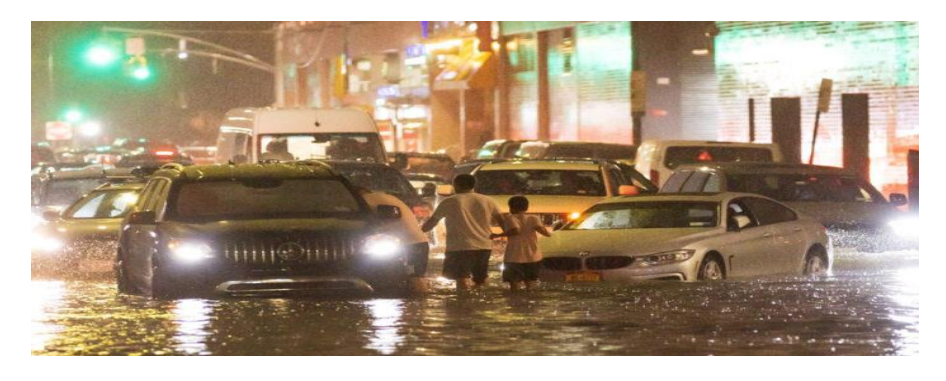

**Ilustración 1** Inundación repentina **Fuente** (Funepsa, 2020)

#### **2.1.1 Hidrografía**

El Cantón Riobamba se encuentra al centro de la cuenca hidrográfica del Rio Chambo blanqueado al occidente por el Volcán Chimborazo y al este por el Volcán altar y el Volcán Sangay como nevados que condicionan el clima de la zona de estudio. El sistema hidrográfico del Cantón Riobamba está representado por la cuenca hidrográfica Rio Chimborazo que nace de los glaciares del Volcán del mismo nombre , en la parroquia Calpi se une a la cuenca del Rio Chibunga que atraviesa las parroquias Calpi , Licán , zona urbana de Riobamba hasta la parroquia San Luis , al sur este se cuenta con la Cuenca hidrográfica del Rio Chambo que atraviesa la parroquia de Quimiag y recibe afluentes de la parroquia Pungalá hasta la salida del Rio Chambo fuera del cantón (Funepsa, 2020).

### **2.1.2 Clima de la Zona**

De acuerdo a la metodología propuesta por Thornthwaite y fundamentado en la eficiencia térmica de la región el clima de la zona de estudio, comprendida en los valles internos, se clasifica como Ecuatorial Mesotermico Semi Húmedo, que es el clima más frecuente en la zona andina del país, a excepción de las zonas con alturas mayores a los 3000-3200 msnm y de algunos valles. Las temperaturas medias se sitúan entre 10 y 20 C y la humedad relativa entre 65 y 85 % (Funepsa, 2020).

La Pluviometría anual es variable, comprendida entre 1000 y 2000 mm anuales, según la altura y la exposición de las vertientes. Las lluvias diarias son de larga duración, pero con débiles intensidades y la humedad relativa es casi siempre mayor al 80 %. En el piso más bajo, la vegetación es de tipo matorral; la misma que es sustituida, en el piso superior, por una espesa manta herbácea frecuentemente saturada de agua: el " paramo" (Funepsa, 2020).

## **2.2 Marco Teórico**

#### **2.2.1 Sistema Hidrológico**

#### **2.2.1.1 Cuenca Hidrográfica**

Una cuenca hidrográfica es un área delimitada por su topografía, drenada por una línea de agua o un sistema conectado de líneas de agua, que dispone de una salida simple para que todo el caudal efluente sea descargado (Hidalgo, 2019).

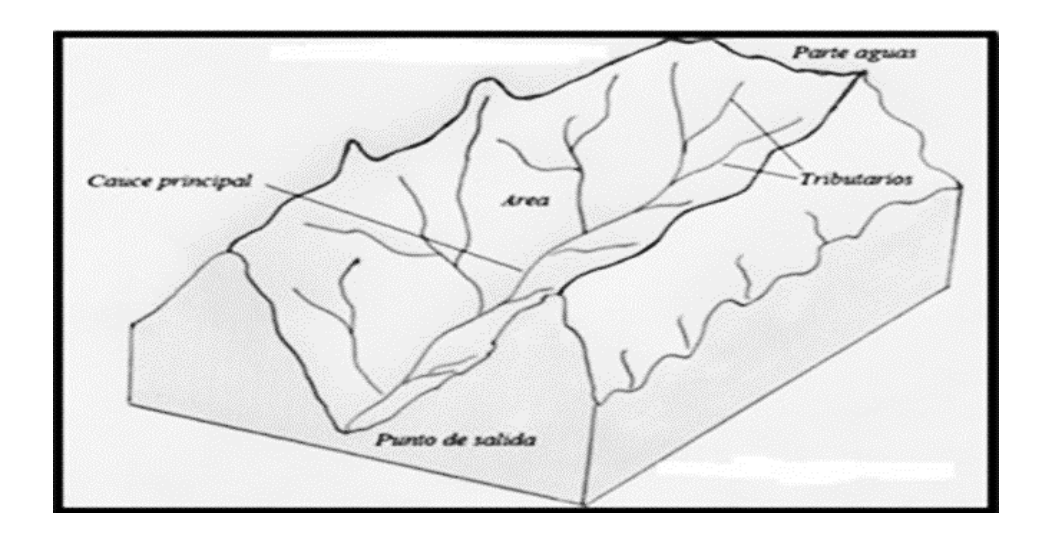

**Ilustración 2**-Cuenca Hidrográfica

**Fuente** (Hidalgo, 2019)

## **2.2.1.2 Delimitación de cuencas con mapas topográficos**

El área de una cuenca se puede medir de diversas maneras. Debido al tamaño considerable de la mayoría de las cuencas, es necesario poseer una representación gráfica de la cuenca, sea esta una imagen satelital o un mapa topográfico.

Aunque actualmente existen recursos gratuitos online que permiten obtener imágenes satelitales, estas imágenes pueden poseer restricciones visuales (nubes, vegetación) que vuelve la delimitación de la cuenca más difícil. Esto se puede resolver parcialmente por medio de software especializado como los sistemas de información geográfica, aunque se requiere información del relieve para obtener datos exactos y esta puede estar incompleta dependiendo del lugar de análisis. También es posible generar los datos requeridos por medio de fotografía aérea (drones), sin embargo, es necesario tomar en cuenta la posible distorsión por el efecto ojo de águila y determinar las escalas. Además, por medio de GPS se puede delinear la cuenca. Sin embargo, el método más sencillo para determinar el área de drenaje es por medio de mapas de relieve (cartas topográficas) (Vásconez, y otros, 2019).

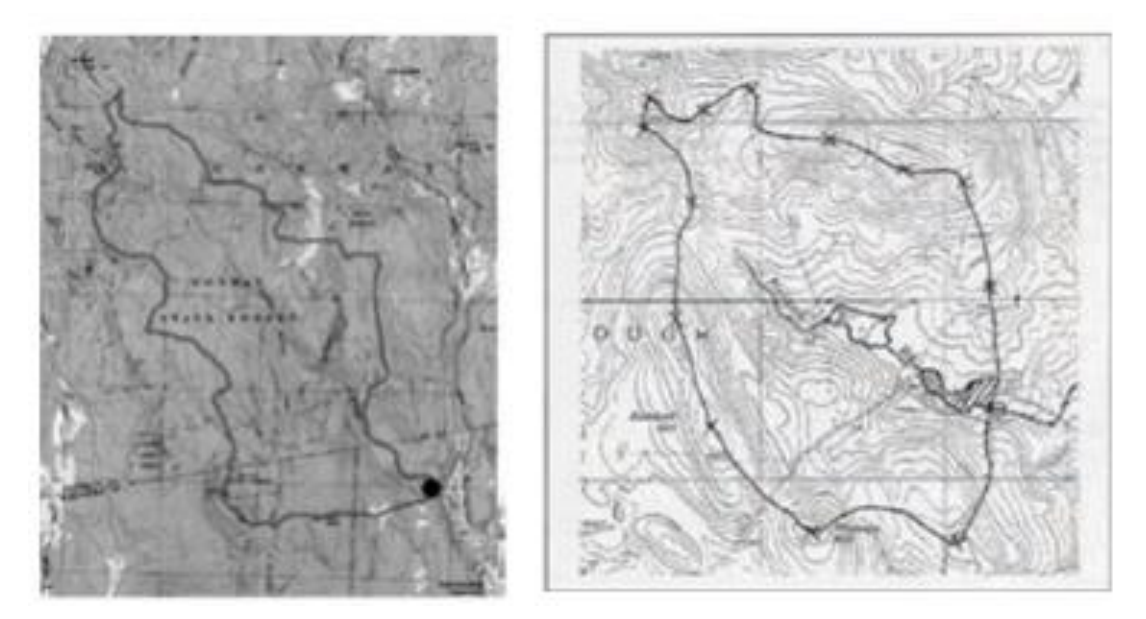

**Fuente:** (Vásconez, y otros, 2019) **Ilustración 3**-Delimitación de Cuencas

## **.2.2.1.3 Precipitación**

La precipitación es el agua que cae desde la atmosfera hacia la superficie terrestre en forma sólida o liquida. Se le considera el punto de partida de cualquier estudio hidrológico debido a que es la principal fuente de escorrentía superficial. Su unidad de medida son los milímetros, a pesar de ser un volumen, ya que equivalen a la altura alcanzada en un área de un metro cuadrado. En la actualidad existen métodos de medición in-situ basados en el uso de aparatos como el pluviógrafo y el pluviómetro, y métodos remotos basados en radares y satélites qué cuantifican la precipitación de forma indirecta, ambos métodos suelen ser usados de manera complementaria (Jácome, 2022).

En la elaboración de obras hidráulicas es de suma importancia conocer la frecuencia con la que suceden precipitaciones de gran intensidad y larga duración.

## **2.2.1.4 Inundación**

Una inundación es la posesión por parte del agua de zonas o regiones que regularmente se encuentran secas, por el efecto del aporte inusual y repentino de una cantidad de agua superior a la que puede drenar el propio cauce del río (Zarza, 2019).

## **2.2.1.5 Tipos de inundaciones**

Las inundaciones se clasifican entre los fenómenos de inicio inesperado, aunque su velocidad depende de su tipología:

- Inundaciones repentinas: también conocida como flash food. Se originan por consecuencia de episodios muy intensos de lluvias (Zarza, 2019).
- Inundaciones fluviales: son en su mayoría estacionales. Se producen por las aguas de escorrentía superficial (ríos, arroyos y torrentes) (Zarza, 2019).
- Inundaciones costeras: con agua procedente del mar, provocadas por maremotos (tsunamis) o grandes mareas (Zarza, 2019).

## **2.2.1.6 Factores elementales que influyen en las inundaciones**

Las inundaciones en su mayoría son provocadas por lluvias intensas asociadas a otros problemas como modificaciones del terreno producidas por:

- Las prácticas agrícolas inadecuadas.
- Tala de árboles.

- Incendios.

- Urbanización y otras intervenciones inadecuadas en el medio ambiente (López, 2017).

La ocurrencia de las lluvias extremas y prolongadas también determina el régimen hídrico de los ríos, lo cual origina las mayores crecidas durante el período lluvioso. Pequeños arroyos y ríos aumentan su caudal de forma súbita y producen inundaciones en el entorno de sus cuencas fluviales. De continuar las lluvias, el terreno anegado se extiende, y en lugares con poca pendiente del terreno, a veces se unen varias corrientes fluviales formando extensas zonas inundadas (López, 2017).

En las inundaciones producidas por huracanes, tormentas tropicales, e intensas lluvias no sólo intervienen las condiciones meteorológicas, sino también otros factores que influyen negativamente, pudiendo agravar sus consecuencias. Entre estos se encuentran:

1. Las obstrucciones en los desagües naturales o artificiales, debido a la acumulación de sedimentos, piedras, árboles y otros materiales que reducen sus capacidades de circulación.

2. Las características de los terrenos montañosos.

3. El estado técnico y de mantenimiento de las obras hidráulicas en especial, de los embalses y micro embalses, pudiéndose originar fallas en sus cortinas y mecanismos de seguridad.

4. La construcción sin previa compatibilización, de viales u otras obras civiles pueden influir negativamente en los drenajes.

5. El cambio climático, el cambio en el uso de los suelos, la urbanización, deforestación (López, 2017).

#### **2.2.2 Estudios Multitemporales**

Los estudios multitemporales son análisis de tipo espacial elaborados en base a la comparación de las coberturas interpretadas en imágenes satelitales, fotografías aéreas o mapas de una misma zona para diferentes periodos de tiempo (Rebollo, 2015). Permite evaluar los cambios en la situación de las coberturas que han sido clasificadas, deduciendo la evolución del medio natural o las repercusiones de la acción humana sobre ese medio. Constituye uno de los métodos más eficaces para la comparación y determinación de cambios que acontecen en un lapso de tiempo (Rebollo, 2015).

#### **2.2.2.1 Sistemas de Información Geográfica (SIG)**

Según el National Center for Geographic Information Analysis, EEUU, un SIG es un "sistema compuesto por hardware. software y procedimientos para capturar, manejar, georreferenciados, con el objetivo de resolver problemas de gestión y planificación (Rodríguez, González, & Arias, 2018).

Las funciones de los SIG se dividen en cinco grupos principales: funciones para la entrada de información (teclado, digitalizadores, etc.), funciones para la salida, representación gráfica y cartográfica de la información (pantalla, impresora, etc.). funciones de gestión de la información espacial (topología), funciones de manipulación y funciones analíticas manipula, analizar, modelizar, y representar datos recuperación, superposición, vecindad. conectividad, etc. (Rodríguez, González, & Arias, 2018).

Podemos decir que se diferencian dos tipos de modelos de tratamiento de la información espacial, según atiendan a las propiedades de cada punto (en función de una variable o propiedad). o a su localización espacial (determinadas coordenadas espaciales), denominados vectorial y ráster, respectivamente. La representación de estas unidades se realiza con elementos

geométricos clásicos (puntos, líneas y polígonos), empleados en la cartografía tradicional y cuya diferenciación es puramente topológica (Rodríguez, González, & Arias, 2018).

#### **2.2.2.2 Fotogrametría**

La fotogrametría permite modelar una superficie en 3D para generar cartografía. Esta técnica es muy precisa considerando que permite determinar la forma, dimensión y posición del objeto en el espacio por medio de datos obtenidos de fotografías (Heliceo, 2019). La topografía es una de las principales aplicaciones dentro de este método pues permite la medición de coordenadas en tres dimensiones, dando como resultado un objeto en un documento de fácil manejo, agilizando el proceso de información frente a la topografía clásica (Technology, 2018).

La fotogrametría puede ser terrestre (punto de vista fijo por lo que se conoce las coordenadas y la orientación del foco) y aérea (punto de vista móvil por que se tiene una gran amplitud de captación, pero no se conoce la posición ni orientación al momento del disparo). Dentro de las aplicaciones se encuentra la topografía, cartografía digital, ortofotografía, medio ambiente, agricultura, manejo de cuencas hidrográficas y otros (Technology, 2018).

#### **2.2.2.3 Ortofotografía**

La ortofotografía u ortofoto es un producto cartográfico generado a partir de fotografías aéreas corregidas en sus deformaciones o desplazamientos, para ser adaptadas a la forma del terreno mediante un sensor de tal manera que el punto de vista de la cámara no afecte la posición real del objeto. La ortofoto tiene elementos en la misma escala, libre de errores y deformaciones con características de una carta topográfica a diferencia de una fotografía aérea simple, que presenta deformaciones por la cámara, altura o velocidad con la que se mueve la cámara. Al proceso de corrección digital de una foto se denomina ortorrectificación, por tanto, una ortofoto combina detalles de fotografía aérea y propiedades geométricas del plano (Vásconez, y otros, 2019).

#### **2.2.2.4 Modelos Digitales de Elevación (DEM)**

Los Modelos Digitales de Elevación o DEM es un producto geomático importante en el aprendizaje, manipulación y administración de un territorio. Su uso ha permitido cualificar y cuantificar las características propias del terreno. Los MDE son definidos como una estructura numérica de datos que representan la distribución espacial altitudinal en la superficie terrestre mediante un conjunto de datos acotados las cuales se encuentran almacenadas en una base de datos digital, georreferenciada en un sistema de proyección cartográfica. En general, la unidad de información básica en DEM es el valor de altura (z), que se acompaña de los valores de x e y encontrados en el sistema de proyección geográfica para una referencia espacial precisa (Quiròs, 2015).

## **2.2.2.5 ArcGis**

Es actualmente la tecnología de referencia en los Sistemas de Información Geográfica que permite el análisis y procesamiento de la información geográfica. Este tipo de tecnología ha ido evolucionando a tal manera que aparte de la elaboración de mapas es también una infraestructura basada en la nube lo cual permite la colaboración y el uso compartido de la información geográfica (Chacòn, 2021)**.** 

#### **2.2.2.6 Uso de suelo**

Se entiende por uso del suelo la ocupación de éste por cualquier actividad. Los usos del suelo sobre un territorio, resultan una fiel expresión de las relaciones entre el ser humano y el medio que lo rodea. Se puede decir que en el paisaje se lee la historia. Los usos del suelo permiten identificar como es la dinámica de un territorio y su evolución, además, esta variable es utilizada también como indicador ambiental.

Las actividades humanas ejercen presiones sobre el medio y cambian su calidad y la cantidad de los recursos naturales. La sociedad responde a esos cambios mediante políticas ambientales, sectoriales económicas (Torres, 2017).

### **2.2.3 Simulación Hidráulica**

A partir de los avances obtenidos en las ciencias informáticas, sobre todo aquellos referidos a la simulación computacional de fenómenos reales, ha sido posible estudiar problemas complejos vinculados a la hidráulica, que han permitido evaluar y hasta predecir determinados eventos (López, 2017).

## **2.2.3.1 Características y empleo de la simulación hidráulica**

Mediante los modelos matemáticos de simulación hidráulica de inundaciones, es posible manejar hipótesis suficientemente realistas o previsibles que nos ofrezcan cierto grado de confianza y seguridad a la hora de tomar decisiones, ya sea en la ordenación del territorio en torno a nuestros ríos o para exigir criterios de diseño de obras e infraestructuras capaces de soportar y funcionar adecuadamente en situaciones de emergencia.

La modelación se considera como un componente importante en la gestión de las inundaciones, utilizando modelos tanto para la planeación y el diseño, como para la predicción de las mismas (López, 2017).

## **2.2.3.2 Sistema de Simulación Hidráulica – HEC RAS**

Este software, desarrollado por el Centro de Ingeniería Hidrológica (Hydrologia Engineering Center) del cuerpo de ingenieros de la armada de los EE.UU. (US Army Corps of Engineers), es una mejora del programa HEC-2, ya que mejora el modo de interactuar el programa con el usuario permitiéndole un mayor dominio del programa. El modelo numérico

del programa realiza un análisis de flujo permanente unidimensional gradualmente variado en lámina libre (Torres, 2017).

El programa HEC-RAS es un programa específicamente desarrollado para el cálculo de modelos hidráulicos en cauces naturales, con las diferencias que existen con respecto al cálculo en secciones prismáticas o bien definidas.

El modelo HEC-RAS simula el flujo unidimensional permanente en canales abiertos. Además, puede calcular el perfil de agua para régimen permanente gradualmente variado y simular flujo subcrítico y supercrítico empleando las ecuaciones de Saint Venant aplicadas a una dimensión. Para esto resuelve la ecuación de la energía para una dimensión, y puntualmente, también soluciona la ecuación de cantidad de movimiento cuando el perfil de agua es rápidamente variado (resaltos hidráulicos, confluencias y puentes).

Con este programa es posible obtener el perfil de la lámina de agua en un tramo de cauce, así como interpretar los resultados de las simulaciones del modelo y calcular las situaciones más frecuentes que se presentan en la realidad, e interactuar los resultados de HEC-RAS a través del uso de un SIG (Torres, 2017).

### **Datos de entrada para la Modelación**

La calidad de la información influye directamente en el resultado obtenido, la información:

- ⚫ Modelación hidrológica. Comprende el análisis de lluvia escorrentía con pruebas de cantidad y calidad para disminuir la incertidumbre de los resultados.
- ⚫ Batimetría y topografía. Se puede emplear curvas de nivel, información digital e imágenes LIDAR de hasta 1m para la creación de modelos de elevación digital (DEM), en cauces perennes es necesarios batimetrías.
- ⚫ Malla de Cálculo. Varían en formas y tipos, afectando directamente al tiempo de cálculo, mientras menor sea el tamaño de mallado mayor será el número de elementos lo cual afecta al tiempo de respuesta, por ello, es factible en el lecho de rio un enmallado menor y en zonas más alejas enmallados gruesos.
- ⚫ Condición inicial y de contorno. Esenciales para representar las condiciones al inicio de los Cálculos y los límites del sistema finito.
- ⚫ Pérdida de carga. Pérdidas debido a la fricción del terreno mediante una formulación empírica, comúnmente el coeficiente de Manning en ampliamente utilizado en lechos de ríos (Jácome, 2022).

## **2.2.4. Modelo de Gestión**

El modelo de gestión se basa en la generación de alianzas colaborativas entre niveles de la administración pública como gobierno central, gobernaciones departamentales, municipalidades, otros entes autónomos, servicios públicos, y los actores del sector privado productivo, de la sociedad civil y las comunidades, para coordinar distintos planes y acciones de manera simultánea y complementaria (Arquitectura Urbana, 2020).

Los componentes mínimos para un modelo de Gestión territorial son:

- ⚫ **Diagnostico Estratégico: Modelo Territorial Actual:** El diagnóstico es de carácter estratégico. Muestra la situación que atraviesa un territorio y su población e identifica las potencialidades, deficiencias o carencias (Arquitectura Urbana, 2020)
- ⚫ **Propuesta – Modelo Territorial Deseado:** Son decisiones estratégicas y territoriales que deben emplearse para obtener la visión de desarrollo en el corto, mediano y largo plazo (Arquitectura Urbana, 2020).

⚫ **Modelo de Gestión – Ejecución del PDOT:** Conjunto de estrategias y procesos que efectúa el GAD para la administración de su territorio (Arquitectura Urbana, 2020).

## **2.2.4.1 Matriz de Vester**

La matriz Vester es un instrumento de planificación que facilita la identificación del problema y la relación con sus causas y consecuencias. Se realiza bajo un sistema de criterios para puntuar la influencia entre los problemas encontrados. La aplicación de la matriz Vester consta de 6 etapas:

- Definir el tema: En esta etapa se debe preguntar qué problemas deberán ser analizados. También delimitar dónde ocurren estos problemas y a quienes les afectan.
- Listar problemas: Consiste en enumerar los posibles problemas, se recomienda aplicar la lluvia de ideas, que forman parte de la problemática a abordar. Debe limitarse a problemas únicos y no repetidos (Yupari, 2020).

La matriz de Vester es un formato de doble entrada en donde se ubican, tanto en filas como en columnas, los problemas identificados o seleccionados en el mismo orden como importantes en el sistema que se quiera analizar.

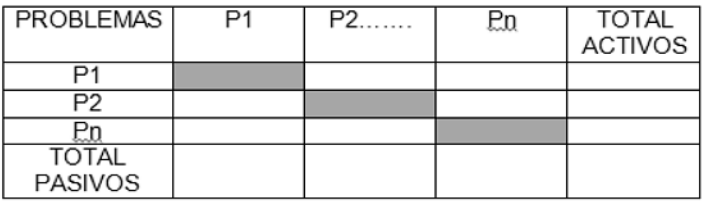

**Ilustración 4**- Formato de Matriz de Vester

**Fuente**: (Yupari, 2020)

## **2.2.4.2 Análisis relacional**

Los problemas identificados previamente son evaluados sobre qué tanto afectan unos a otros, para ello se valora usando el criterio que se presenta en la ilustración 6: Criterios para valorar la influencia entre problemas.

| <b>Valor</b> | Descripción                                                         |
|--------------|---------------------------------------------------------------------|
| 0            | No existe relación directa entre el primer y el segundo problema    |
|              | Existe una influencia débil entre el primer y el segundo problema   |
| 2            | Existe una influencia mediana entre el primer y el segundo problema |
|              | Existe una influencia fuerte entre el primer y el segundo problema  |

**Ilustración 5**-Criterios para valorar la influencia entre problemas

**Fuente:** (Yupari, 2020)

## **2.2.4.3 Plano cartesiano**

Esta etapa consiste en ubicar gráficamente en un plano cartesiano los valores de grado de influencia y dependencia, "X" y "Y" respectivamente tal como se puede observar en el ejemplo de la Ilustración 7: Plano cartesiano de matriz Vester.

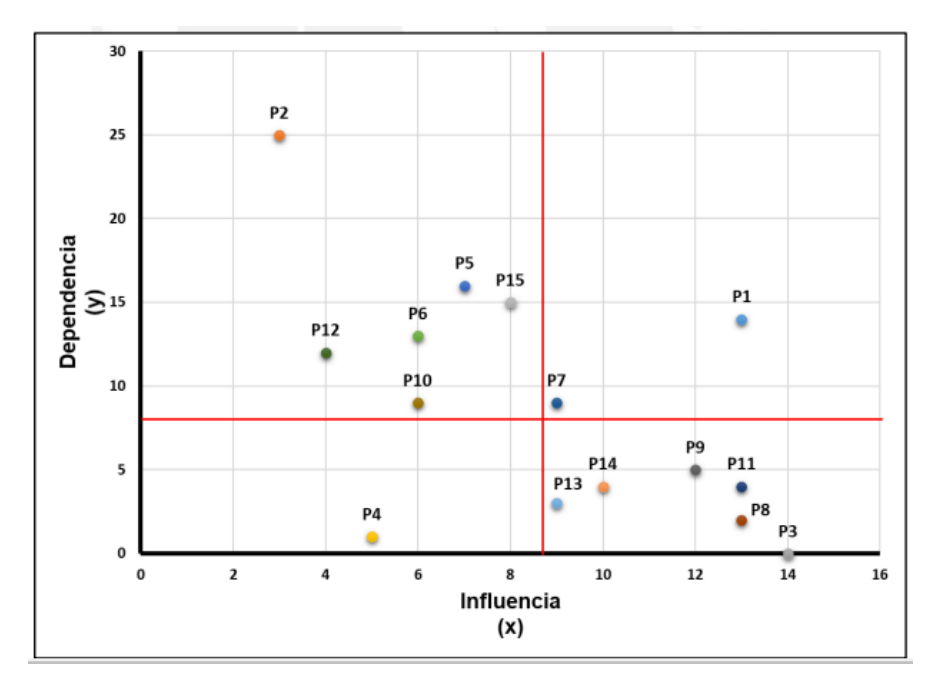

**Ilustración 6**-Plano Cartesiano Matriz de Vester

**Fuente** (Yupari, 2020)

Una vez graficado los valores, se identifican a qué cuadrante pertenecen y de acuerdo a ello, se le asigna su rol dentro del problema. Tal como se observa en la Ilustración 7: Interpretación de la matriz Vester, en el cuadrante 1, se ubican los problemas pasivos o los problemas que en gran medida son causados por otros; en el cuadrante 2, se encuentra el problema crítico o central. En caso de tener más de un problema, se elige como problema crítico a aquel que tenga mayor valoración en influencia y dependencia que otros. En el cuadrante 3, están los problemas que son causales y tienen influencia muy baja respecto a los demás problemas, por lo que son considerados exógenos e indiferentes. Mientras que en el cuadrante 4, se ubican los problemas que son activos y de baja dependencia, denominado como los problemas de las causas centrales del problema (Yupari, 2020).

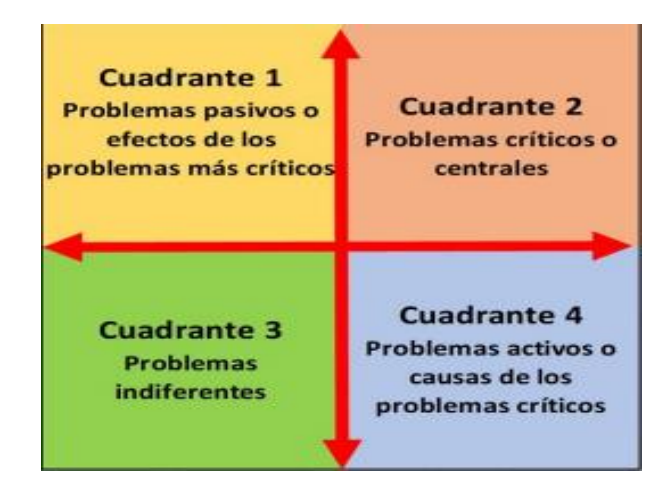

**Ilustración 7**-Interpretación de Matriz de Vester

 **Fuente** (Yupari, 2020)

## **CAPÍTULO III. METODOLOGÍA**

El presente estudio es de carácter investigativo y emplea un método cuantitativo de forma estructurada que permite recopilar y analizar la información necesaria requerida. Para el proceso se utilizó las herramientas, ArcGis para la representación de la información geográfica y HecRas para la modelación hidráulica. Además, se trabaja de forma cualitativa con obtención de referencias ortofotométricas de plataformas digitales las cuales nos ayudaran en la elaboración del análisis multitemporal.

Mediante un diagrama se presenta el desarrollo de la investigación.

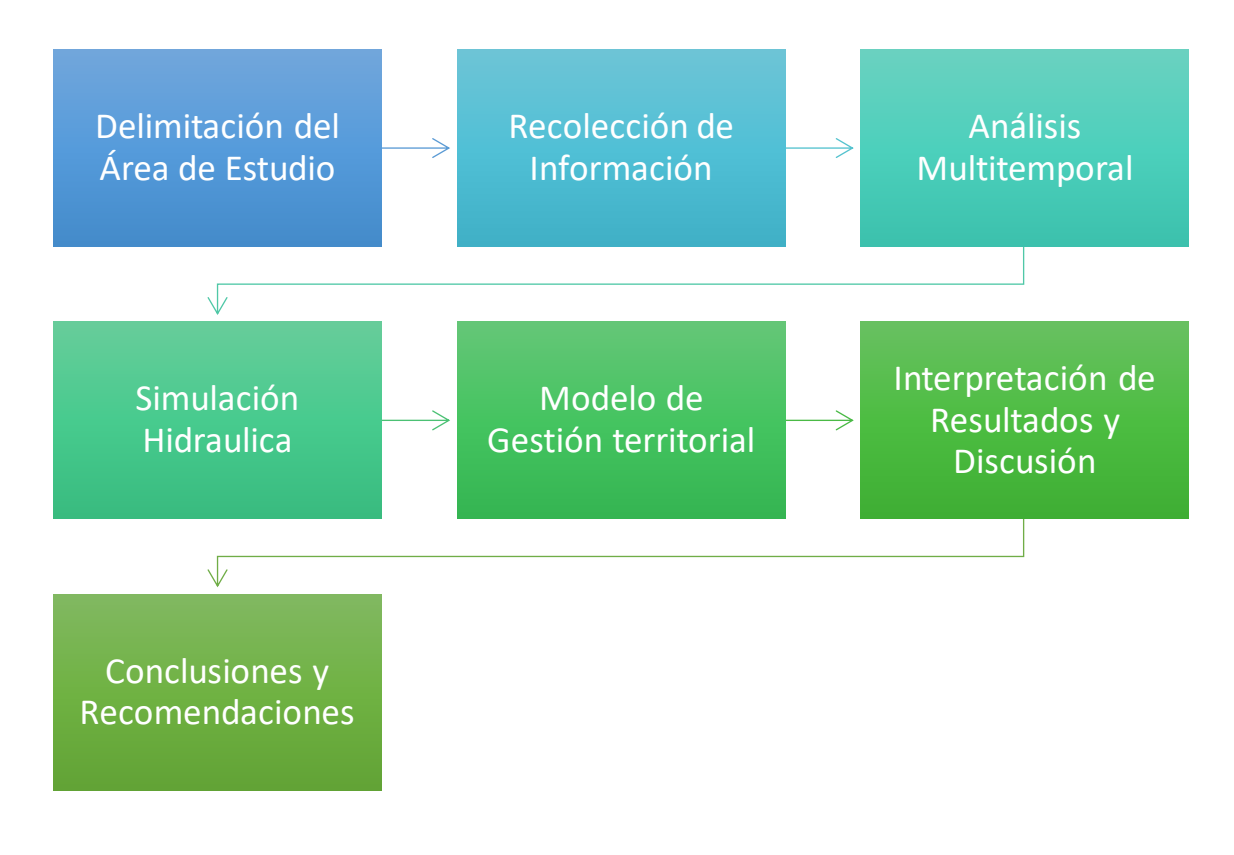

## **Ilustración 8-**Metodología de la Investigación

**Fuente** (Autores, 2022)

## **3.1. Zona de Estudio**

La quebrada de Cunduana se encuentra en la provincia de Chimborazo, en la parroquia Licán de la ciudad de Riobamba, localizada en las coordenadas de latitud y longitud: (- 1.6326710, -78.7311183) punto medio. (-1.6351483,-78.7250732) punto medio. (-1.6365190,- 78.7155095) punto medio donde se encuentra una planta de tratamiento de agua (-1.6384541,- 78.7144591), punto final de la Quebrada. (-1.6498639,-78.7060832) (Cárdenas, 2018).

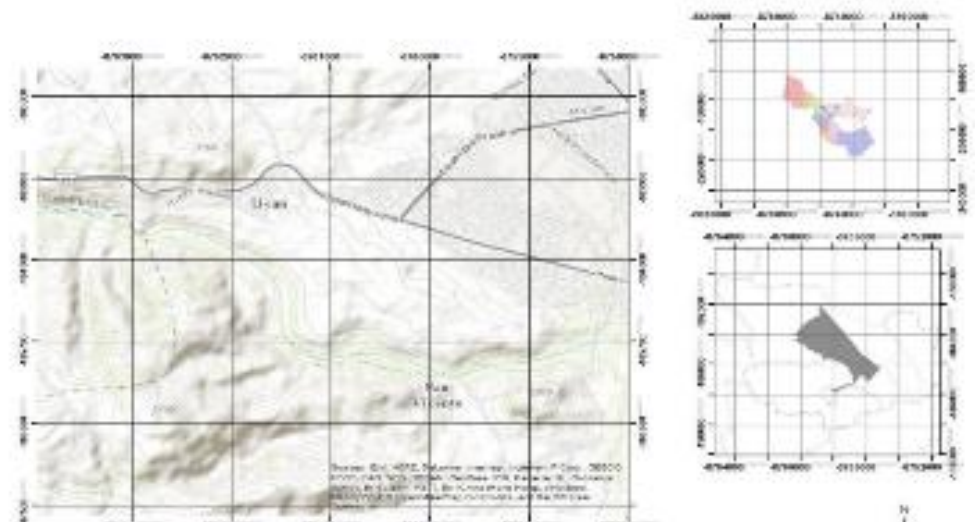

**Ilustración 9**-Ubicación Quebrada Cunduana

#### **Fuente** (Cárdenas, 2018).

La zona de estudio se ha delimitado con un área en la que la cuenca de la quebrada presenta trazos definidos en su cauce, con bajo porcentaje de alteraciones generada por los asentamientos humanos en la actualidad, considerando un área total de 1.4 km2, ubicándola así entre las cotas 2984 msnm y 3031 msnm, con una longitud del cauce de 3.5 km y una pendiente de 3.54% (Cárdenas, 2018).

## **3.2 Recolección de Información**

Para el cumplimiento de nuestro primer objetivo se utilizó la plataforma digital USGS (Servicio Geológico de Estados Unidos) como herramienta para la adquisición de ortofotos enfocadas al área de estudio, obteniendo imágenes correspondientes a los años 2013,2018.

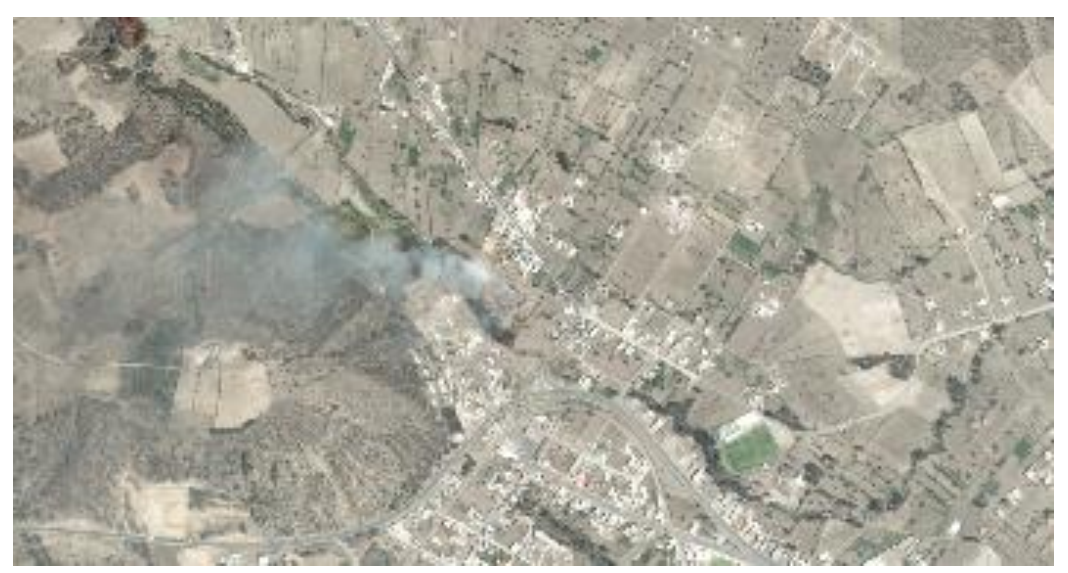

**Ilustración 10** Ortofoto-Mosaico año 2013

**Fuente** USGS

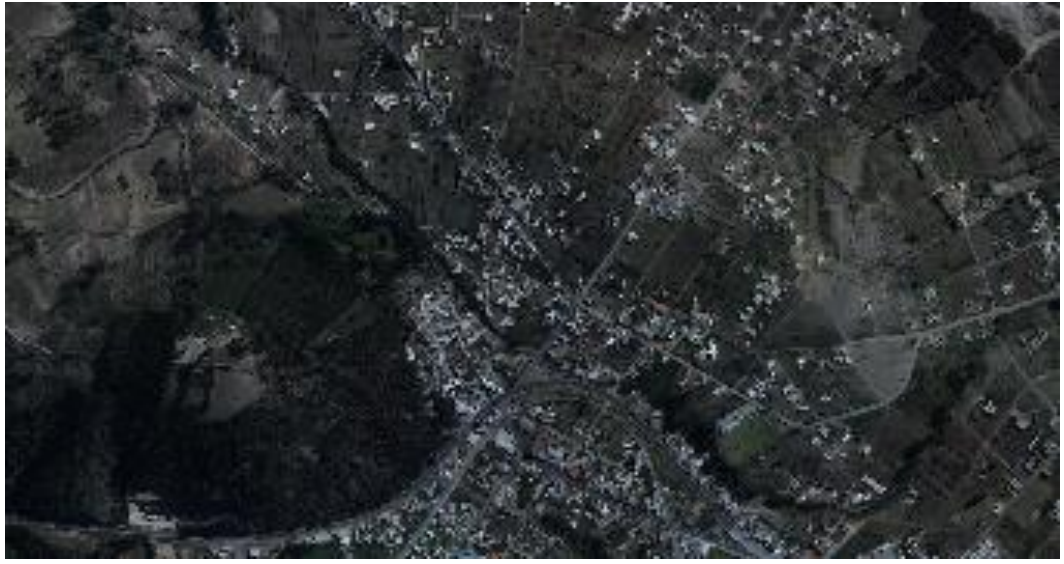

**Ilustración 11** Ortofoto-Mosaico año 2018

**Fuente** USGS

Además de la obtención de una ortofoto actual mediante el uso de un DRON "Phantom

4 Pro", mediante 2 planes de vuelo en un tiempo aproximado de 15min cada uno.

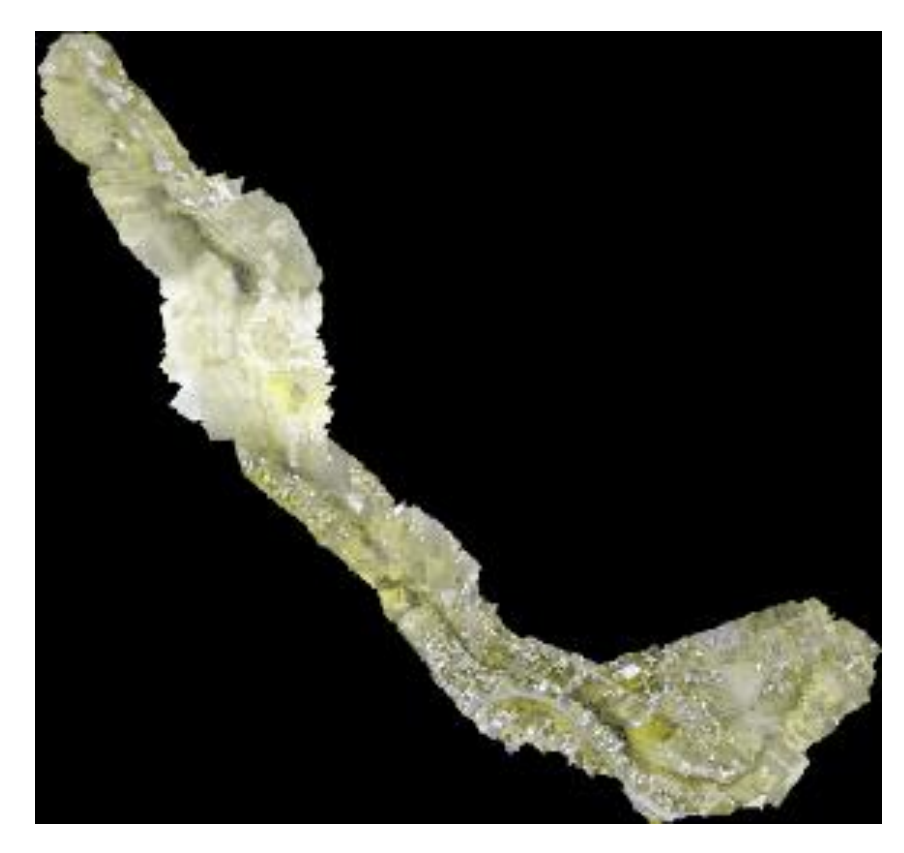

**Ilustración 12** Ortofoto zona de Estudio **Fuente** (Autores, 2022)

Para la elaboración de la simulación Hidráulica se investigo la información meteorológica de la zona donde está ubicada la quebrada de Cunduana, para obtener esta información se consideró los datos de los hidrogramas expuestos en el trabajo de titulación Jácome (2022) , mostrados en las ilustraciones 13 y 14, en los que considera como referencia datos adquiridos de la Estación automática M1036 (ESPOCH) del último evento con mayor intensidad de precipitación presentado el 02 de Marzo de 2021, revelando un caudal máximo de 2.7  $(m<sup>3</sup>/s)$  a lo largo de 27 horas, el cual causo graves afectaciones en la zona urbana de la ciudad de Riobamba.
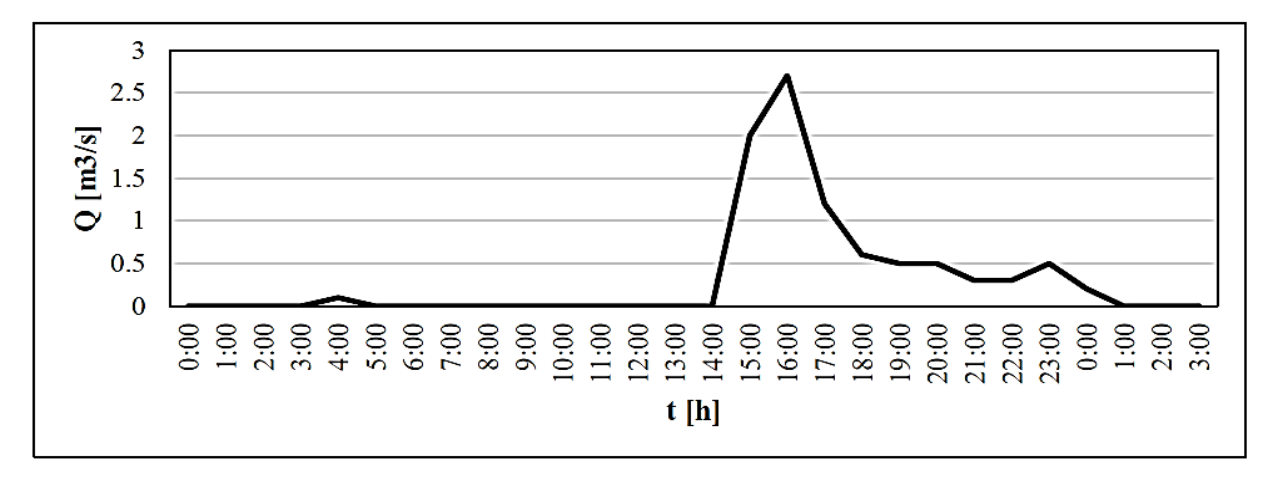

**Ilustración 13** Hidrograma 2 de marzo 2021

## **Fuente:** (Jácome, 2022)

También se realizará una modelación con el hidrograma para un período de Retorno de 50 años, en donde alcanza un caudal de 30.4  $(m^3/s)$ , en tan solo 4 horas, producto de una respuesta rápida a la intensidad del evento.

El intervalo de 50 años, se lo maneja para un flujo no permanente, es decir, tiempo en que se alcanzaría a cubrir escenarios meteorológicos que presenten precipitaciones altas, con el fin de ayudar al análisis de impacto y vulnerabilidad, en efecto de los resultados producidos.

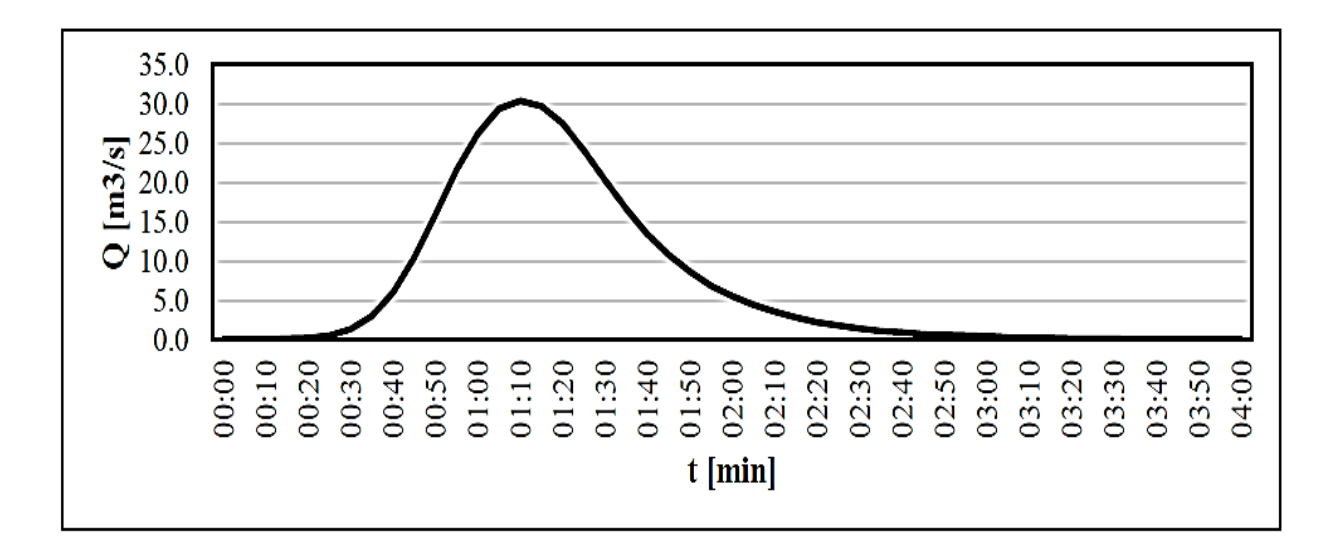

**Ilustración 14** Hidrograma de 50 años de periodo de Retorno

**Fuente:** (Jácome, 2022)

### **3.3 Análisis Multitemporal**

Próximo a la delimitación de la zona de estudio, se continuo con la interpretación de las ortofotos recopiladas de los años 2013,2018 y 2022 con el software Arc-GIS. Que nos permiten enfocar el análisis de los factores de mayor influencia donde el relieve de la quebrada presenta mayor alteración, enfocado en la modificación de su cauce, vegetación, rellenos indebidos, construcciones informales. Aspectos infringidos por la población y sin presentar un control adecuado por las entidades gubernamentales que son responsables de la correcta gestión de la Quebrada.

Los usos del suelo hacen referencia a las actividades que se llevan a cabo sobre las coberturas, este parámetro obedece a gran escala de la actividad del ser humano, generando procesos de remoción de tierras, rellenos, y disminución de la cobertura vegetal.

#### **3.4 Modelación Hidráulica**

#### **3.4.1 Simulación 1D**

Para la simulación Hidráulica en 1D se elaboró a partir de un levantamiento topográfico realizado con un GPS Survey, RTK GNSS 220 para la obtención del perfil del cauce de la quebrada, complementado con el uso de un DRON "Phantom 4 Pro" para generar las curvas de nivel del área de estudio (Ilustración 15), generando con mayor exactitud su geometría.

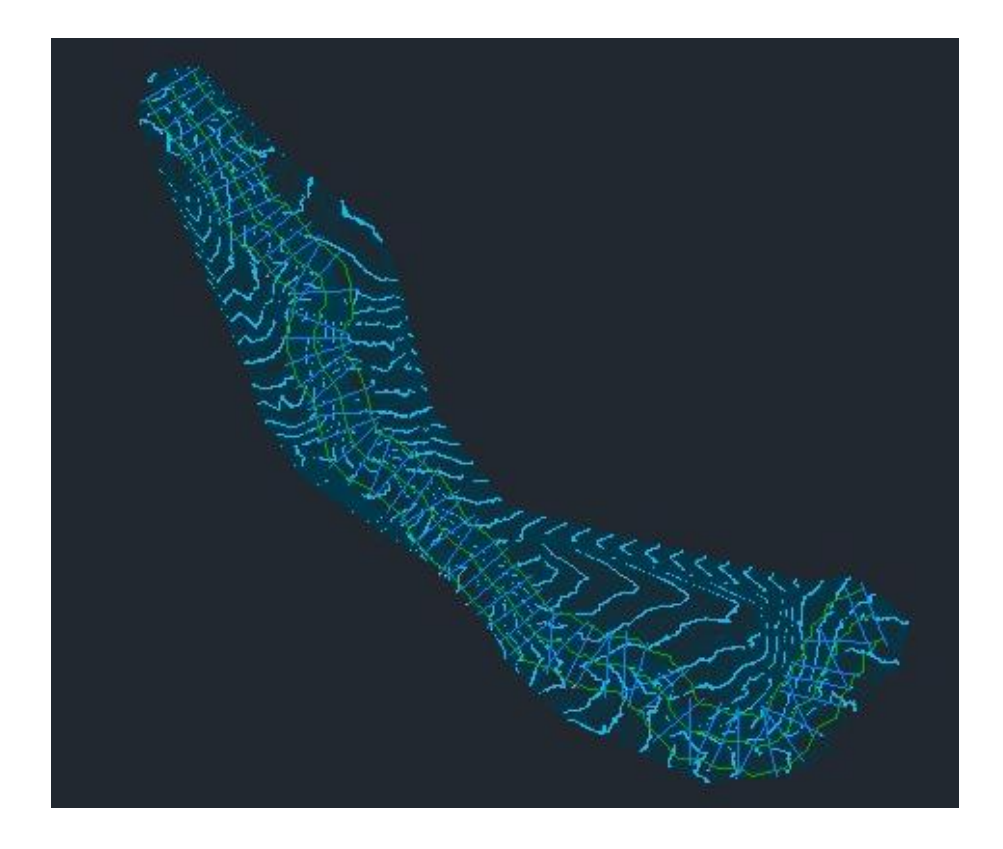

**Ilustración 15** Curvas de Nivel del área de Estudio **Fuente** (Autores, 2022)

Utilizando el Programa Hec-Ras se delimitó los márgenes, perfil y secciones transversales, las secciones transversales se colocaron desde la cota inferior hacia la cota superior, dando así la dirección del flujo, reflejando 168 secciones distribuidas cada 50 m de forma paralela a lo largo del perfil de la quebrada como se muestra en la Ilustración 16. Para los coeficientes de rugosidad de Manning se tomó los valores 0.35 para los bordes y 0.30 para el eje central. Valores tomados de (Bolinaga, 2018) (Anexo 3).

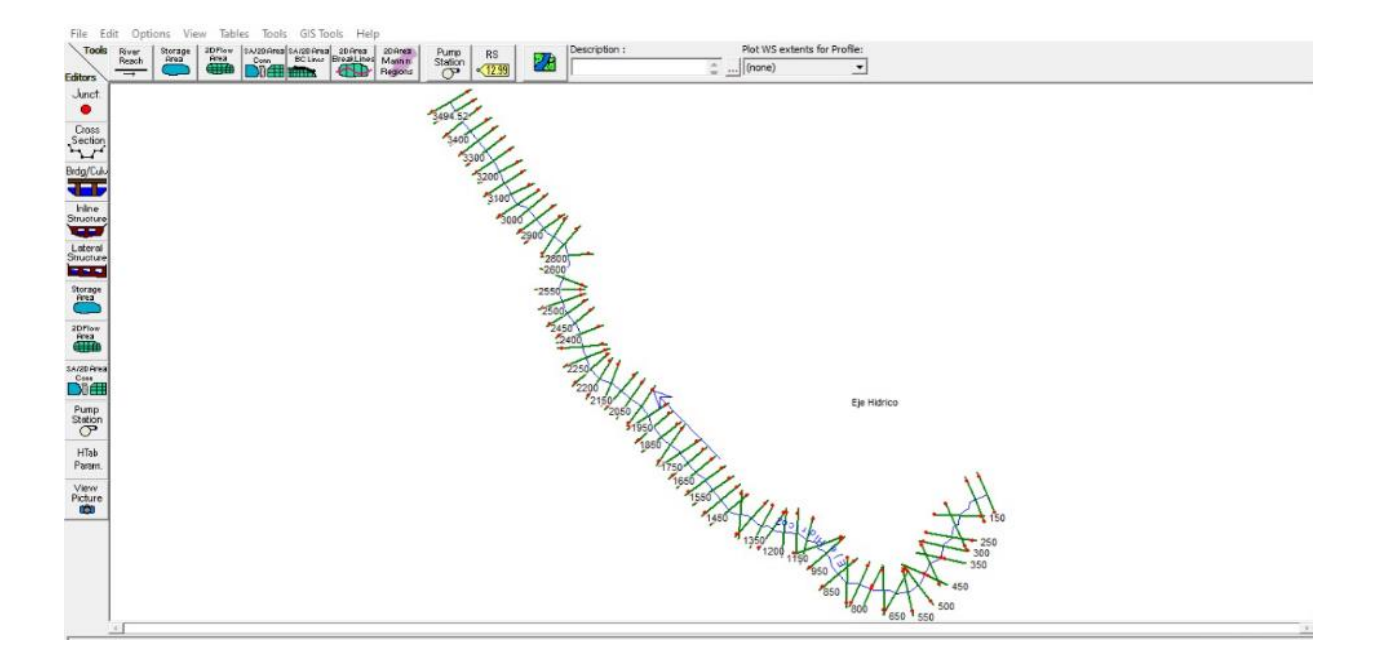

**Ilustración 16** Abscisado y Secciones- Modelación 1D **Fuente** *(*Autores, 2022)

## **3.4.2 Simulación 2D**

La Simulación 2D se lo realizó en el módulo RAS Mapper del Programa Hec-Ras, utilizando el modelo digital de elevación DEM que nos brindó el levantamiento topográfico realizado con el DRON en el cual se establecido el cauce principal y el área de estudio, elaborando un enmallado de 5x5 m en el área aledaña al cauce principal, y un enmallado de 2x2 m a lo largo del eje de la quebrada, para obtener un mayor refinamiento en el modelo final. El coeficiente de Manning empleado es el mismo considerado en la modelación 1D. Para el plan de análisis de salida se consideró cada 30s y el hidrograma cada hora.

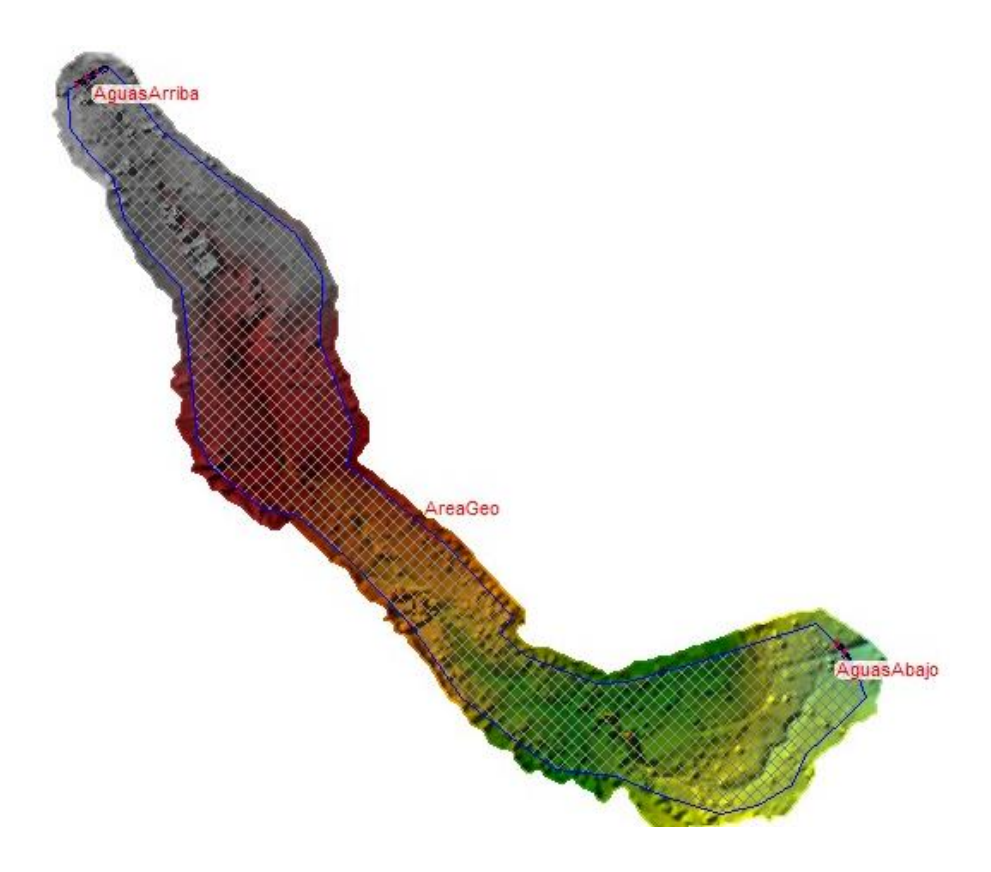

**Ilustración 17** Enmallado zona de Estudio **Fuente** (Autores, 2022)

# **3.5 Modelo de Gestión Territorial**

Para el diseño del modelo de gestión territorial de la quebrada de Cunduana, se partió con la identificación de los problemas que existen en su entorno, mediante una observación campo por todo el eje hídrico estudiado. Para la siguiente fase utilizamos la matriz de Vester como herramienta principal para la priorización y jerarquización de los problemas antes identificados, que nos ayudara en la construcción de una visión, objetivos de desarrollo, indicadores, metas y estrategias, basado en normativas que rigen sobre la zona de la quebrada.

# **3.5.1 Identificación de Problemas**

Mediante un recorrido de campo a lo largo de la zona de estudio de la quebrada de Cunduana, se logró identificar diferentes problemas potenciales, considerando sus aspectos biofísicos, los que podrían generar riesgo a la hora de una escorrentía de gran magnitud. Para lo cual se ha identificado variables como: Relieve, Uso y Cobertura del Suelo, Clima, Amenazas y riesgos naturales y antrópicos.

# **CAPÍTULO IV. RESULTADOS Y DISCUSIÓN**

## **4.1 Análisis Multitemporal**

En el presente análisis multitemporal fue fundamental adquirir fotografías aéreas, como las ortofotos, en este caso provenientes de la plataforma digital USGS, que nos brinda la información topográfica, observando los cambios que presenta la zona de estudio con el trascurso del tiempo. Mediante el uso de Arc-Gis, se evidencio la información topográfica de la quebrada, mostrando factores importantes necesarios para el análisis.

Se inicio el análisis de acuerdo a las abscisas colocadas cada 50m de longitud, iniciando, desde la posición aguas arriba hacia aguas abajo siguiendo el alineamiento geométrico de la quebrada, encontrando los sitios con mayor evidencia de alteraciones en la zona de análisis:

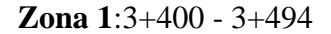

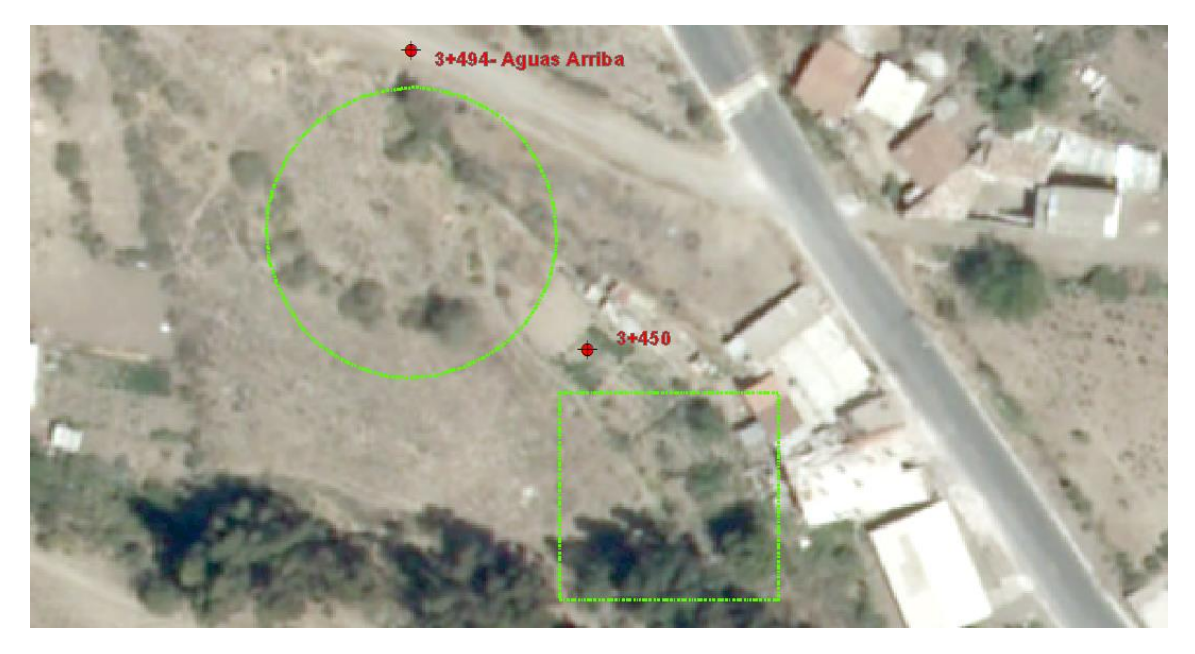

**Ilustración 18** Ortofoto 2013 Zona 1 **Fuente** (Autores, 2022)

En esta zona para el año 2013, se puede apreciar en los enmarcados tanto circular como rectangular, que no existe ningún tipo de alteración en el cauce, considerando que ya existen construcciones cercanas a la quebrada.

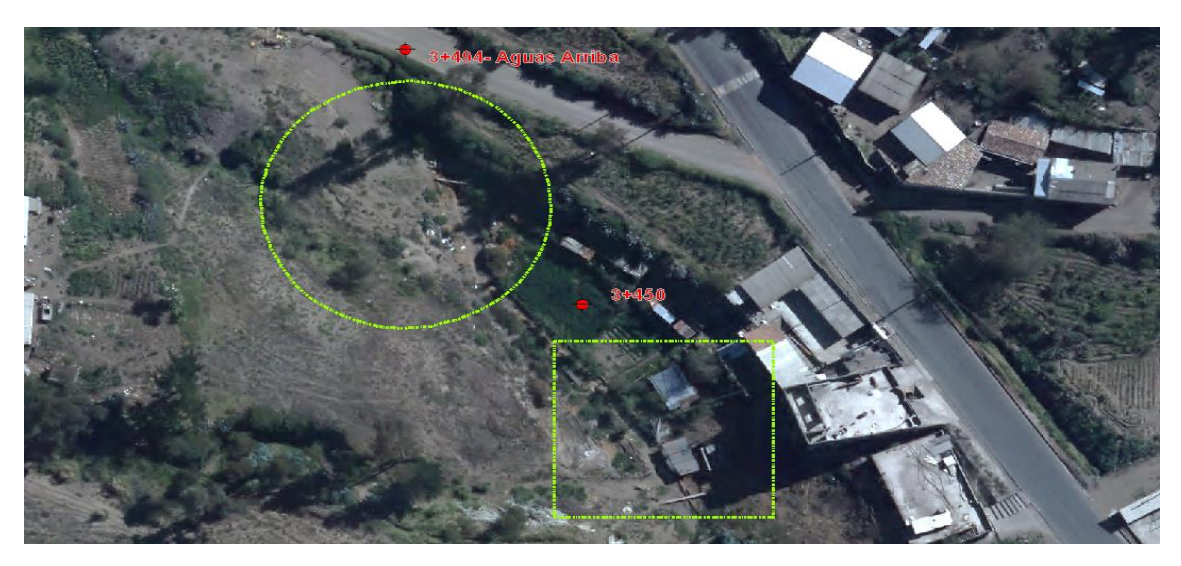

**Ilustración 19** Ortofoto 2018 Zona 1 **Fuente** (Autores, 2022)

Para el año 2018, en el área circular se puede observar que ya existen indicios de arrojo de escombros de diferentes clases, con la intención de crear un relleno en el lugar. Mientras que en el área rectangular se puede apreciar una invasión con instalaciones tradicionales creadas para el criadero de animales de granja.

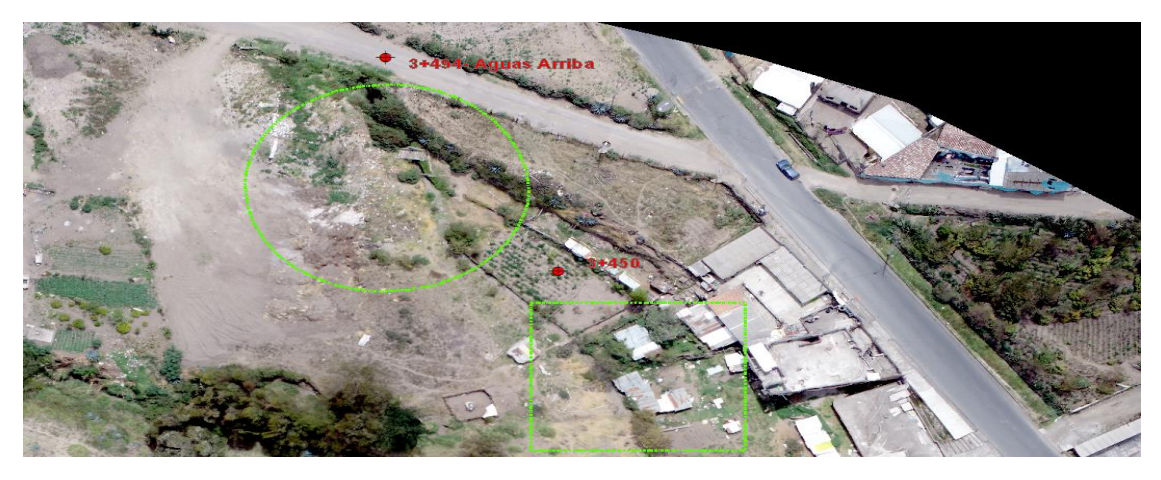

**Ilustración 20** Ortofoto 2022 Zona 1 **Fuente** (Autores, 2022)

En el año 2022, el área circular ya cuenta con un relleno uniforme sin contar con una elaboración técnica y avanzando progresivamente para el llenado total en la sección. Sin embargo, el área cuadrada no presenta aumento en la invasión al cauce de la quebrada.

# **Zona 2: 2+450**

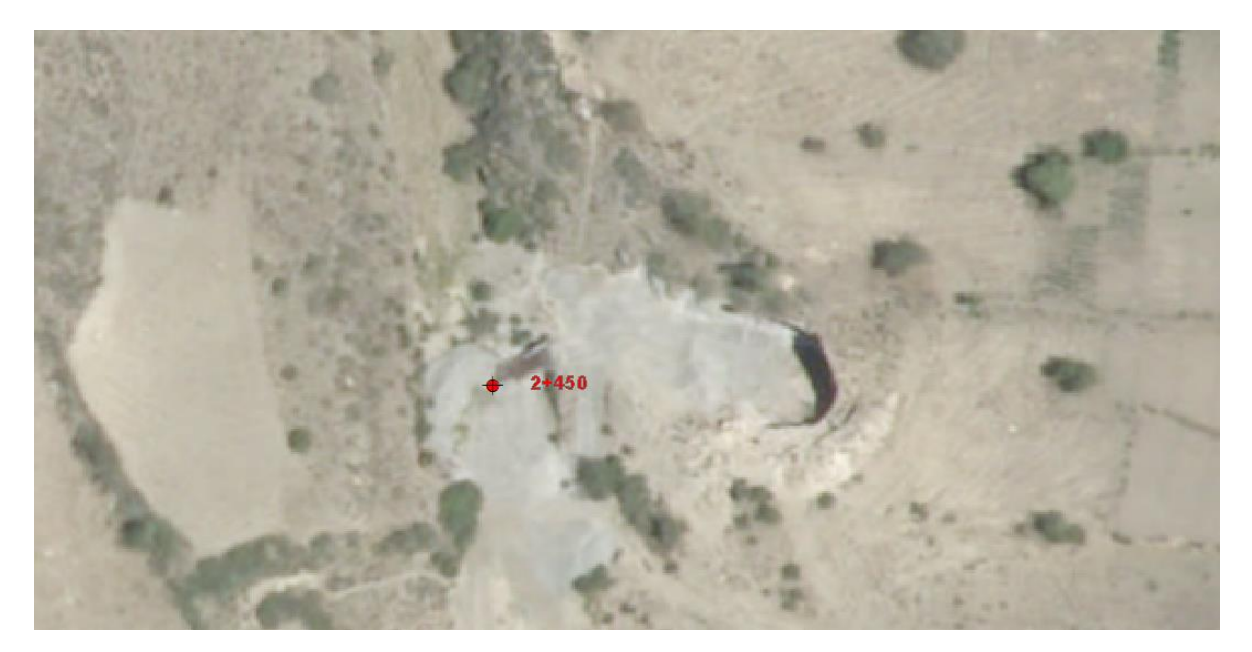

**Ilustración 21** Ortofoto 2013 Zona 2 **Fuente** (Autores, 2022)

La zona que se muestra en la ortofoto del 2013, presenta un movimiento de masas que presume ser un espacio destinado para la minería artesanal de extracción de materiales pétreos, se puede observar también que existe una modificación considerable en el cauce de la quebrada con el objetivo de facilitar el acceso para el transporte de los materiales extraídos.

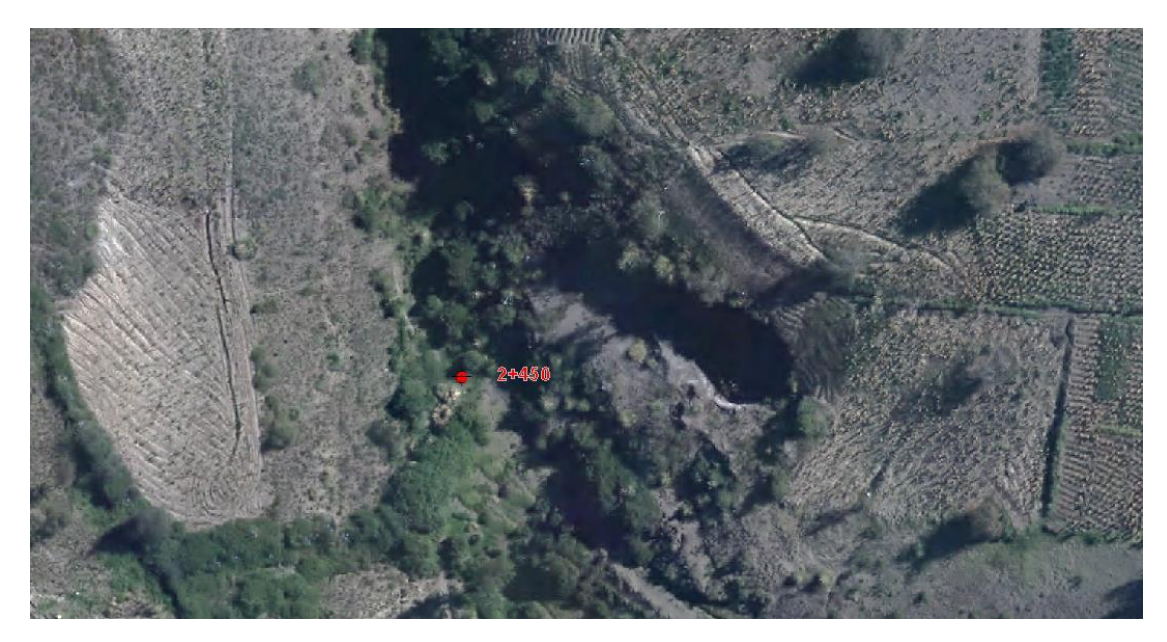

**Ilustración 22** Ortofoto 2018 Zona 2

**Fuente** (Autores, 2022)

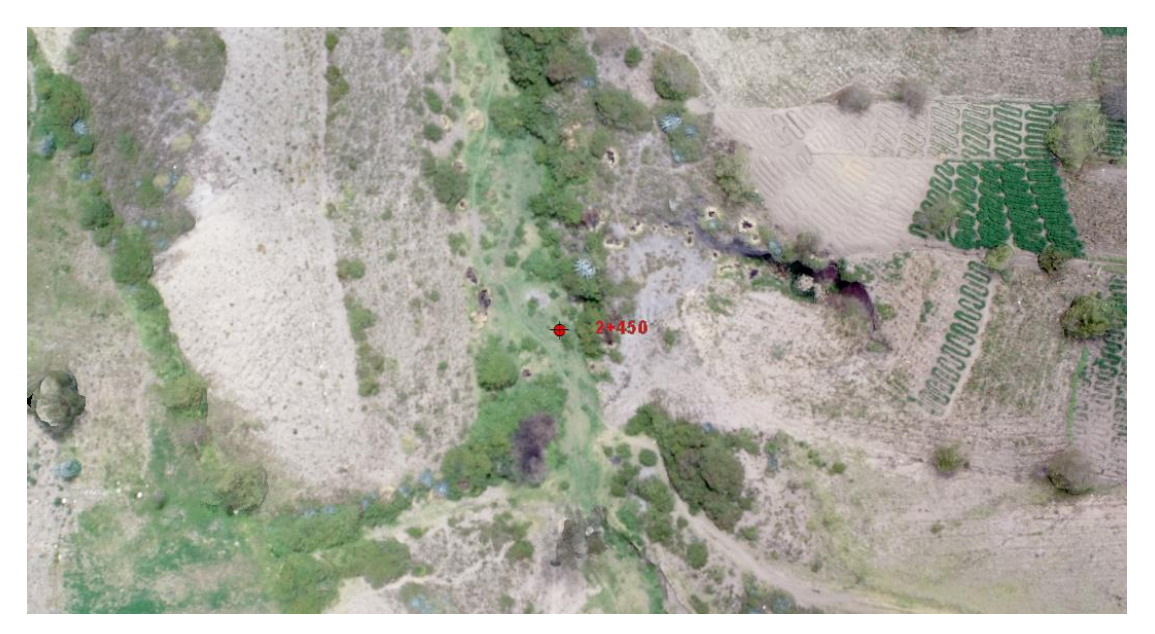

**Ilustración 23** Ortofoto 2022 Zona 2

**Fuente** (Autores, 2022)

Para los años 2018 y 2022 se aprecia que el funcionamiento de la mina artesanal ha culminado sus actividades de extracción, provocando que la quebrada recobre el territorio que fue modificado en el periodo de vida útil de la mina, manifestándose con el aumento de la cobertura vegetal en el cauce que le pertenecía.

**Zona 3**: 1+850 - 2+150

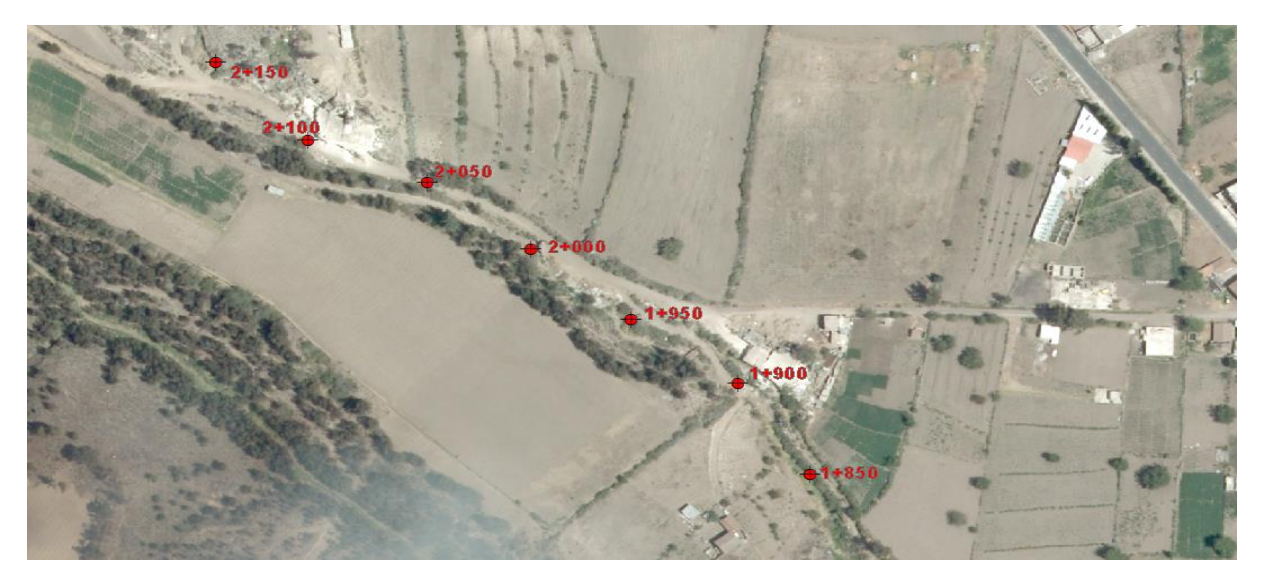

**Ilustración 24** Ortofoto 2013 Zona 3

**Fuente** (Autores, 2022)

En la zona 3 de estudio, se observa que en el año 2013 las extensiones de terreno

aledañas a la quebrada no presentan ningún tipo de intervención antrópica, por lo que el cauce de la quebrada se manifiesta claramente mostrando su trayectoria natural.

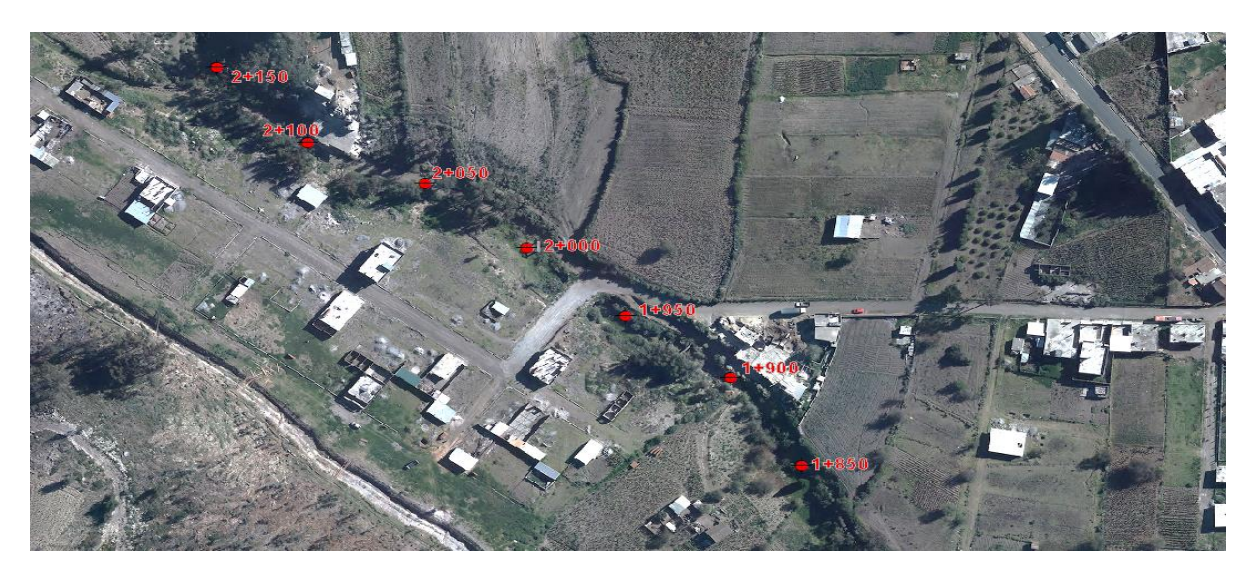

**Ilustración 25** Ortofoto 2018 Zona 3

**Fuente** (Autores, 2022)

En el 2018 la ortofoto muestra un avance territorial del ser humano, con la

construcción de viviendas, caminos de acceso habituales y dando uso agrícola a las

extensiones de terreno cercanas a la quebrada. Consecuencias de estas intervenciones el cauce ha sido alterado, ejemplo de esto lo podemos evidenciar entre las cotas 1+950 y 2+000 por medio de la elaboración de un camino de acceso informal sin tomar en cuenta consideraciones técnicas pertinentes.

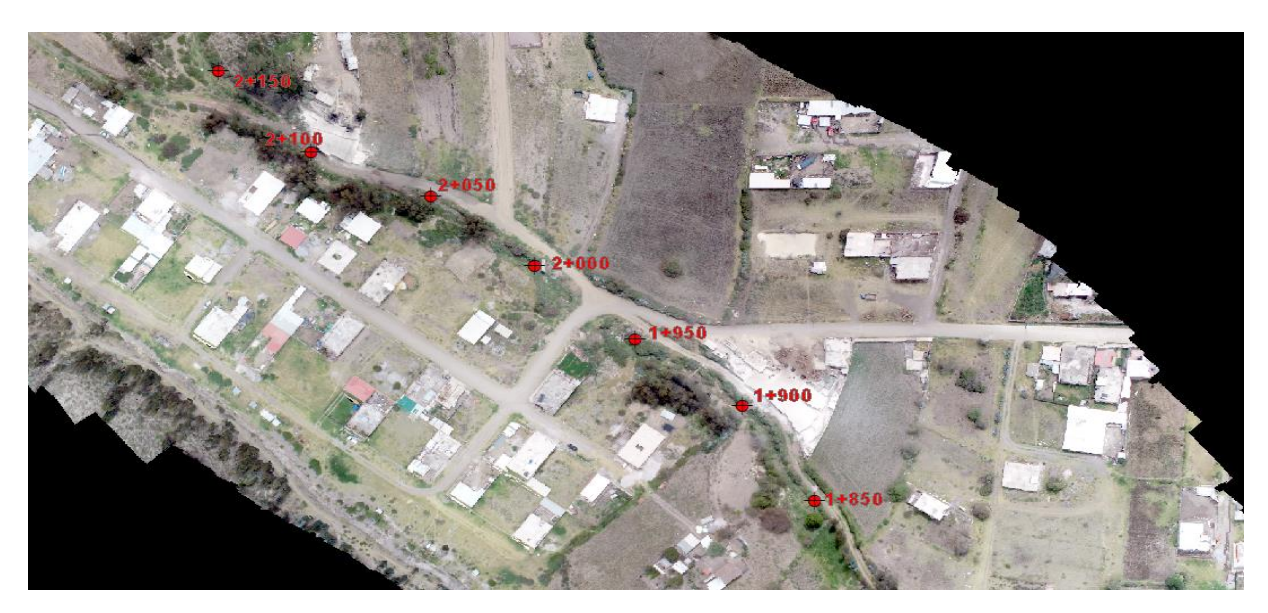

**Ilustración 26** Ortofoto 2022 Zona 3 **Fuente** (Autores, 2022)

En el 2022 se visualiza un desarrollo poblacional con el aumento de viviendas y

caminos de igual manera habituales que carecen de una planificación territorial, aumentando

progresivamente las alteraciones del cauce de la quebrada.

**Zona 4**: 1+050 – 1+500

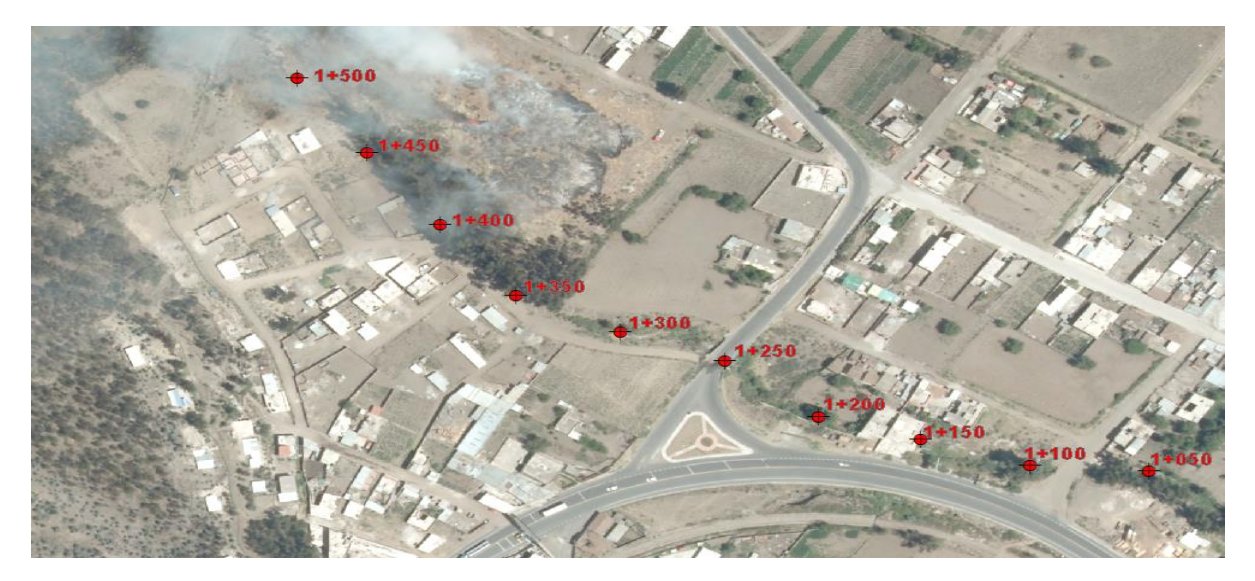

**Ilustración 27** Ortofoto 2013 Zona 4 **Fuente** (Autores, 2022)

La zona 4 nos muestra que, en el año 2013, el cauce de la quebrada ha sido parcialmente invadido por construcciones que sobreponen su infraestructura sin tener en cuenta el riesgo que se puede obtener al elaborar estos proyectos sobre este tipo de suelo, sin embargo, estas construcciones cuentan con túneles que evitan que el flujo que podría llegar a tener la quebrada no sea interrumpido, durante algún evento esporádico producto de elevadas precipitaciones en la zona.

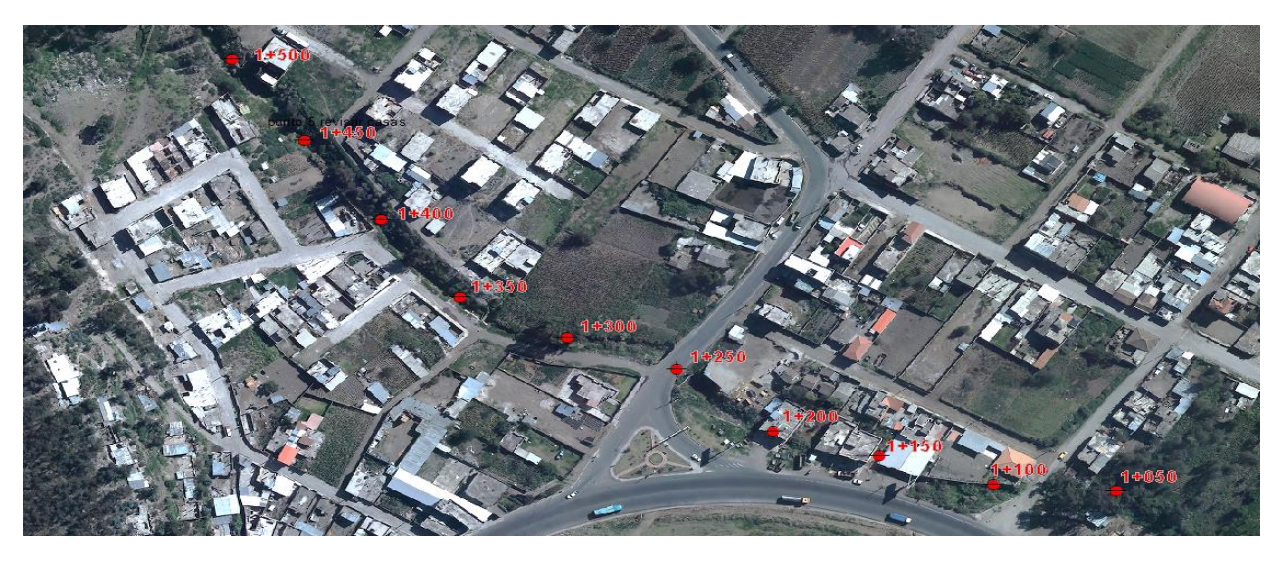

**Ilustración 28** Ortofoto 2018 Zona 4 **Fuente** (Autores, 2022)

En la ortofoto del 2018 de la zona 4, podemos observar que el crecimiento poblacional se ha incrementado ocupando en su mayoría las áreas de terreno aledañas a la quebrada, además la necesidad de crear caminos apropiados para la comodidad de los habitantes. Al mismo tiempo las construcciones que invaden el cauce se han incrementado, por lo que se daría a notar la falta de control de las autoridades gubernamentales en la gestión territorial de la zona.

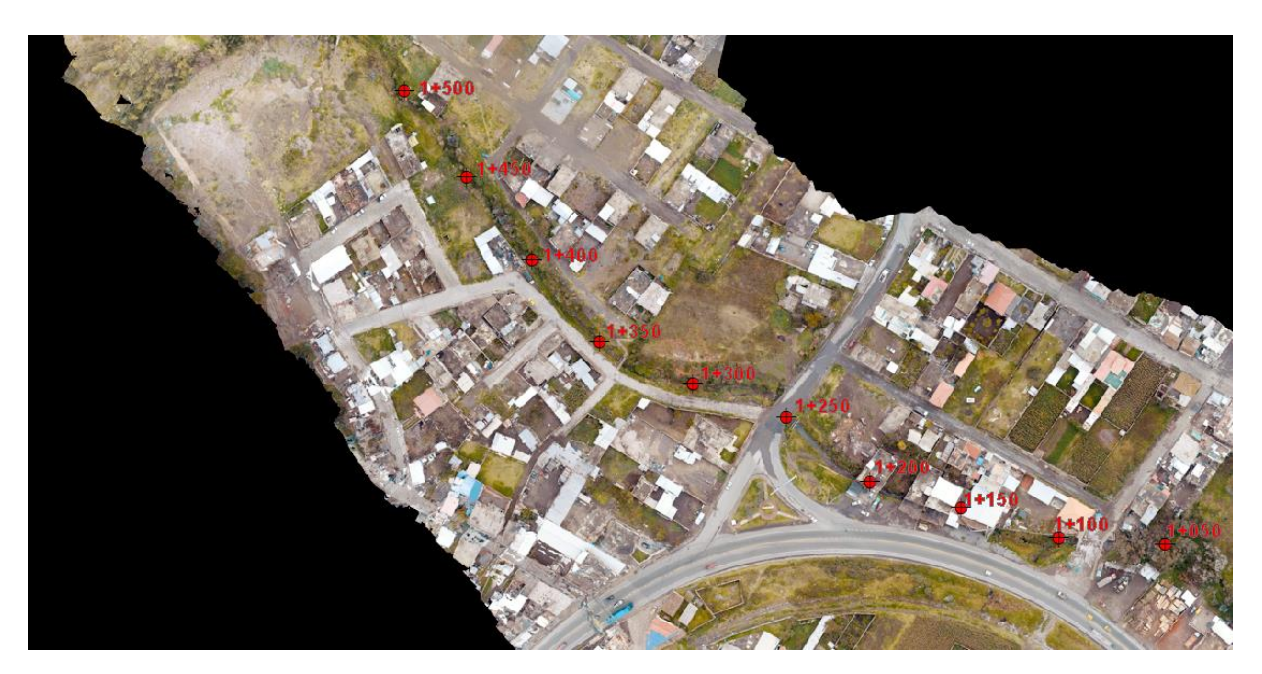

**Ilustración 29** Ortofoto 2022 Zona 4 **Fuente** (Autores, 2022)

En el 2022, se muestra un cambio mínimo en el desarrollo de la población, igualmente en los caminos de circulación que han recibido mejoras con la aplicación de pavimento semirrígido (adoquín). Por lo que el cauce de la quebrada no ha tenido mayor intervención.

**Zona 5:** 0+450 – 0+700

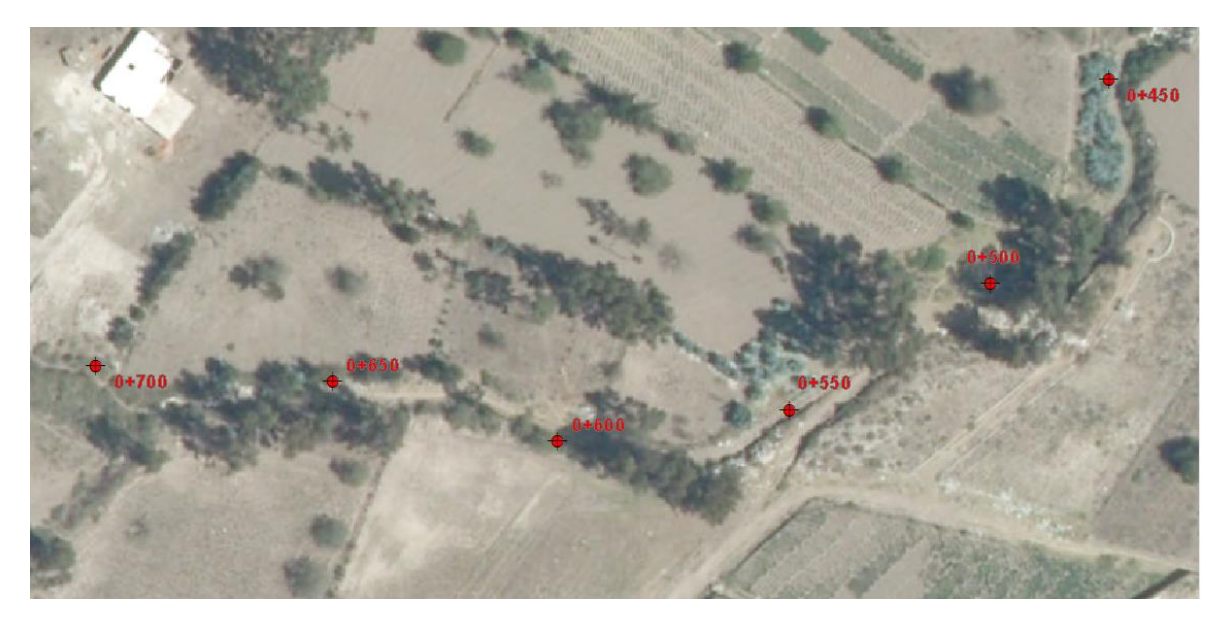

**Ilustración 30** Ortofoto 2013 Zona 5

**Fuente** (Autores, 2022)

La zona 5 en 2013, presenta en su totalidad ningún tipo de intervención del ser

humano, conservando así su cobertura vegetal y su cauce natural. Sin embargo, se aprecia que existen subdivisiones territoriales que a futuro puedan ser habitadas.

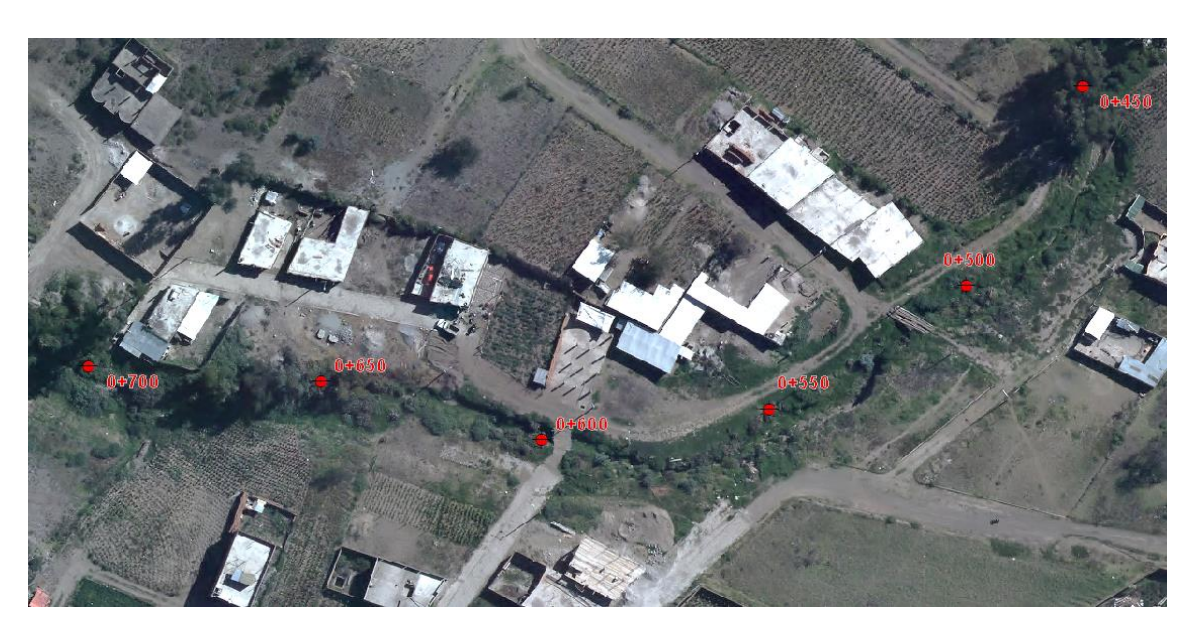

**Ilustración 31** Ortofoto 2018 Zona 5

**Fuente** (Autores, 2022)

Para el 2018, podemos observar que las subdivisiones que se mostraban en el 2013

cuentan con construcciones residenciales y caminos de acceso comunes, mostrando un

desarrollo del sector, también se visualiza que estas construcciones consideraron un distanciamiento prudente, respetando el entorno de la quebrada. Sin embargo, por la necesidad de acceso de los habitantes se han elaborado dos puentes empíricos con materiales residuales, sin ningún tipo de garantía técnica.

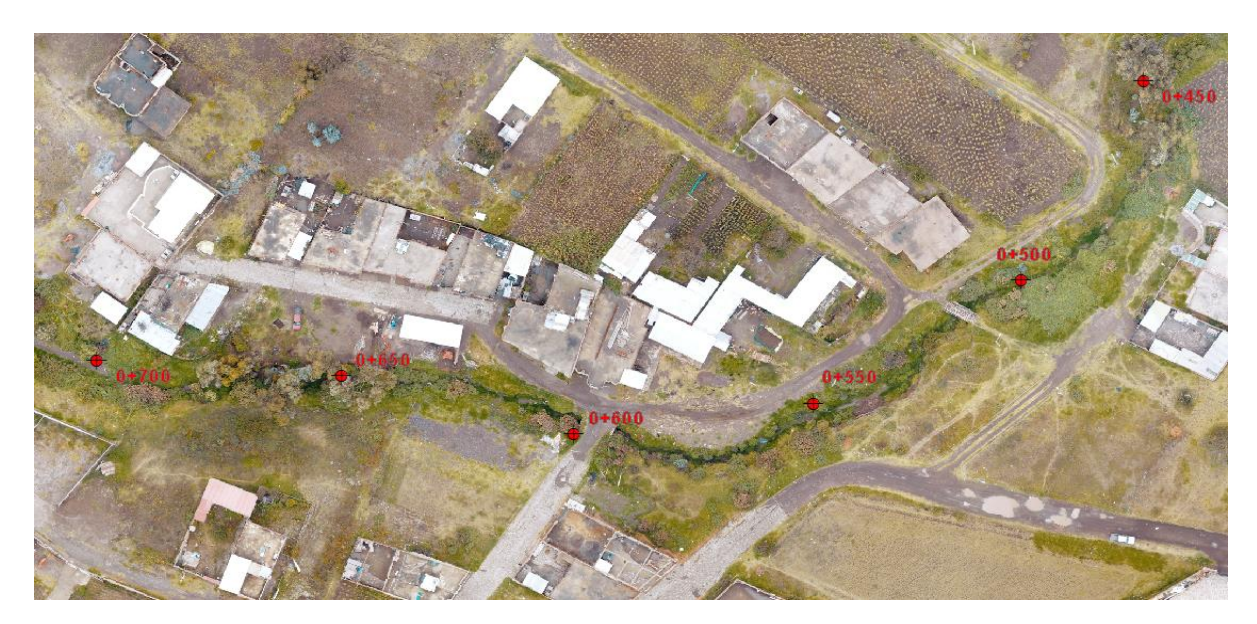

**Ilustración 32** Ortofoto 2022 Zona 5 **Fuente** (Autores, 2022)

En el 2022, se observa un aumento mínimo en las construcciones residenciales, además que se conserva la distancia con el entorno de la quebrada, por lo que se aprecia que las autoridades han reforzado la supervisión en la gestión del uso del suelo en esta zona, con la finalidad de crear un crecimiento urbanístico seguro para evitar zonas de riesgo para la población.

## **4.2 Simulación Hidráulica**

#### **4.2.1 Modelación 1D**

Basado en los hidrogramas adquiridos, con el evento de mayor precipitación ocurrido del 2 de marzo del 2021 y para un periodo de retorno de 50 años, se ejecutó la simulación del modelo hidráulico con el software HEC-RAS versión 5.0.3, para el cual se estableció una condición de flujo no permanente.

Con la geometría 1D lograda, en el programa se ha obtenido un mapa de inundación del 2 de marzo del 2021, que nos muestra un flujo de agua con un tirante variable de 0 a 2.47 m, proporcionando como punto crítico la abscisa 3+450.

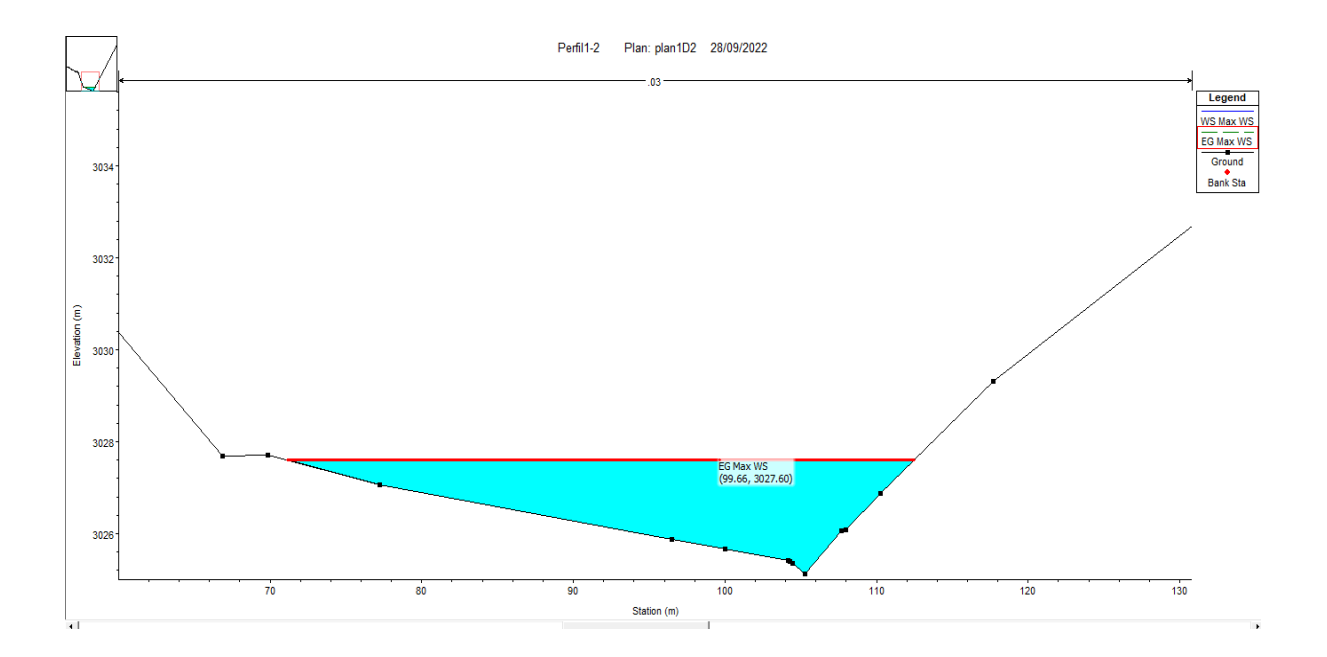

# **Ilustración 33** Sección Transversal 3+450 **Fuente** (Autores, 2022)

Además, se puede apreciar que el flujo del agua continúa por el cauce natural que conserva la quebrada, con puntos específicos donde el tirante de agua se eleva, evidenciando estancamiento y cambio de direcciones, generado por el arrastre de materiales sedimentarios de distintos orígenes y obstaculizaciones antrópicas, como se observa en las secciones transversales 0+550, 1+850,3+000,3+450, entre otros. (Ilustración 34).

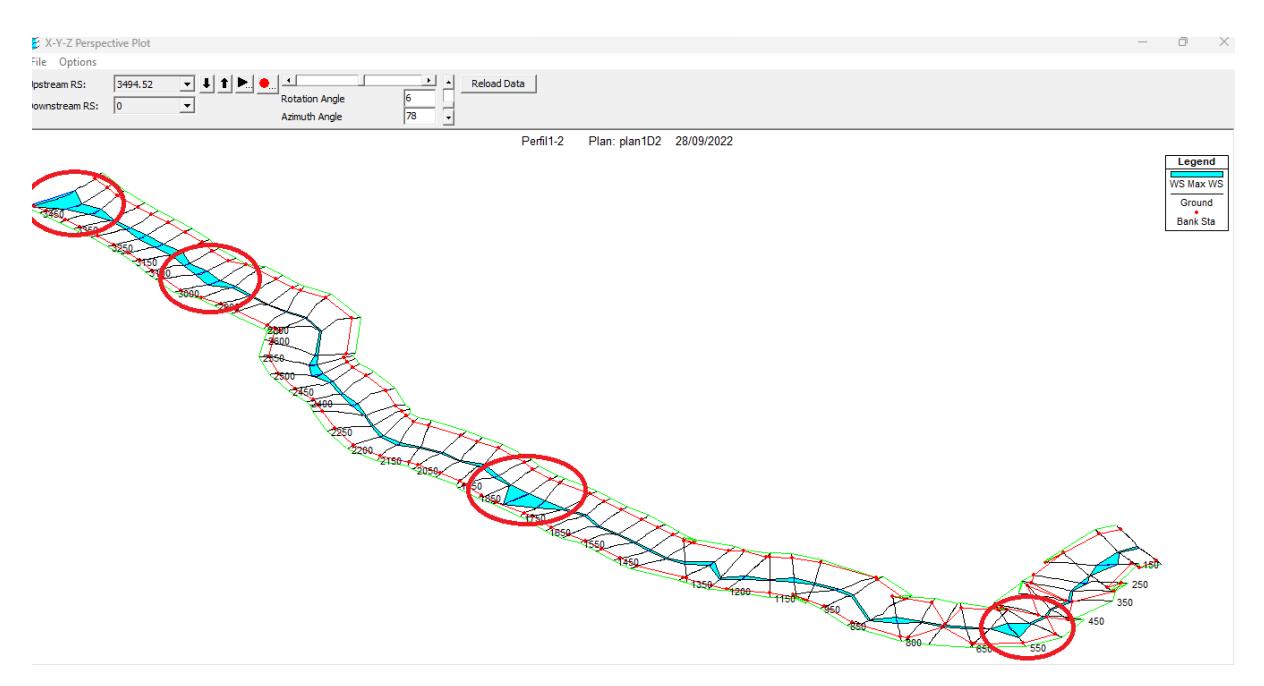

**Ilustración 34** Puntos de Estancamiento

## **Fuente** (Autores, 2022)

En la ilustración 35 se visualiza la simulación para un periodo de retorno de 50 años, donde se observa que el tirante de agua en el punto crítico ha aumentado de 2.47 m a 6.28 m, debido al incremento del caudal máximo, resultado de las proyecciones meteorológicas utilizadas para este evento.

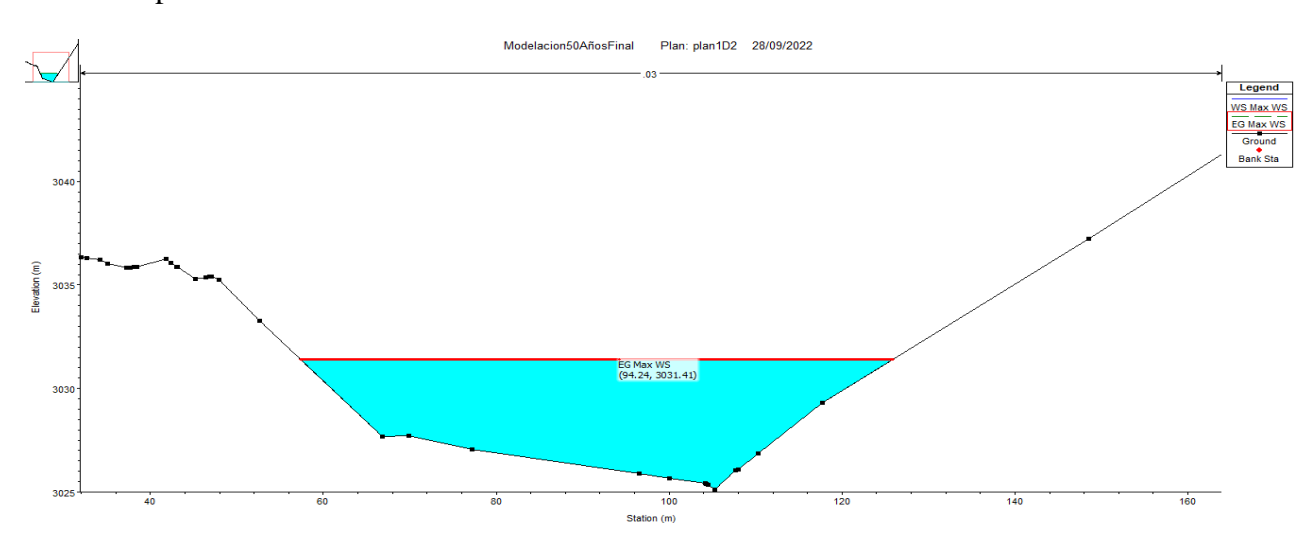

**Ilustración 35** Sección transversal 3+450 - 50 años de Retorno

**Fuente** (Autores, 2022)

Se considera como punto de desfogue la abscisa 0+000. Para la simulación del 2 de marzo del 2021 ha mostrado un tirante máximo de 0.14 m (Ilustración 36), mientras que para los 50 años de periodo de retorno aumenta el tirante a 0.40 m (Ilustración 37), con caudales de 0.11 m3/s y 0.79 m3/s respectivamente para cada caso. Demostrando que el caudal del flujo de la quebrada disminuye por el estancamiento y cambios de direcciones que existen durante todo su trayecto.

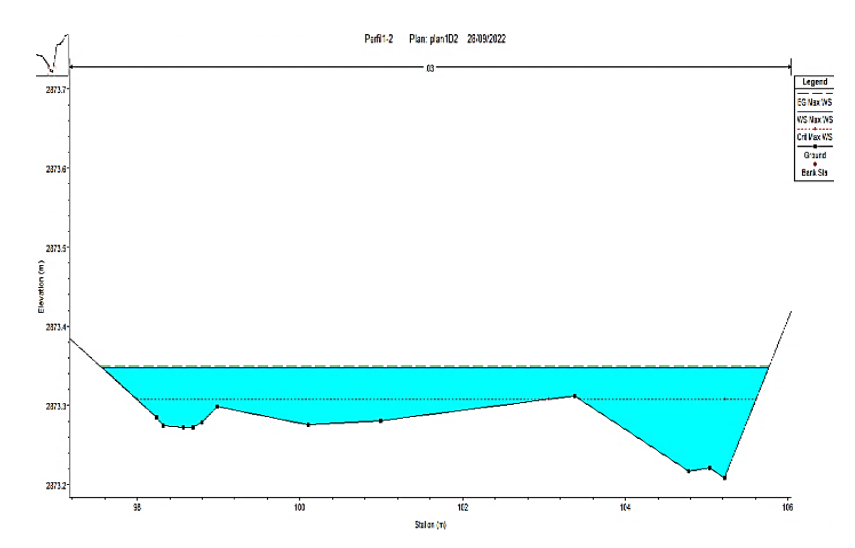

**Ilustración 36** Sección transv. 0+000

**Fuente** (Autores, 2022)

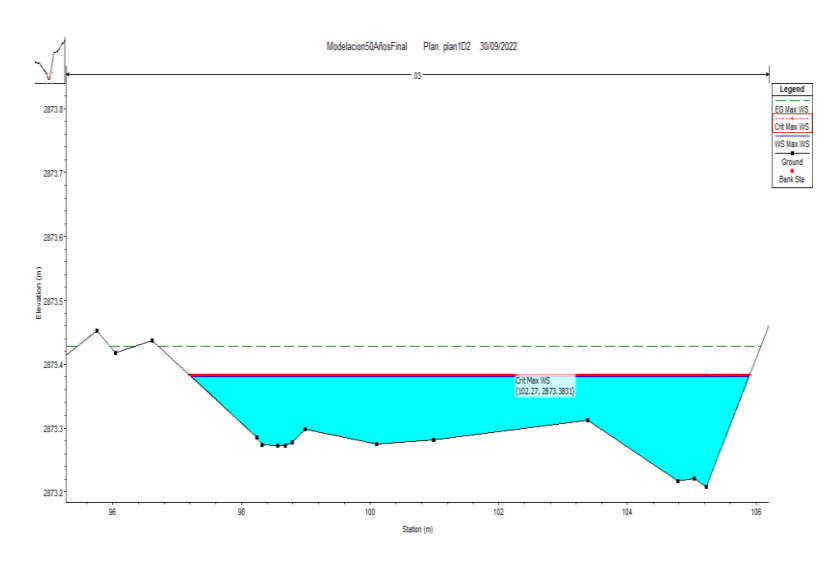

**Ilustración 37** Sección transv. 0+000-50 años de Retorno

**Fuente** (Autores, 2022)

## **4.2.2 Modelación 2D**

Para este sistema de modelado se usó una imagen DEM del área de estudio, mostrando de una manera completa las zonas afectadas en el evento del 2 de marzo del 2021(Ilustración 35), sin embargo, por el método de modelado de la geometría los resultados se presentan de diferente manera con respecto al 1D, ya que por la existencia de vegetación y construcciones que impiden la obtención de los puntos topográficos reales del cauce que posee la quebrada, generan que el flujo en la simulación adquiera direcciones alternas, pero con el mismo punto de desfogue.

A pesar de las irregularidades de la geometría la simulación presenta resultados similares a los obtenidos en la modelación 1D, mostrando tirantes elevados en los mismos puntos específicos, por otra parte, este procedimiento nos muestra de manera más dinámica los tirantes, velocidades máximas y zonas de afectación que se presentaron en el evento del 2 de marzo del 2021.

El tirante de agua en este evento vario desde los 0 hasta los 2.6 m (Ilustración 38), y una velocidad de 0 a 6.6m/s (Ilustración 39). Suficientes efectos para generar el arrastre de diferentes tipos de materiales que se encuentren en el recorrido del flujo de la quebrada.

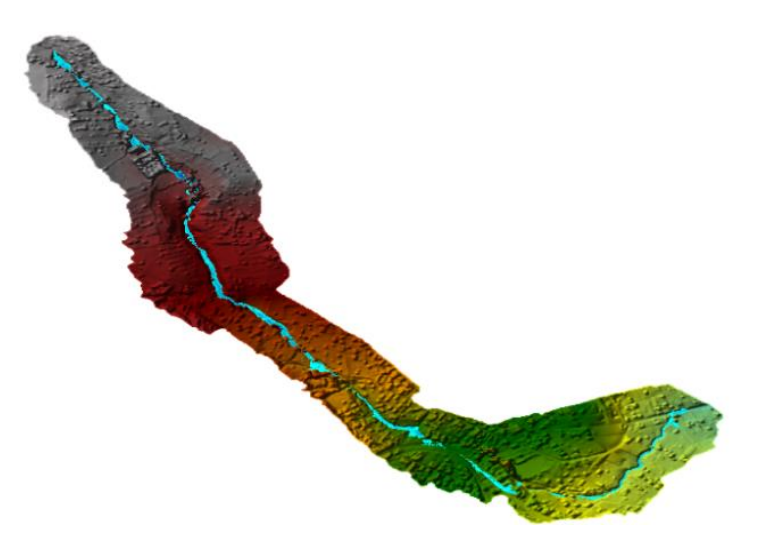

**Ilustración 38** Mapa de Profundidad

**Fuente** (Autores, 2022)

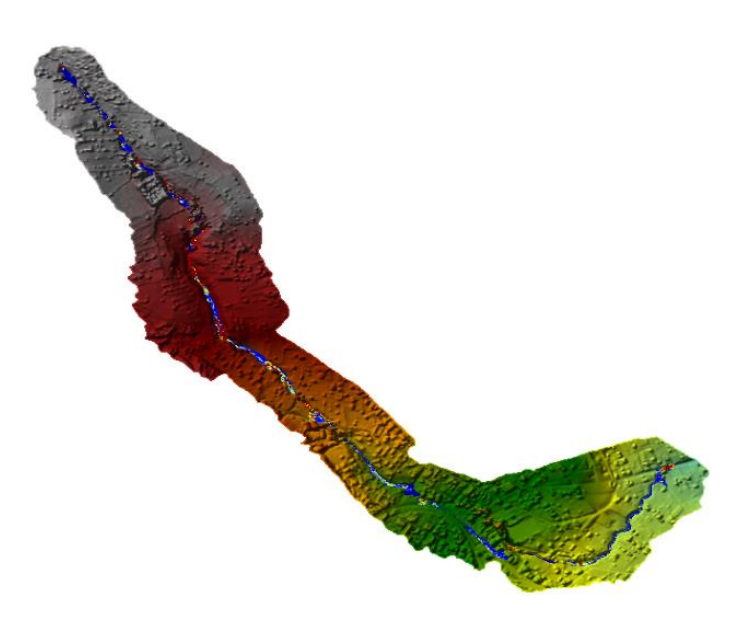

**Ilustración 39** Mapa de Velocidad

**Fuente** (Autores, 2022)

Para el tiempo de retorno de 50 años se muestra un incremento en los tirantes de agua, con una variación de 0 a 5.29 m y una velocidad 0 a 9.3 m/s (Ilustración 40 y 41), mostrando una mayor área de afectación e incluso el desbordamiento en las zonas cercanas al tramo de desfogue de la quebrada. Posteriormente el flujo de escorrentía se descarga en la Av. Esquimales dirigiéndola a la zona urbana de la ciudad, con el riesgo de causar daños en diversas infraestructuras y comprometiendo la integridad de la vida humana de la población.

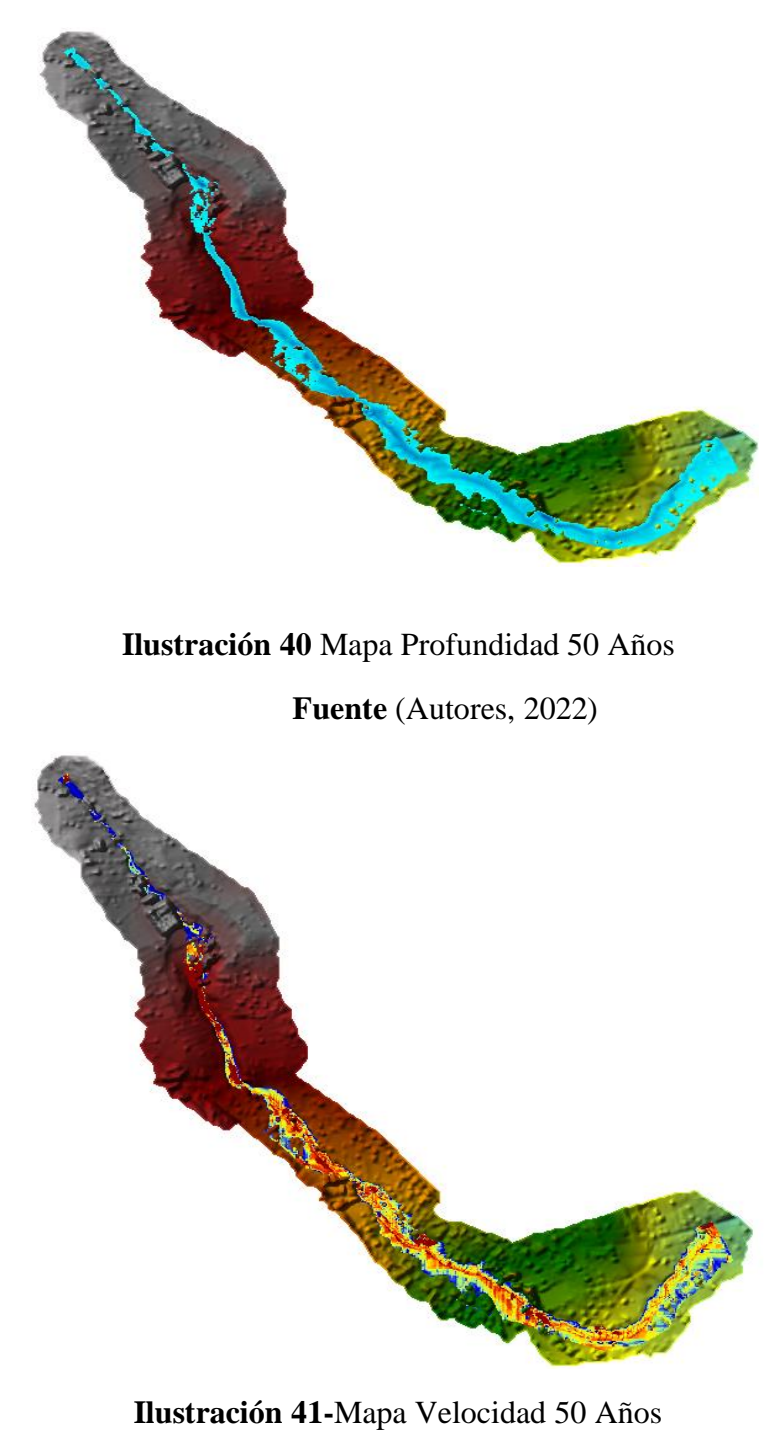

**Fuente** (Autores, 2022)

## **4.3. Modelo de Gestión Territorial**

Mediante las variables establecidas se ha logrado hallar diversos problemas que existen alrededor de la zona de estudio, los cuales detallamos de la siguiente manera:

#### **Relieve**

Modificación del cauce natural de la quebrada con la alteración de su alineamiento y la creación de vías tradicionales de acceso (Anexo 6).

## **Uso y Cobertura del suelo**

Expansión de la frontera de asentamientos humanos, extensiones de terreno olvidadas destinadas para el sector agrícola, deforestación. (Anexo 7).

#### **Clima**

Estancamiento de aguas lluvia: puntos específicos a lo largo de la quebrada. (Anexo 8).

## **Amenazas y riesgos naturales y antrópicos**

Viviendas expuestas a deslizamientos en los bordes que limitan la quebrada, rellenos ilícitos, basura, creación de puentes anti técnicos (Anexo 9).

## **4.3.1 Priorización de Problemas Identificados**

Ya identificados los principales problemas de la zona de estudio se empleó una priorización y jerarquización de los mismos, con la finalidad de entender la vinculación entre sus diferentes componentes. Este análisis sirve de base para la elaboración del modelo de gestión.

Para la priorización se utilizó el método de matriz de Vester presentando los siguientes resultados.

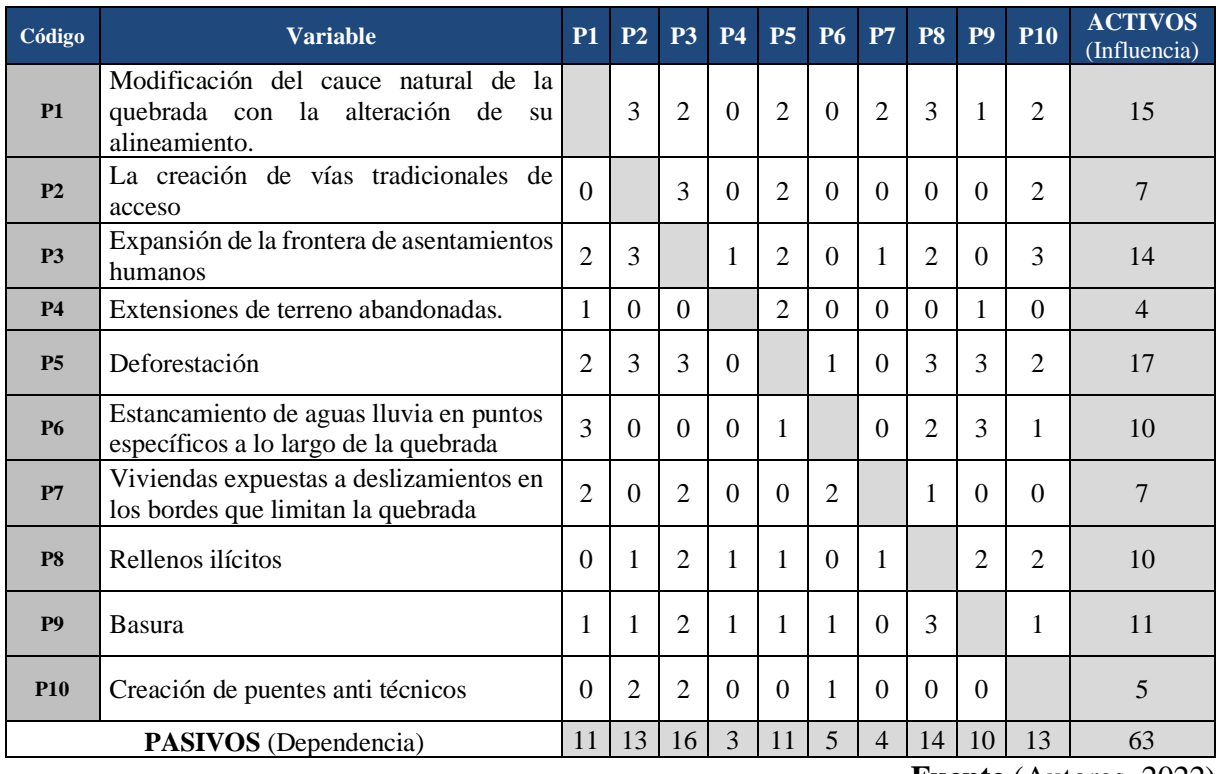

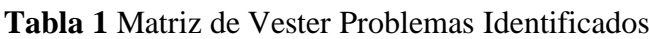

**Fuente** (Autores, 2022)

# Ubicación de resultados obtenidos de la matriz de Vester

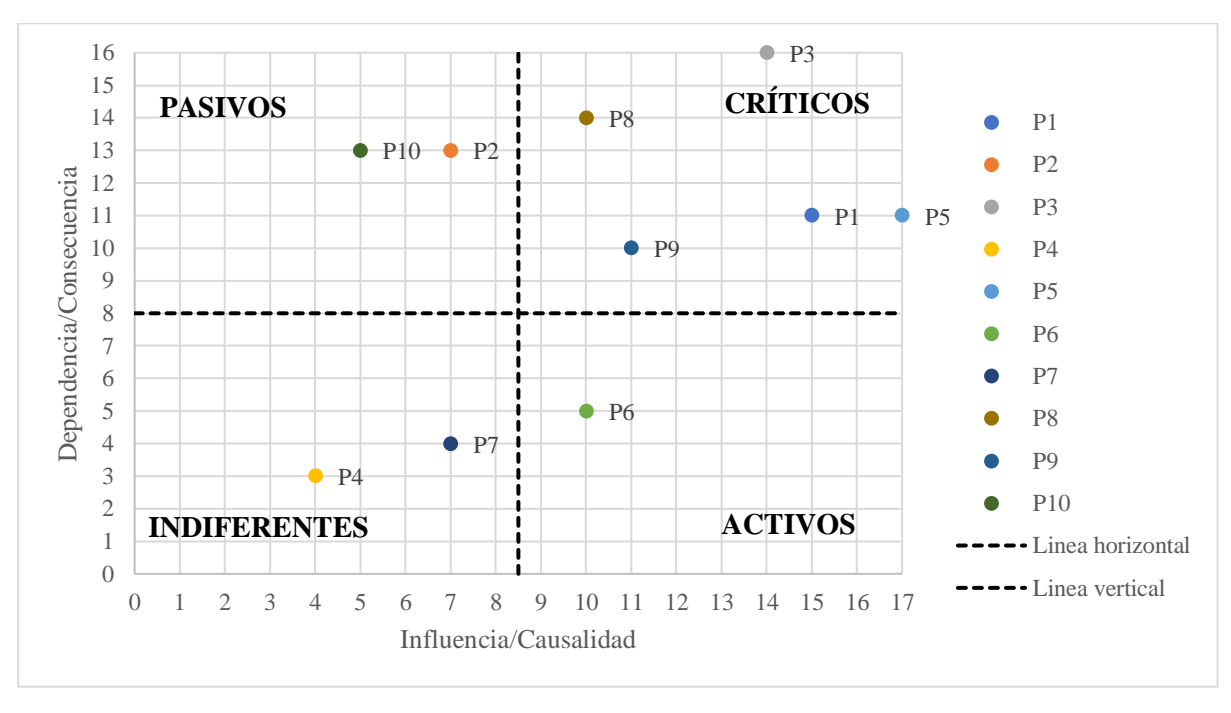

**Ilustración 42** Matriz de Vester-Problemas Identificados

**Fuente** (Autores, 2022)

Una vez obtenido los datos de la matriz de Vester sobre los problemas que existen en el área de influencia de la quebrada de Cunduana, se representa gráficamente la ubicación en el plano cartesiano de los valores de grado de influencia y dependencia de cada problema determinado. (Ilustración 42). Además, se realizó un cuadro de jerarquización de cada uno de ellos, permitiéndonos establecer una relación jerárquica entre los factores causales y su grado de incidencia.

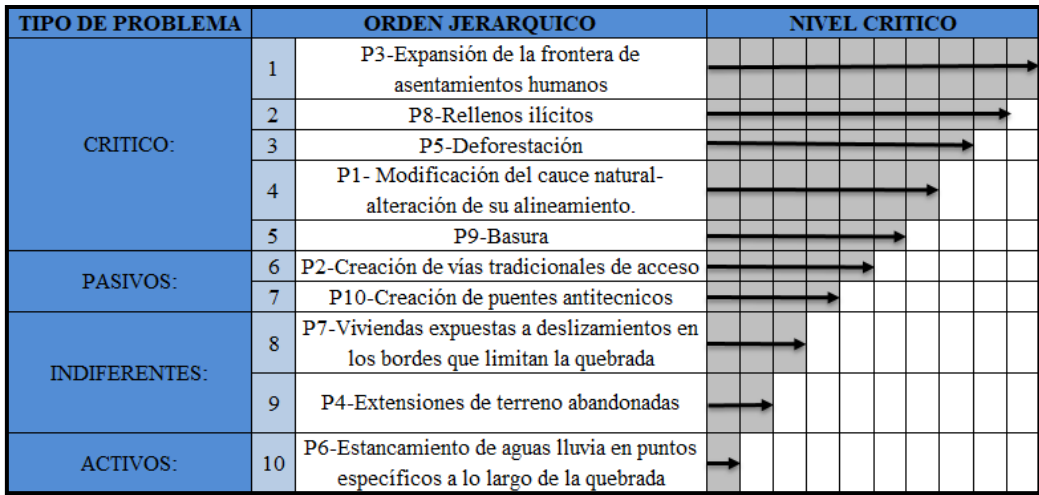

#### **Ilustración 43** Jerarquización de Problemas

#### **Fuente:** (Autores, 2022)

De las 10 variables que están correlacionadas en el área de influencia de la quebrada de Cunduana, se determina el siguiente orden jerárquico. Del cuadrante de problemas críticos se posicionan las variables P3, P8, P5, P1 y P9 en los primeros 5 lugares respectivamente. del cuadrante de problemas pasivos encontramos las variables P2 y P10 en las posiciones 6 y 7. del cuadrante de problemas indiferentes están las variables P7 y P4 en las posiciones 8 y 9. Por último del cuadrante de problemas activos encontramos a la variable P6 en la posición 10.

## *Problemas Críticos:*

Las variables posicionadas en este cuadrante son los problemas causados por otros y a su vez causados por los demás, que generan efectos negativos en el entorno de área de estudio.

Aspectos de suma importancia en la elaboración de estrategias para la disminución de amenazas a la vida de los habitantes, así como, para la conservación del ambiente de la quebrada.

La variable 1 - P3 Expansión de la frontera de asentamientos humanos, pertenece al cuadrante crítico de la matriz de Vester, que contempla el desarrollo del humano y la necesidad de una mejor calidad de vida. Variable con la más alta puntuación y de mayor prioridad.

La variable 2 - P8 Rellenos Ilícitos, tiene correlación directa con la variable 1, ya que por la expansión el humano busca constituir un suelo firme apto para construir, sin embargo, la población de la zona realiza estas actividades sin ninguna consultoría técnica.

El resultado de la variable 3 – P5 Deforestación, ubicada en la tercera posición del cuadro jerárquico de Problemas Críticos, comprende las actividades de talado de árboles que preservan la geometría del cauce de la quebrada de Cunduana, y disminuyendo su cobertura vegetal.

En el siguiente orden de jerarquía, está la variable 4- P1 Modificación del cauce naturalalteración de su alineamiento, de igual manera perteneciente a los problemas críticos, que envuelve el desconocimiento del humano al momento de intervenir en la topografía de la quebrada, lo que puede generar una variación en el funcionamiento de la misma.

Por último, la variable critica número 5 – P9 Basura, percibe la ineficiencia en la gestión de los residuos de la zona, provocando que la población contamine la quebrada, consecuencia de esto podría existir taponamientos e insalubridad en el entorno.

#### *Problemas pasivos:*

En la posición número 6 se encuentra la variable P2 Creación de vías tradicionales de acceso, contempla la elaboración de pequeños tramos de vía que atraviesan secciones de la quebrada alterando su eje natural sin ninguna consideración de su funcionamiento.

La variable en la posición 7 - P10 Creación de puentes anti técnicos, se basa en la implementación de pequeños puentes que atraviesan secciones de la quebrada, con el inconveniente en los materiales de elaboración, ya que la plataforma presenta un relleno que se compone de escombros, llantas, y material con mala compactación, generando un riesgo de inestabilidad y un posible acarreo de sus materiales de construcción por el flujo de una escorrentía de alta intensidad.

#### *Problemas Indiferentes:*

La variable P7-Viviendas expuestas a deslizamientos en los bordes que limitan la quebrada, situada en la posición número 8, abarca la falta de control de las autoridades gubernamentales sobre la ocupación del suelo alrededor del cauce de la quebrada, motivo por el cual permitió que los habitantes construyan sus viviendas invadiendo en su totalidad el eje de la quebrada en distintas secciones, y sin ningún tipo de consultoría para su correcta ejecución, lo que podría ocasionar que los bordes de la quebrada colapsen por el peso de las estructuras y la tipificación de su suelo.

La variable número 9, P4- Extensiones de terreno abandonadas, comprende las áreas de terreno que limitan el cauce de la quebrada anteriormente con fines agrícolas, este descuido ocasiona que los terrenos sean utilizados como botaderos de escombros y basura, lo que limita la reforestación en los bordes de la quebrada.

#### *Problemas Activos:*

En la posición 10 está la variable P6 - Estancamiento de aguas lluvia en puntos específicos a lo largo de la quebrada, contempla situaciones que se presentan durante eventos de precipitaciones medias y fuertes, en secciones de la quebrada donde no existe el desnivel de terreno necesario para que el flujo de agua continúe su trayectoria.

#### **4.3.2. Propuesta de Desarrollo**

Esta etapa nos permitió sugerir acciones que deben ser expuestas hacia las entidades gubernamentales para la resolución de problemas del área estudio.

La propuesta partió del análisis de diagnóstico a la identificación, priorización y jerarquización de problemas, además de definir una visión y objetivos estratégicos de desarrollo, para la determinación de un modelo de gestión territorial deseado partiendo de una ordenanza municipal.

## **4.3.3 Visión**

En el presente año la parroquia San Pedro de Licán impulsa el respeto hacia los recursos naturales, el uso adecuado del suelo y la participación ciudadana intercultural e intergeneracional; que garantiza el desarrollo social y la conservación del medio ambiente para obtener una mejor calidad de vida de la población.

## **4.3.4 Objetivos de Desarrollo**

Con la jerarquía de problemas encontrada, se especificó los objetivos de desarrollo, identificados para una situación determinada, los que se podrían alcanzar en un futuro indefinido para el área de estudio en la parroquia Licán, con estas consideraciones se contribuirá con la implementación de nuevas políticas y acciones que son competencias de las entidades gubernamentales.

- Fortalecer el control ocupacional del suelo alrededor de la quebrada, con la difusión de la ordenanza que implican a la zona.
- Promover la conservación de los recursos naturales de la quebrada de Cunduana, considerando el factor de riesgos naturales y meteorológico.

## **4.3.5 Indicadores y fijación de metas de resultados**

Los indicadores son herramientas para el análisis y valoración de los resultados obtenidos con la conformidad de un objetivo estratégico de desarrollo y de la aplicación de una normativa local. La meta es un término definido y cuantificable de lo que quiere fomentar en un lapso de tiempo, estos aspectos encontrados nos permitirán determinar la toma de decisiones para una planificación deseada.

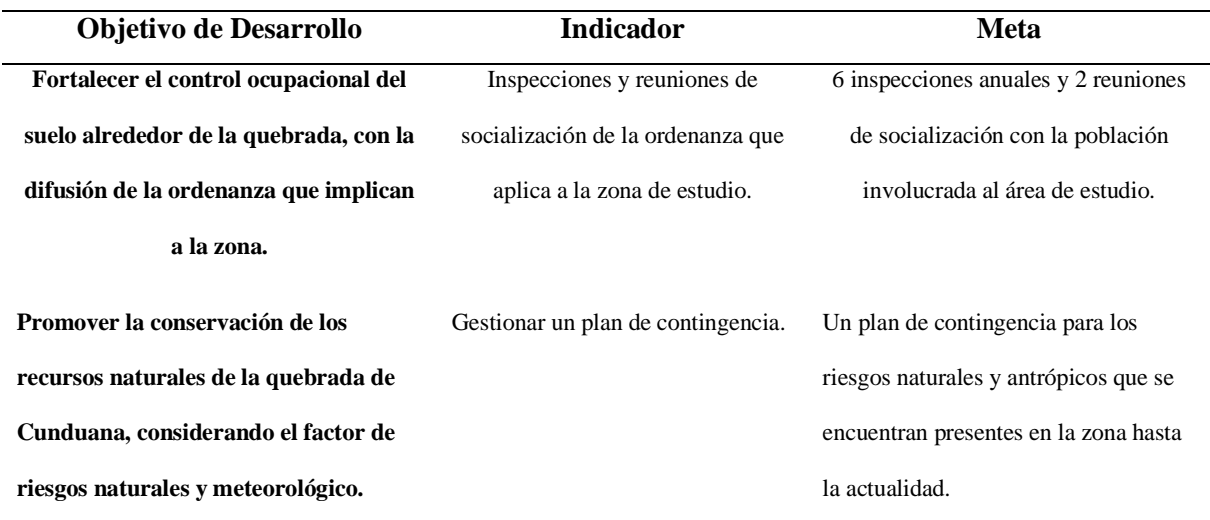

## **Tabla 2** Objetivos de Desarrollo

Fuente *(*Autores, 2022)

# **4.3.6 Modelo de gestión territorial deseado**

El modelo territorial que se desea alcanzar con esta investigación está en función de sus características biofísicas, teniendo correlación con la priorización y jerarquización de los problemas además de la visión y objetivos estratégicos planteados, lo cual conlleva a un acuerdo entre las propuestas establecidas y las políticas de las autoridades de la entidad gubernamental a cargo.

## **4.3.7 Ordenanza Municipal**

De acuerdo al plan de uso y gestión de suelo de la ciudad de Riobamba, la quebrada de Cunduana se encuentra establecida en el sector la Lolita perteneciente a la Parroquia de Licán, reconocida como rural de baja densidad poblacional, con un nivel de ocupación del 26-50%.

Sin embargo, el sector carece de una ordenanza que controle el uso y gestión de su suelo, por lo cual se debe acatar a la ordenanza del cantón Riobamba, ORDENANZA Nro.006-2021, que establece que para una quebrada de segundo orden en la que se encuentra calificada la de Cunduana, se debe considerar una franja de protección mínima de 15 m por lado de ribera, para construcciones de 200 m2.

## **4.3.8 Estrategias para la implementación del modelo de gestión**

Detalla la metodología de asociación entre los diversos integrantes que componen la parroquia, ya que con su participación y una adecuada organización permitirán la implementación del modelo de gestión territorial a la zona de estudio.

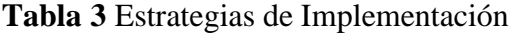

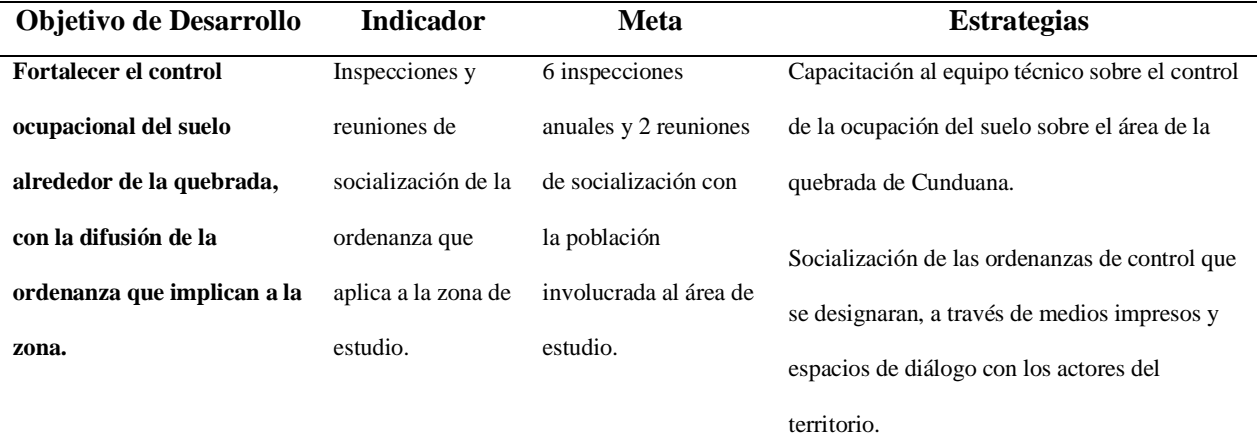

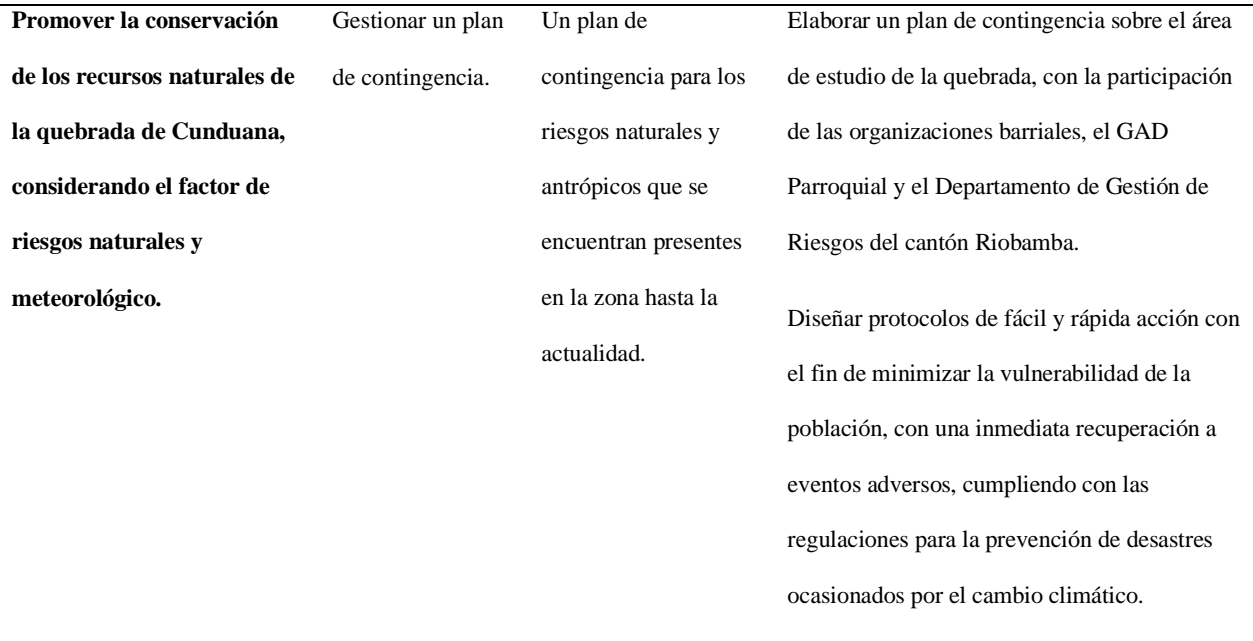

Fuente (Autores, 2022)

## **4.4. Discusión**

La quebrada de Cunduana a lo largo de los últimos 10 años analizados ha tenido diversas alteraciones en su cauce, siendo evidenciado gracias al avance tecnológico de la orto fotometría que nos brindó la información visual necesaria de los años 2013,2018 y 2022, permitiéndonos comprobar el desarrollo de la zona y los cambios que ha sufrido atreves del tiempo, destacando como el principal motivo de cambio las actividades antrópicas, en efecto de la carencia de una planificación del uso del suelo, encontrando diversas causas como la creación de rellenos ilícitos, ocupación minera, vías de acceso tradicionales, y construcciones residenciales sin supervisión. Además, se pudo observar que el alineamiento original de la quebrada está perdiendo su rastro con el paso del tiempo y el desarrollo de la población de la zona.

En las simulaciones 1D y 2D realizadas se ha podido encontrar algunos aspectos hidráulicos sobre el evento suscitado el 2 de marzo del 2021 y para un período retorno de 50 años. En ambas simulaciones se han presentado resultados similares en los dos eventos temporales analizados, sin embargo, por los datos topográficos obtenidos y el método de diseño de la geometría, la simulación 1D nos presenta resultados más reales, mientras que la simulación 2D presenta una distorsión en el alineamiento de la quebrada, por el uso del modelo digital de elevación (DEM), que incluye la cobertura vegetal en la elaboración de su geometría.

En las simulaciones para un tiempo de retorno de 50 años se observó que los tirantes máximos son mayores que los presentados el 2 de marzo del 2021, ya que los datos proyectados para esta simulación tienen una distribución temporal mucho menor, causando caudales más altos y haciendo que su descarga alcance velocidades que originen acarreo de sedimentos provocando que las zonas vulnerables sean las que se encuentran en el desfogue de la quebrada.

Las simulaciones 1D y 2D nos han mostrado tirantes con elevaciones que no exceden los bordes de la quebrada, por lo que no existiría desbordamiento durante todo su trayecto, sin embargo, en ciertos puntos se presentan estancamientos leves, que provocan que el suelo de ese tramo absorba humedad y cambie sus características.

En el planteamiento del modelo de gestión territorial basado en los aspectos biofísicos de la quebrada se detalló todos los problemas existentes, mostrándonos como el problema más crítico la "Expansión de la frontera de los asentamientos humanos", el cual evidencia que la falta de planificación del uso del suelo de la zona de estudio es la principal causa de los demás problemas planteados, por lo que este aspecto debe ser tema de mayor consideración para la reducción de riesgos y la mitigación de la vulnerabilidad de la población, ante eventos provocados por los cambios meteorológicos.

Según (Sinaluisa, 2022), concejal del cantón Riobamba, menciona que es necesario y urgente trabajar en la Ordenanza de Protección y Conservación de Fuentes Hídricas y Quebradas, normativa que establecerá los ejes y las sanciones que conlleva a quienes atentan en contra de estos espacios y desfogues naturales.

## **CAPÍTULO V. CONCLUSIONES Y RECOMENDACIONES**

## **5.1 Conclusiones**

Mediante el análisis multitemporal realizado se ha logrado evidenciar las alteraciones que ha sufrido la quebrada de Cunduana en los últimos 10 años, cambios ocasionados en su mayoría por factores antrópicos, modificando el cauce por completo en varias secciones de la quebrada. Como resultado de la falta de control por parte de las autoridades de la zona sobre las actividades constructivas realizadas por los habitantes. Además, se constató que del año 2013 al 2018 existió un crecimiento poblacional mayor a comparación del año 2018 al 2022, razón importante sería la emergencia sanitaria vivida por la enfermad COVID 19 que paralizo al mundo en el 2019 y 2020, ocasionando que el desarrollo de la población de la zona disminuyera.

En las modelaciones 1D y 2D realizadas se utilizó los hidrogramas obtenidos de Jácome 2022, y considerando la quebrada como seca, ya que no cuenta con un flujo constante es decir que solo se presenta en eventos meteorológicos con precipitaciones altas, como el ocurrido el 2 de marzo del 2021. En ambas simulaciones los resultados son similares presentando un tirante máximo de 2.6 m y en el punto de desfogue presento un tirante de 0.14 m, lo que evidencia que no existió desbordamiento en el tramo de quebrada estudiado, sin embargo, presenta estancamientos en algunos puntos específicos. Demostrando que el caudal que encerró la quebrada se descargó completamente aguas abajo, lo que origino afectaciones y riesgos en la calle Esquinales, conductor principal de todo el flujo de escorrentía esto junto con el acarreo de materiales y desechos, guiándolos hacia la población urbana de la ciudad de Riobamba.

Para el periodo de retorno de 50 años el escenario presenta resultados de más consideración, con un tirante máximo de 6, 28 m y en el punto de desfogue un tirante de 0.4 m, lo que ocasionaría mayores efectos de riesgo y daños a la población, siendo de suma importancia que las autoridades prioricen la elaboración de una solución con la cual el caudal de desfogue pueda ser controlado, con el fin de salvaguardar la integridad de la población de mayor riesgo.

Está claro que el desarrollo poblacional de la zona no ha contado con ningún tipo de planificación del uso del suelo, por lo que presenta una ocupación desorganizada y sin considerar los riesgos que existen al construir cerca del borde de una quebrada e incluso atravesarla. Por lo que se ha desarrollo un modelo gestión basado en el ámbito biofísico de la zona de estudio, ya que con la implementación de este modelo daríamos solución al mayor problema identificado, estableciendo normativas a las que se deben acoplar los pobladores, con esto se obtendría una ocupación de suelo organizado y con los debidos aspectos de seguridad para mitigar los riesgos.

#### **5.2 Recomendaciones**

Se recomienda que las autoridades encargadas del control de la planificación del uso del suelo de esta zona, tomen en cuenta este tipo de análisis sobre las alteraciones que existen en la quebrada de Cunduana, y así se puedan ser aplicados a las diferentes quebradas de la ciudad, con el fin de evitar riesgos a la población aledaña a ellas.

Además, se sugiere que para un análisis de inundación más exacto se proceda a realizar un levantamiento topográfico actualizado con mucho más detalle, que permitirá la implementación de medidas adecuadas para evitar afectaciones futuras.

## **BIBLIOGRAFÍA**

- Arquitectura Urbana. (2020). Plan de Ordenamiento Territorial. Obtenido de Arquitectura Urbana: https://arquitecturaurbana.com/index.php/services/pdot/
- Barrios, M. E. (2 de Mayo de 2019). Universidad Militar Nueva Granada. Obtenido de Universidad Militar Nueva Granada: https://repository.unimilitar.edu.co/bitstream/handle/10654/11863/ESTUDIO%20MU LTITEMPORAL%20P%C3%81RAMO%20TOTA-BIJAGUAL-MAMAPACHA.pdf?sequence=1&isAllowed=y
- Bolinaga, J. J. (26 de Enero de 2018). Tutoriales Ingenieria CIvil . Obtenido de Tutoriales Ingenieria CIvil : http://ingenieriacivil.tutorialesaldia.com/wpcontent/uploads/2012/02/Coeficientes-de-Rugosidad-de-Manning.pdf
- Bustamante, M. (18 de Diciembre de 2020). Facultad Latinoamericana de Ciencias Sociales. Obtenido de Facultad Latinoamericana de Ciencias Sociale: http://hdl.handle.net/10469/17019
- Cárdenas, M. (25 de Octubre de 2018). Dspace. Obtenido de Escuela Superior Politecnica de Chimborazo: http://dspace.espoch.edu.ec/bitstream/123456789/10246/1/236T0383.pdf
- Chacòn, Y. (2021). Universidad Agraria del Ecuador. Obtenido de Universidad Agraria del Ecuador: https://cia.uagraria.edu.ec/Archivos/CHACON%20CRUZ%20YESICA.pdf
- Flores Hidalgo, K. P. (23 de Diciembre de 2021). Repositorio Institucional de la Universidad de las Fuerzas Armadas ESPE. Obtenido de ESPE: file:///C:/Users/yadel/Downloads/T-ESPE-018163.pdf
- Funepsa. (2020). "LEVANTAMIENTO Y ESTUDIOS DE RIESGOS DEL CANTON RIOBAMBA". Riobmaba: GAD-RIOBAMBA.
- Garzon, C. A. (5 de Abril de 2019). GeoEnciclopedia. Obtenido de GeoEnciclopedia: https://www.geoenciclopedia.com/inundacion/
- Hidalgo, A. (2019). Studocu. Obtenido de Studocu: https://www.studocu.com/pe/document/universidad-peruana-de-cienciasaplicadas/hidrologia/tf-marco-teorico-climatologia/29631890
- Jácome, M. (3 de Mayo de 2022). Universidad Nacional de Chimborazo. Obtenido de Universidad Nacional de Chimborazo: http://dspace.unach.edu.ec/bitstream/51000/9069/1/8.Tesis\_J%c3%a1come\_Mirian.pd f
- Lezcano, L. M. (22 de Marzo de 2018). DSpace. Obtenido de DSpace: https://hdl.handle.net/1884/33713
- López, L. (28 de Junio de 2017). Universidad Central "Marta Abreu" de Las Villas. Obtenido de Universidad Central "Marta Abreu" de Las Villas: https://dspace.uclv.edu.cu/bitstream/handle/123456789/8658/Tesis%20Lianet%20L% C3%B3pez%20Rodr%C3%ADguez.pdf?sequence=1&isAllowed=y
- Márquez, C. (29 de Marzo de 2016). El Comercio. Obtenido de El Comercio: https://www.elcomercio.com/actualidad/ecuador/riobamba-colapso-quebrada-lluviasdelizamientos.html
- Ministerio de Finanzas del Ecuador. (01 de Agosto de 2011). Ministerio de Finanzas del Ecuador. Obtenido de Ministerio de Finanzas del Ecuador: https://www.finanzas.gob.ec/wpcontent/uploads/downloads/2012/09/CODIGO\_PLANIFICACION\_FINAZAS.pdf

Montalvo, C. (2021). Introduccion a la Hidrologia. Universidad Nacional de Chimborazo, 33.

- Murillo, J. (26 de Octubre de 2018). Universidad Nacional Estatal de Quevedo. Obtenido de Universidad Nacional Estatal de Quevedo: https://repositorio.uteq.edu.ec/bitstream/43000/2741/1/T-UTEQ-0048.pdf
- Quiròs, E. (07 de Enero de 2015). Universidad de Extremadura. Obtenido de Universidad de Extremadura: https://www.researchgate.net/publication/272090105 Introduccion a la Fotogrametri a\_y\_Cartografia\_aplicadas\_a\_la\_Ingenieria\_Civil

Rebollo, M. (05 de Febrero de 2015). Universidad Militar Nueva Granada. Obtenido de Universidad Militar Nueva Granada: https://repository.unimilitar.edu.co/bitstream/handle/10654/11863/ESTUDIO%20MU LTITEMPORAL%20P%C3%81RAMO%20TOTA-BIJAGUAL-MAMAPACHA.pdf?sequence=1&isAllowed=y
- Rodríguez, J., González, X., & Arias, P. (08 de Noviembre de 2018). Universidad de León. Obtenido de Universidad de León: https://buleria.unileon.es/bitstream/handle/10612/3033/Perez.pdf?sequence=1
- Sanabria, D. W. (08 de Julio de 2021). Universidad Catolica de Colombia. Obtenido de Universidad Catolica de Colombia: file:///C:/Users/yadel/Downloads/SDW\_TRABAJO\_DE\_GRADO.pdf
- Sandra Palagi, J. P. (2018). Scielo. Obtenido de Scielo: https://www.scielo.cl/scielo.php?script=sci\_arttext&pid=S0718-50732014000100006
- Sinaluisa, M. (15 de Febrero de 2022). Recorrido en la comunidad Cunduana Parroquia Licán. (L. Prensa, Entrevistador)
- Technology, Z. G. (17 de 07 de 2018). ZIGURAT. Obtenido de ZIGURAT: https://www.ezigurat.com/blog/es/que-software-bim-debo-utilizar/
- Torres, J. P. (10 de Noviembre de 2017). IGAC. Obtenido de Instituto Geografico Agustin Codazzi: https://ciaf.igac.gov.co/sites/ciaf.igac.gov.co/files/files\_ciaf/Veloza-Torres-Jenny-Patricia.pdf
- Vásconez, M., Mancheno, A., Álvarez, C., Prehn, C., Cevallos, C., & Ortiz, L. (1 de Julio de 2019). Universidad Politecnica Salesiana. Obtenido de Universidad Politecnica Salesiana: https://dspace.ups.edu.ec/bitstream/123456789/19038/1/Cuencas%20hidrogr%C3%A 1ficas.pdf
- Yupari, K. (15 de Abril de 2020). Pontificia Universidad Católica Del Perú. Obtenido de Pontificia Universidad Católica Del Perú: file:///C:/Users/yadel/Downloads/YUPARI\_LEIVA\_KEVIN\_DIAGN%C3%93STICO \_AN%C3%81LISIS\_MEJORA.pdf
- Zarza, L. F. (06 de Junio de 2019). iAgua. Obtenido de IAgua: https://www.iagua.es/respuestas/que-es-inundacion

## **ANEXOS**

**Anexo 1** Obtención Eje de la Quebrada 2022, mediante GPS-RTK

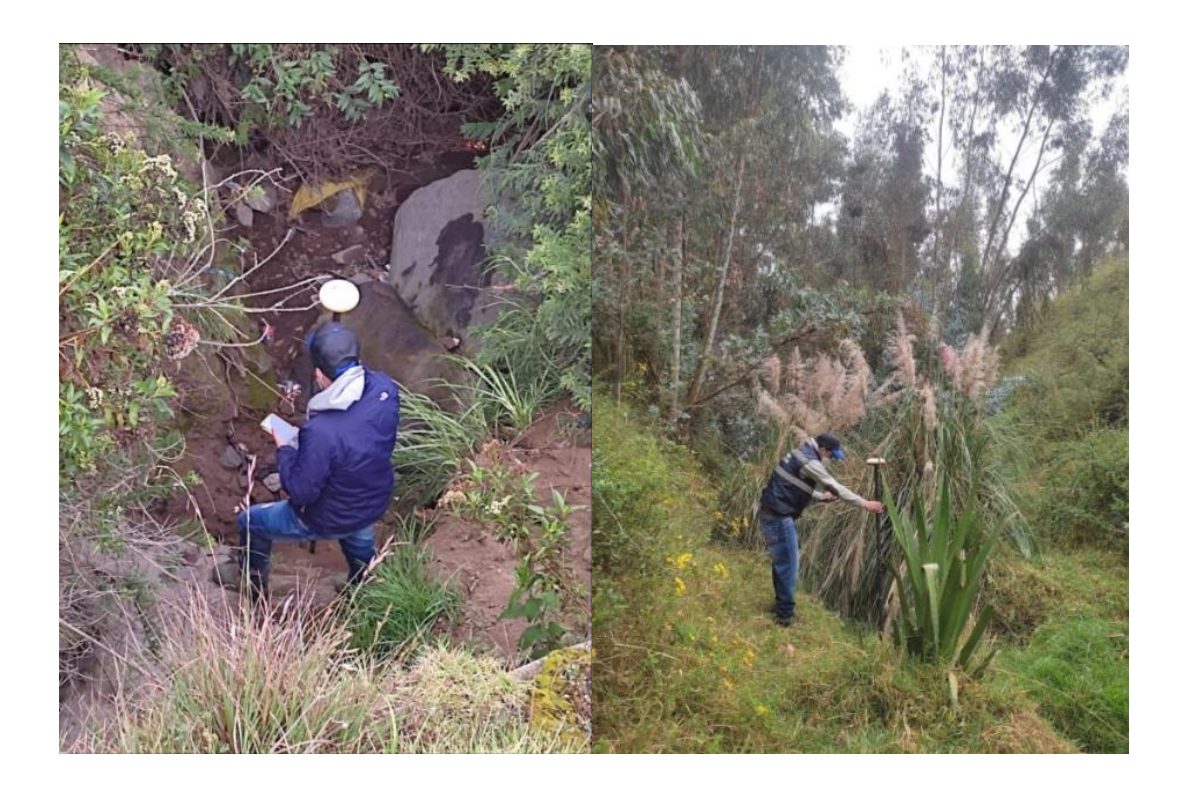

**Anexo 2** Plan de Vuelo Ortofoto 2022

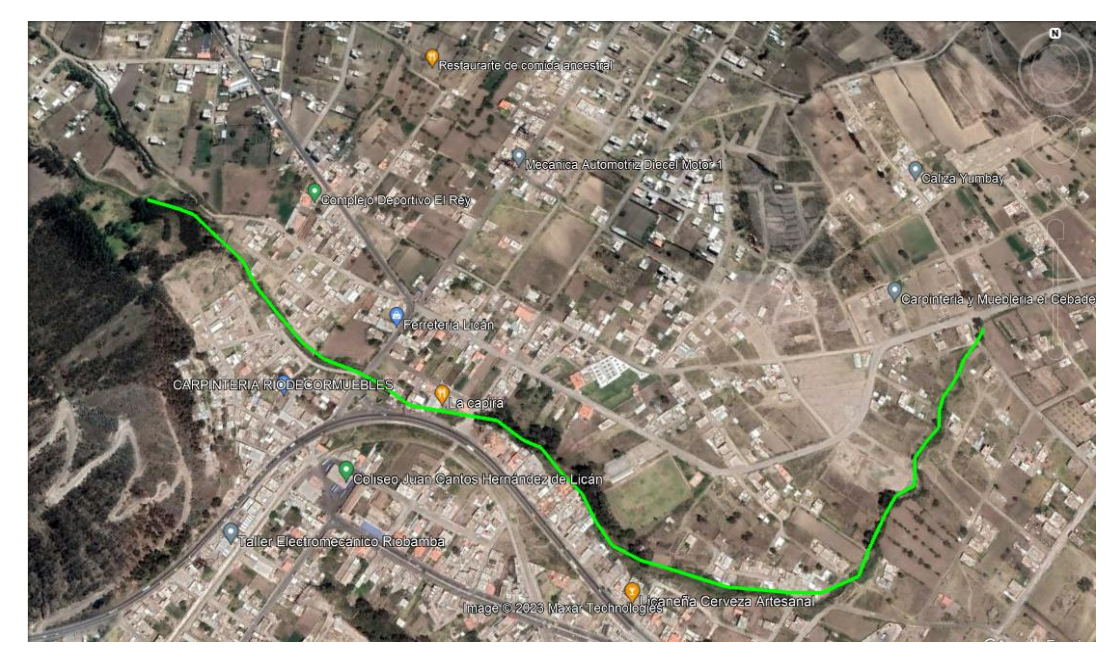

### **Anexo 3** Coeficientes de Manning

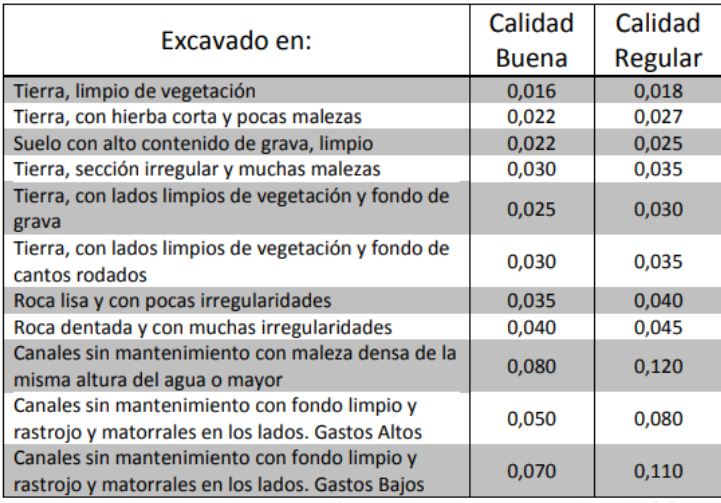

#### **Conductos Abiertos**

NOTA: Cuando la calidad de la construcción es mala usar los mayores valores de "n".

### **Fuente:** (Bolinaga, 2018)

# **Anexo 4** Valores de Manning Simulación 1D

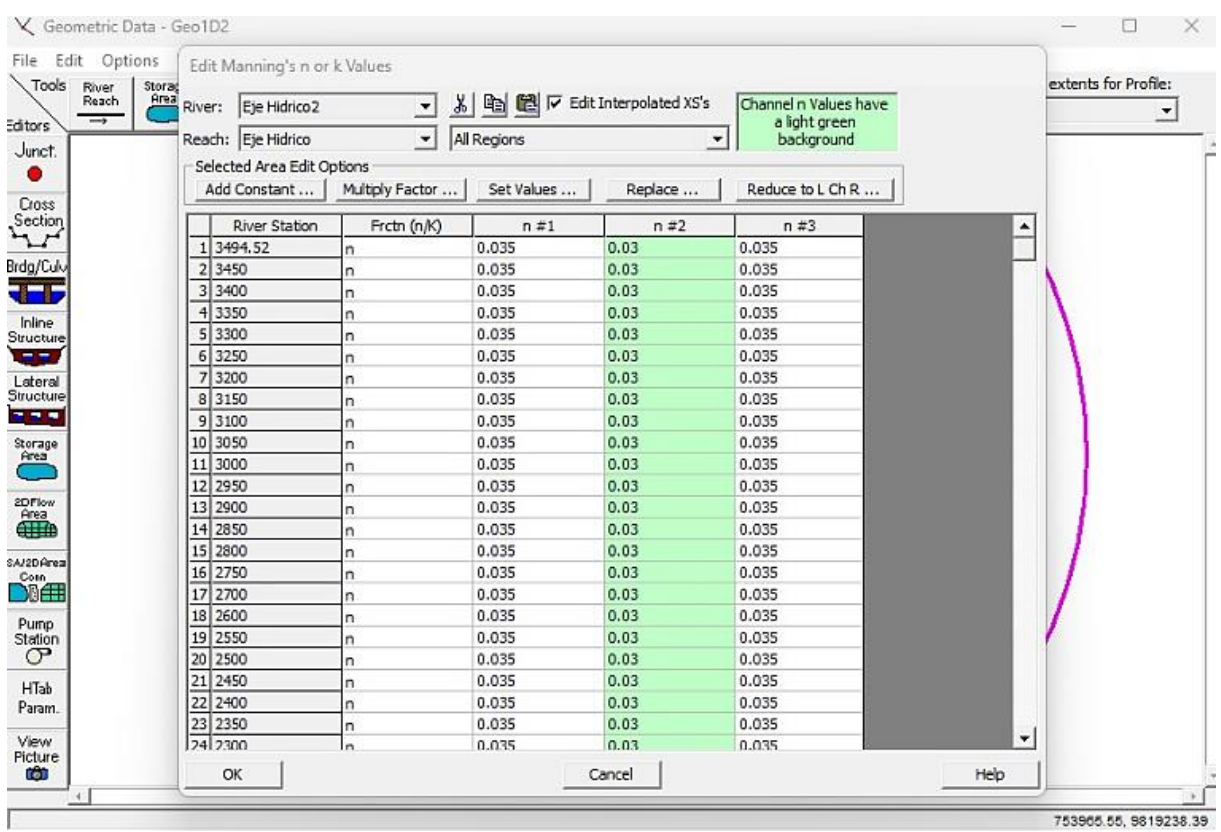

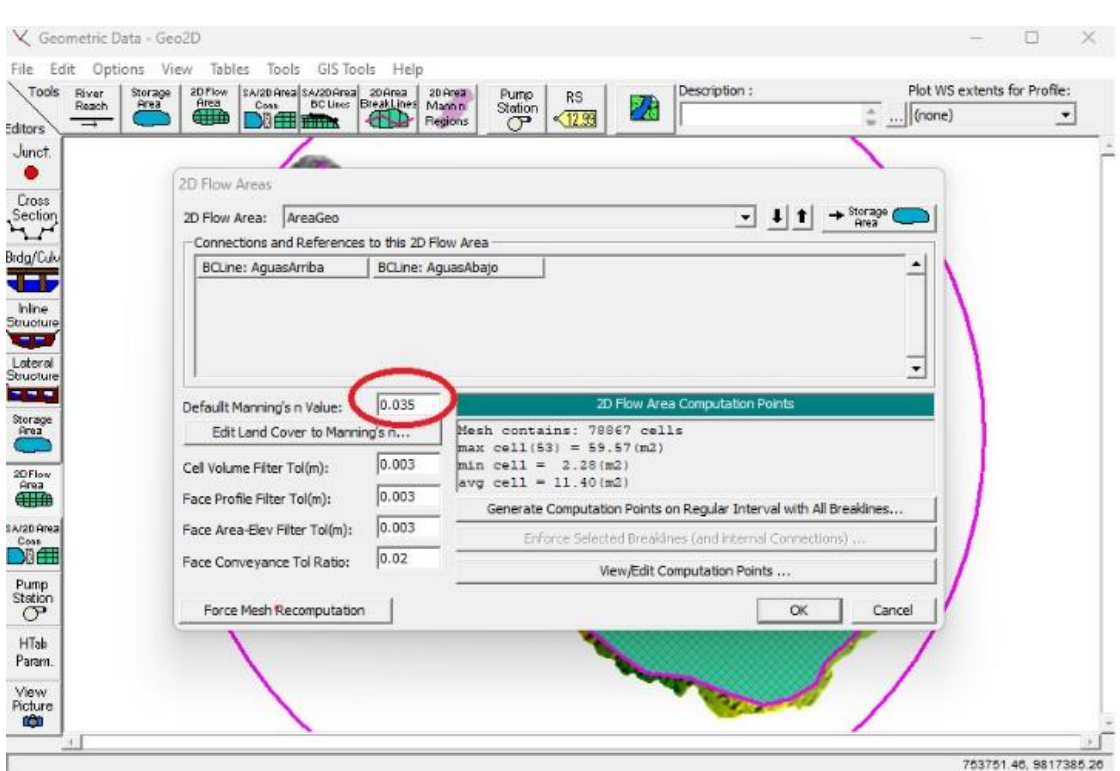

# **Anexo 5** Valor Manning Simulación 2D

**Anexo 6** Modificación del cauce con vías de acceso

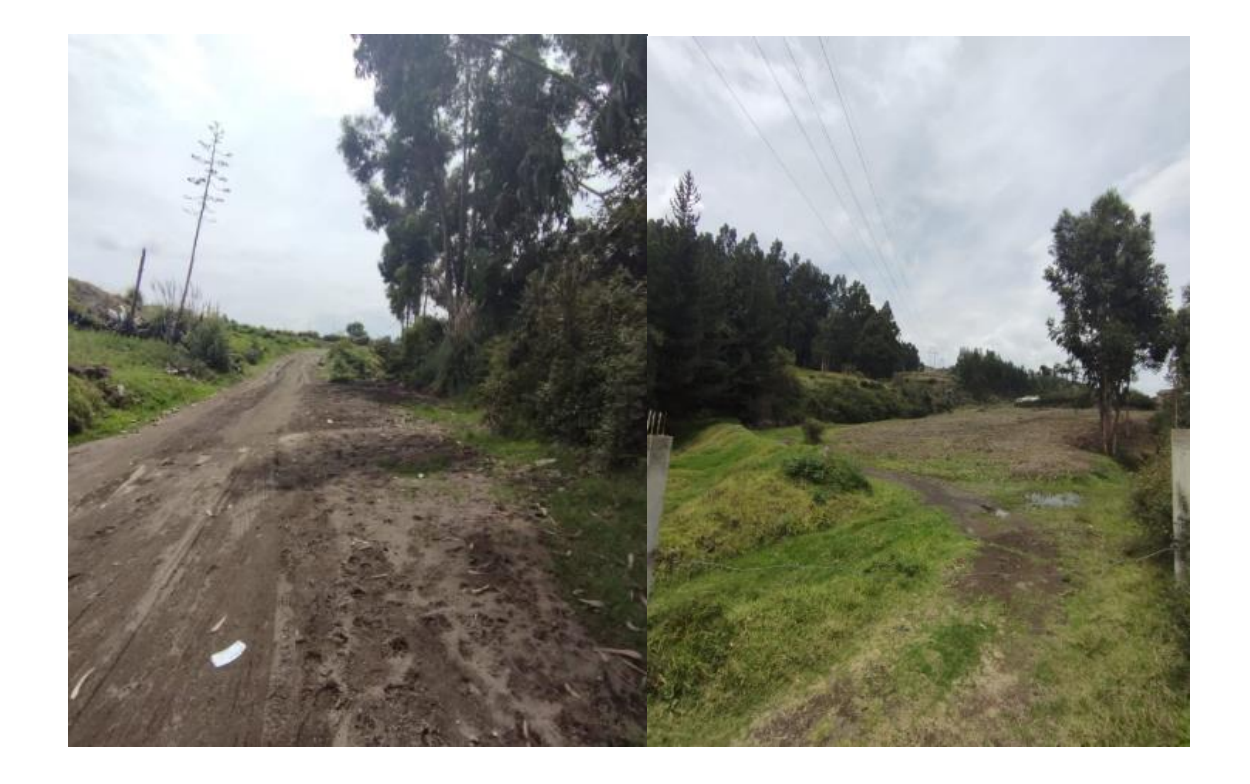

**Anexo 7** Deforestación y Avance del asentamiento humano**.**

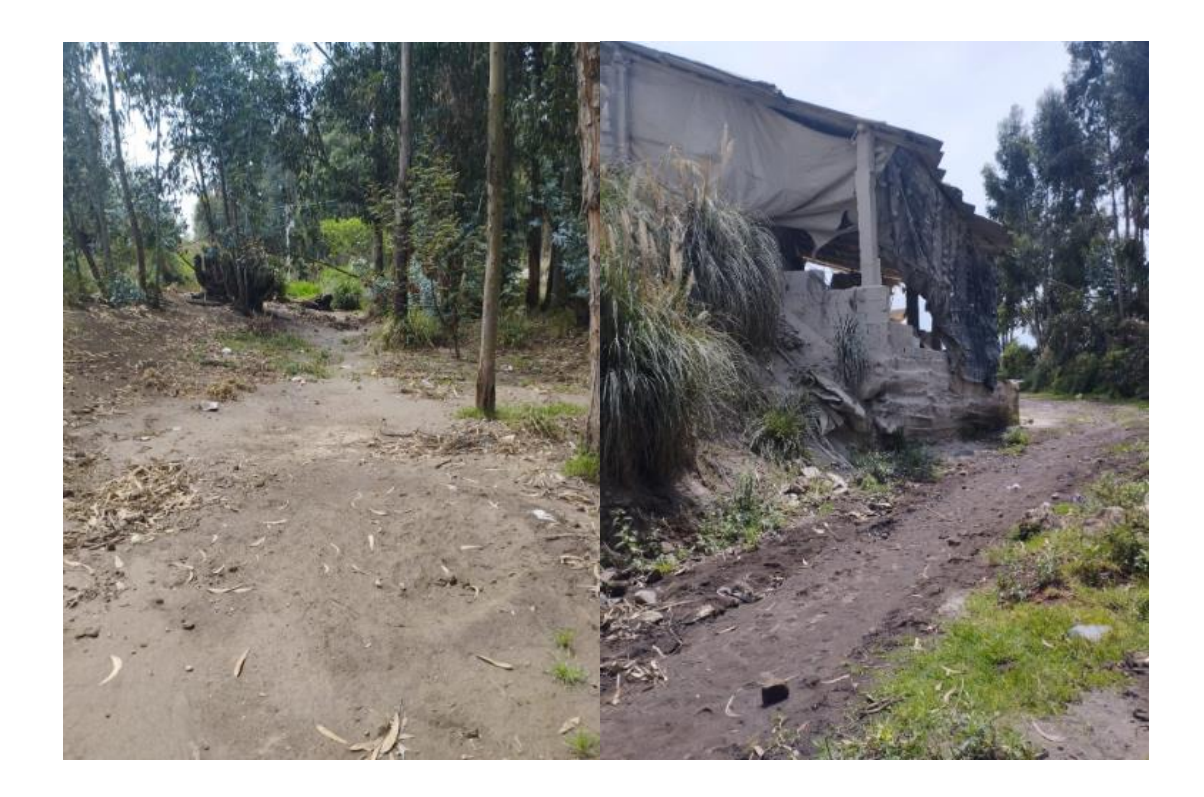

**Anexo 8** Estancamiento de aguas lluvia

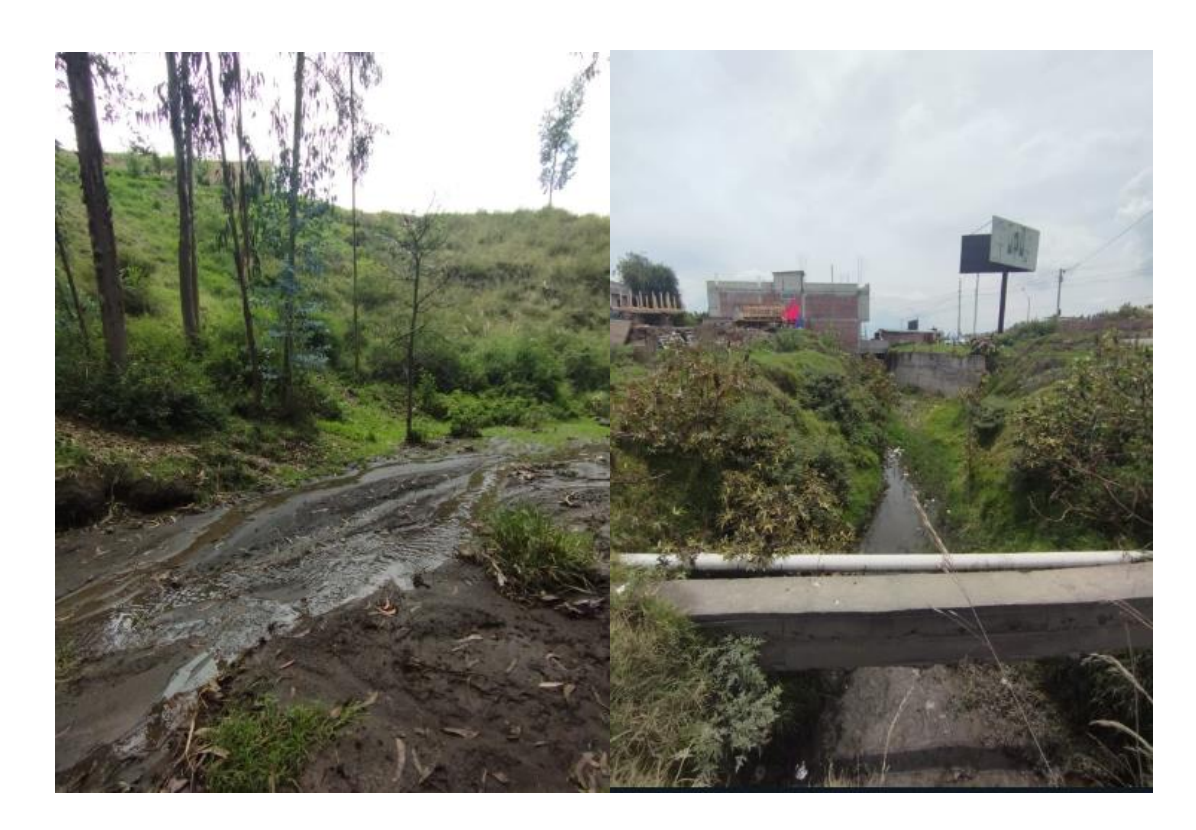

**Anexos 9** Viviendas Expuestas a deslizamientos, Rellenos Ilícitos y Basura

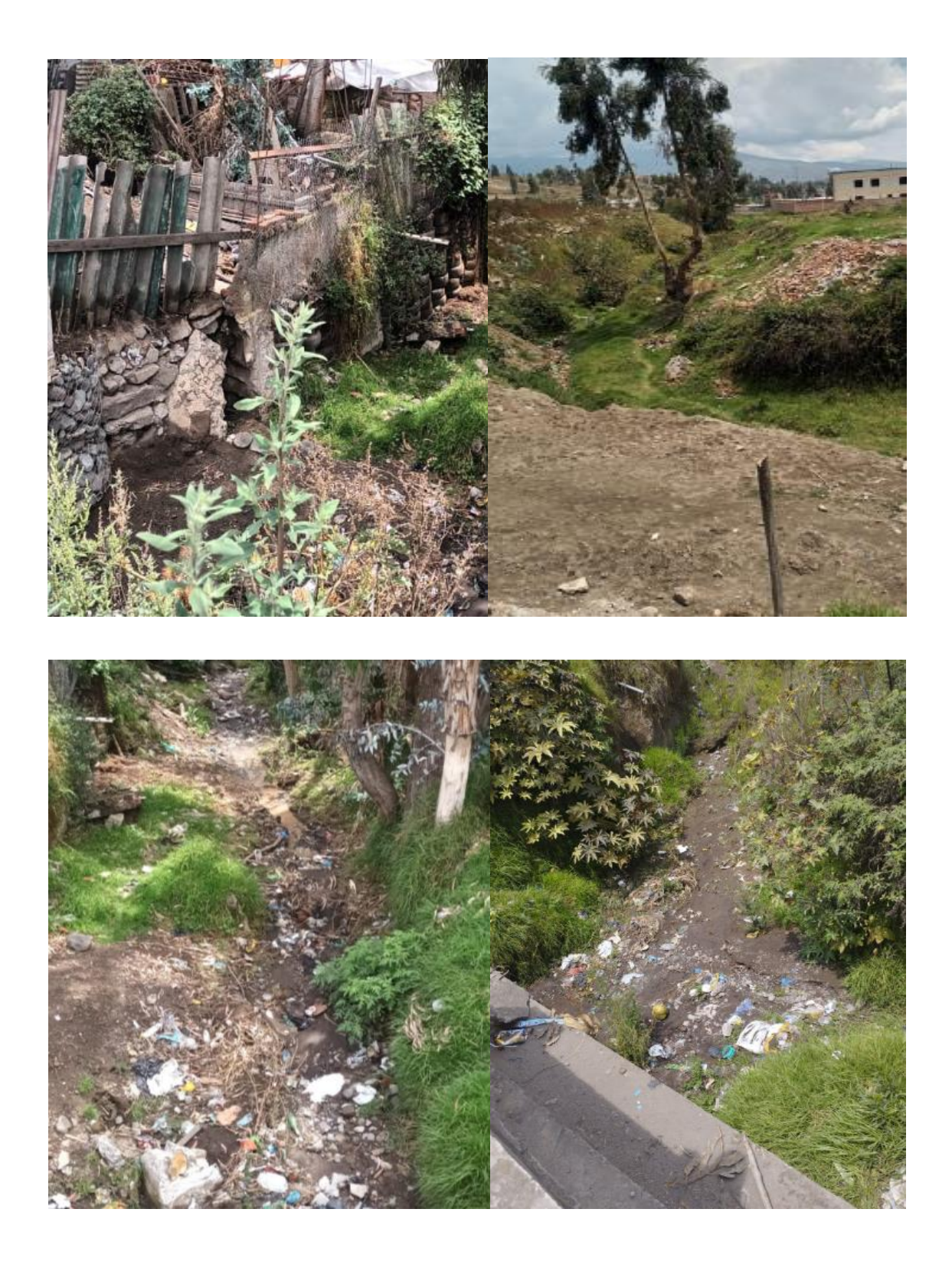